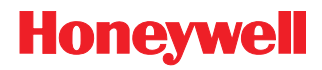

# **MetroSelect®**

シングルラインスキャナ

設定ガイド

免責条項

Honeywell International Inc. (HII) は本書に記載されている仕様およびその他情報を予告無く変更する権利を有し、 読者はいかなる場合でもどのような変更がなされたかを HII に確認する必要があります。本書に含まれる情報は、 HII の責務を表すものではありません。

HII は以降に記す技術的または編集上のエラーや脱落について責任を負いません:取付け、性能、または本書の使 用によって発生する突発的かつ間接的なダメージ。

本書には、著作権によって保護された情報が含まれており、全ての権利を留保します。事前の書面による HII の承 諾なしに本著作の一部をいかなる形式または手段にても複写、複製、または翻訳することを禁じます。

© 2009 Honeywell International Inc. All rights reserved.

ウェブサイト:www.honeywellaidc.com

#### 商標

Omniplanar、MetroSet2、Metrologic、MetroSelect、RangeGate、CodeGate、CodeSelect、Voyager、 VoyagerCG、VoyagerBT および Focus は Metrologic Instruments, Inc. または Honeywell International Inc.が所有す る商標または登録商標です。

Microsoft および Windows は Microsoft Corporation が所有する商標または登録商標です。

IBM は International Business Machines Corporation が所有する商標です。

Bluetooth は Bluetooth SIG, Inc. が所有するものであり、使用に当たり Honeywell International Inc.にライセンス供 与されています。

本書に記載されているその他製品名についても、各自企業の商標または登録商標であり、所有権を有する場合があ ります。

# 目次

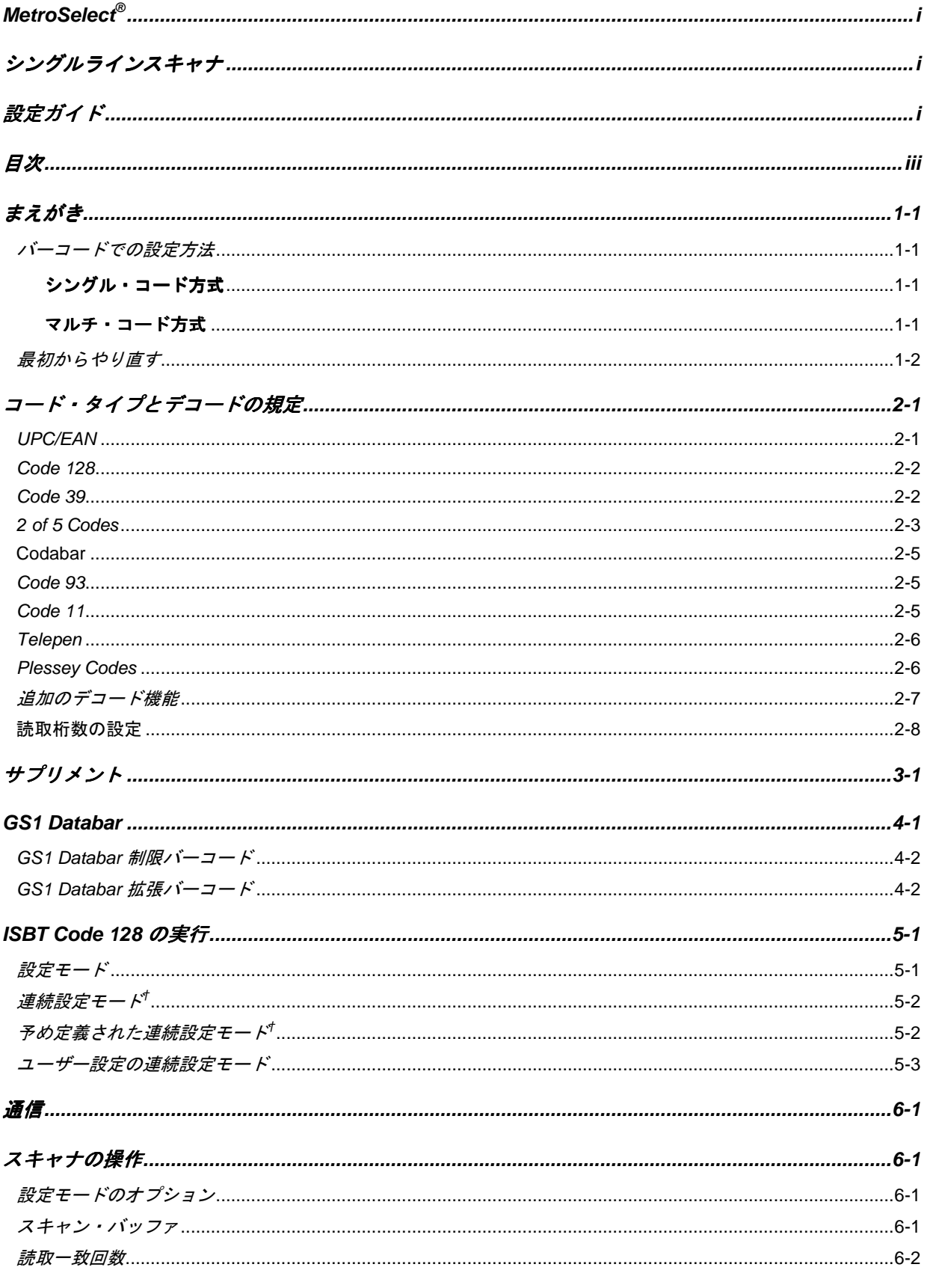

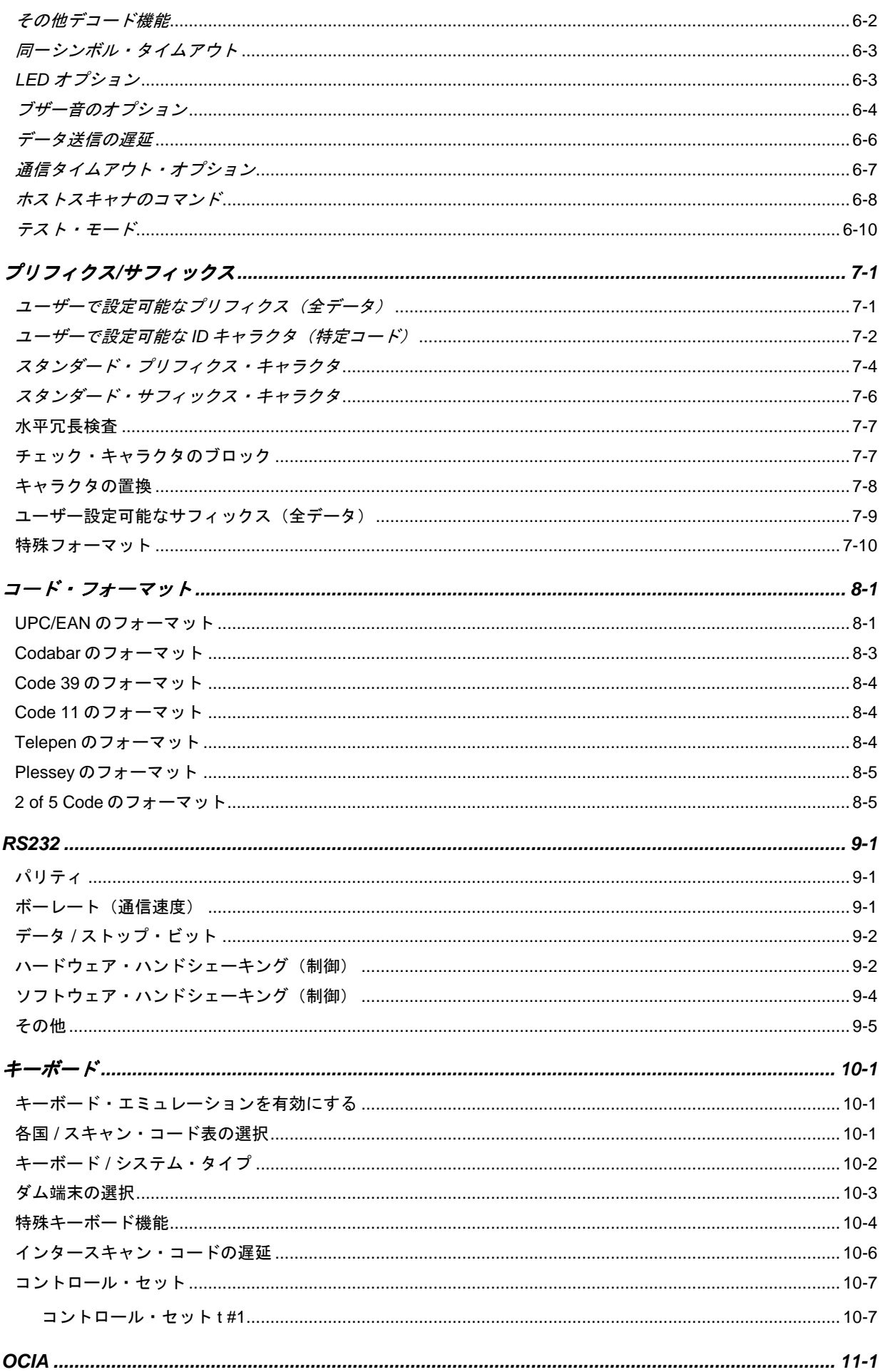

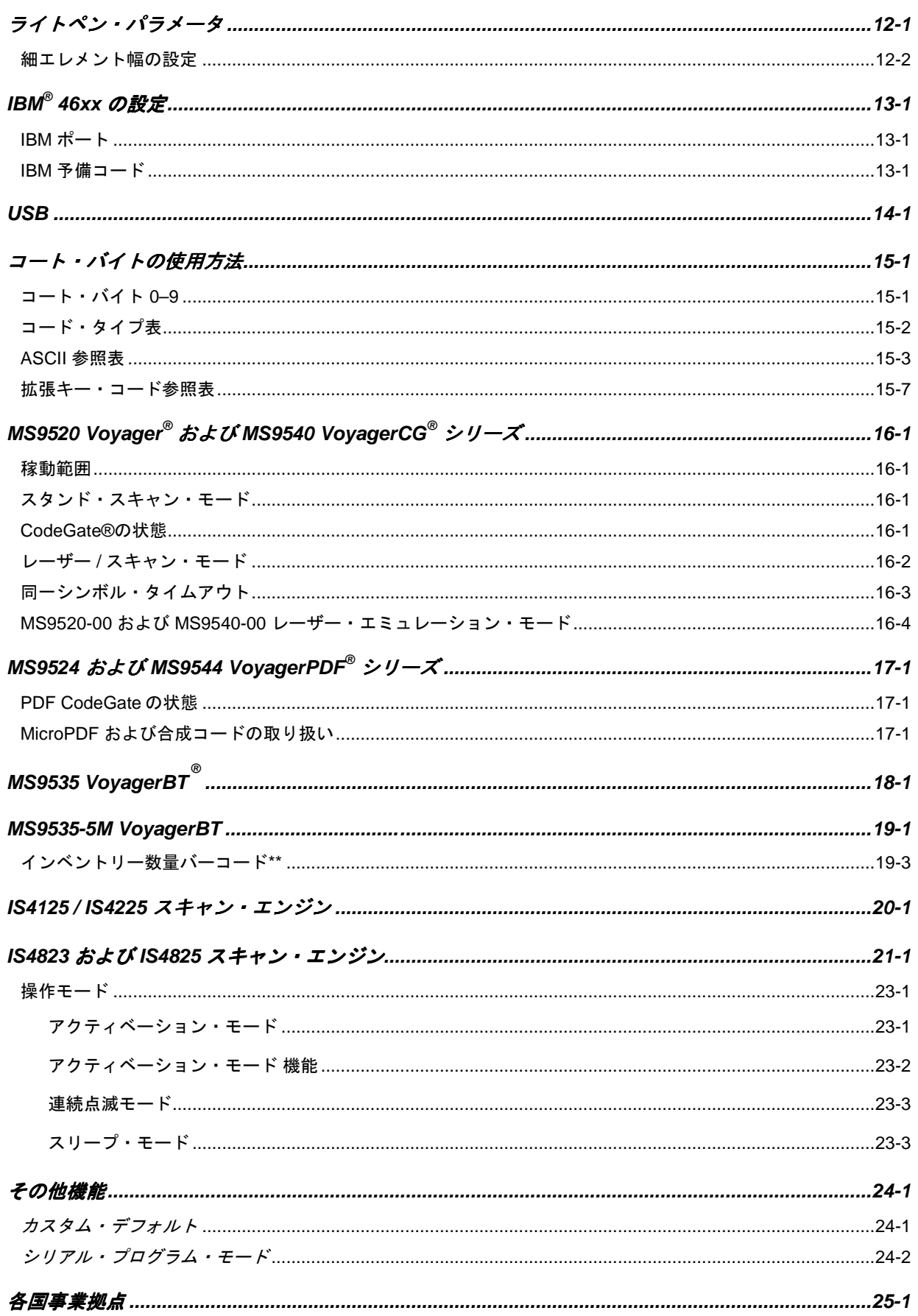

この新しいスキャナには、工場出荷前にデフォルト値のパラメータが設定されています。

多くのホストシステムには、固有のフォーマットとプロトコル要件が設定されています。ハネウェルの製品では、 本書の設定バーコードを使用することによって幅広い設定がご利用いただけます。設定が完了したら、スキャナは 不揮発性メモリ(NOVRAM)に設定を格納します。電源をオフにすると、NOVRAM は設定を保存します。

Note: アスタリスク(\*)の付いたバーコードはデフォルト設定を意味します。 波形記号(~)の付いたバーコードには「マルチ・コード方式」による設定が必要です。

### バーコードでの バーコードでの設定方法

MetroSelect クラスのスキャナでは、2 つの方法でバーコード設定ができます。

「シングル・コード方式」と「マルチ・コード方式」です。

Note: MS9540 スキャナを正しく設定するには、CodeGate®オプションを使ってすべての設定コードをスキャ ンしなければなりません。

#### シングル・コード方式

ほとんどの機能は「シングル・コード方式」で有効または無効にすることができます。

- 1. スキャナの電源を入れます。
- 2. 適切な機能のバーコードをスキャンします。
- 3. 設定が NOVRAM に保存されたことを示すマルチトーンの「設定保存」ブザーを確認します。

#### マルチ・コード方式

すべての機能は「マルチ・コード方式」で有効または無効にすることができます。 波形記号(~)のついた機能には「マルチ・コード方式」を使用する必要があります。

- 1. スキャナの電源を入れます。
- 2. 「設定開始/終了モード」バーコードをスキャンします。(ブザー音3回)
- 3. 適切な機能のバーコードをスキャンします。(ブザー音 1 回)

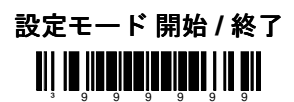

### 最初からやり直す

「デフォルト」バーコードをスキャンしてください。これはすべての設定を消去してスキャナをデフォルトのコミ ュニケーションプロトコル(初期設定)に戻します。

キーボードウェッジ・インターフェース・スキャナは、キーボードウェッジのデフォルトを読み込みます。

その他のスキャナは RS232 デフォルトを読み込みます。

Note: ハネウェルは OEM のデフォルトを読み込める特別注文の OEM スキャナを製造しています。これら OEM ス キャナはハネウェルの標準品とは異なるデフォルトを使用している可能性があります。カスタム・デフォル トに関する追加情報について、またハネウェルのデフォルトにどう影響するかについては1ページを参照して ください。

デフォルト **TII 10 JULIULULULU**I III 1 **911** 

**2**

# コード・タイプとデコードの規定

アスタリスク(\*)の付いたバーコードは工場出荷時(デフォルト)の機能設定です。波形記号(~)のついた バーコードには「マルチ・コード方式」による設定が必要です。

### **UPC/EAN**

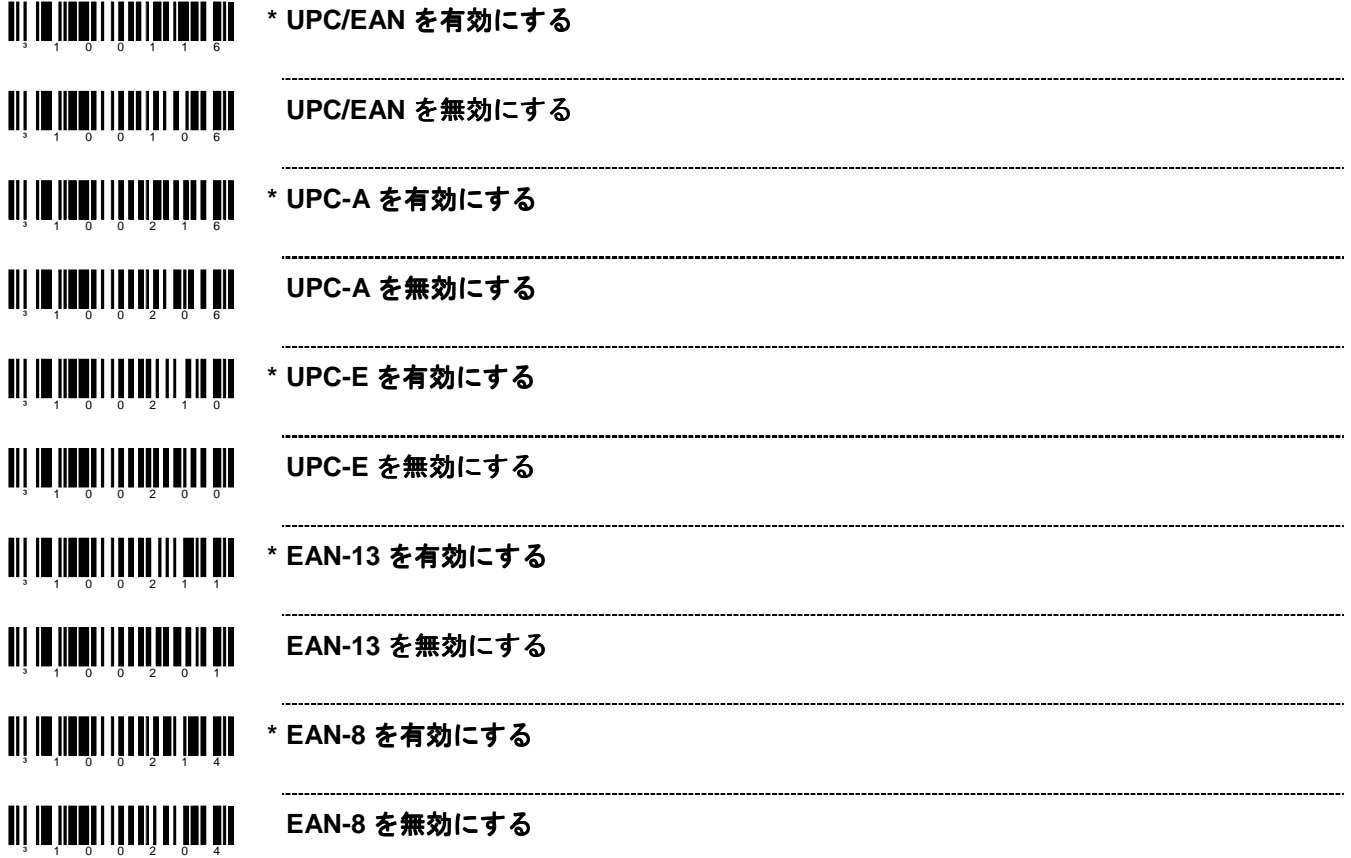

### **Code 128**

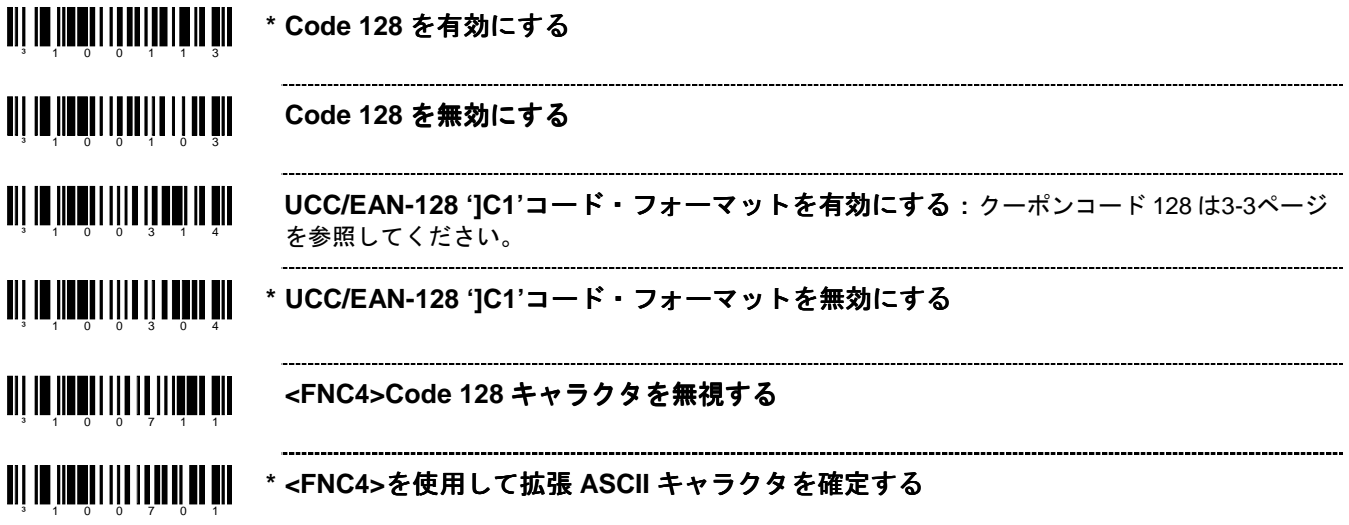

### **Code 39**

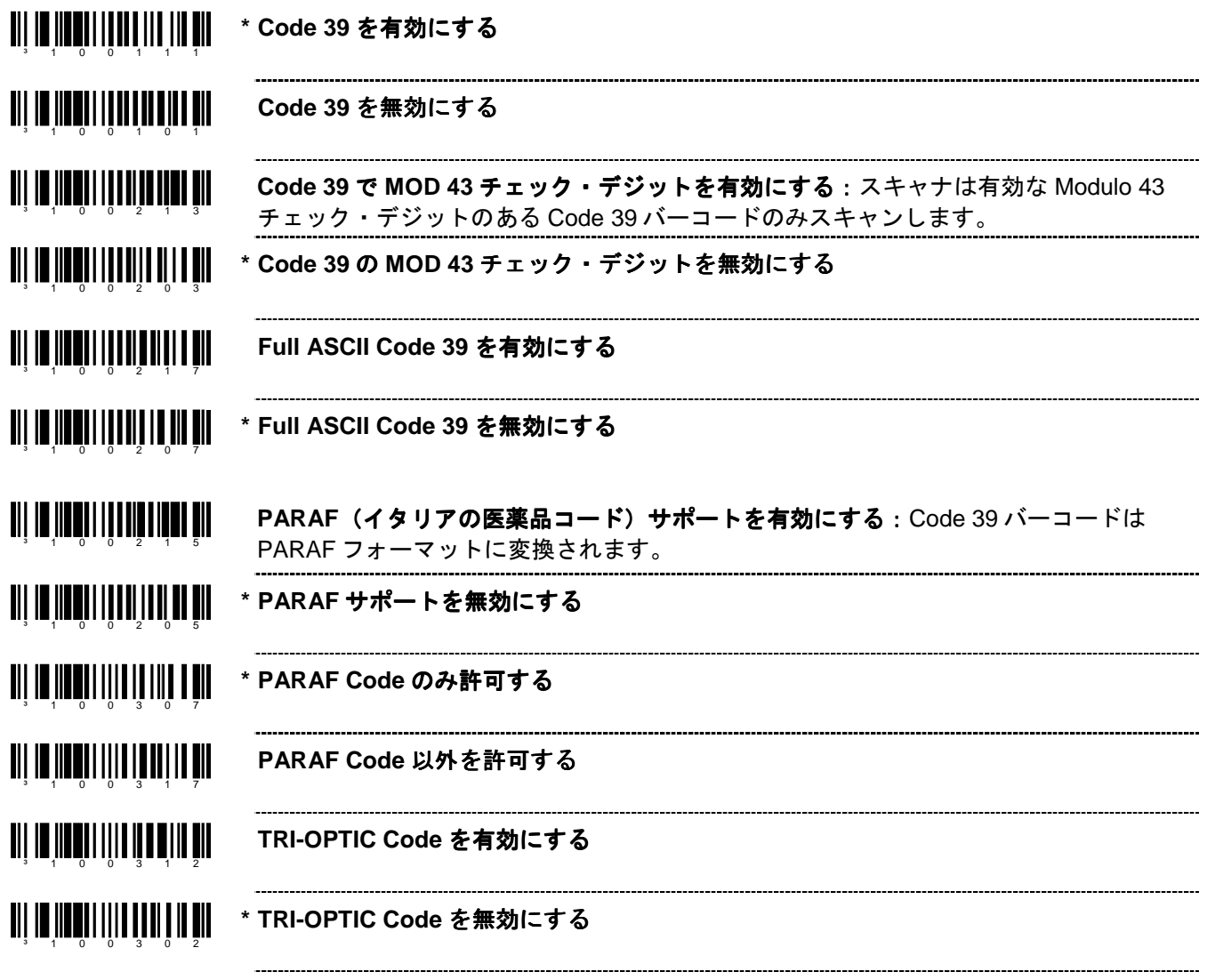

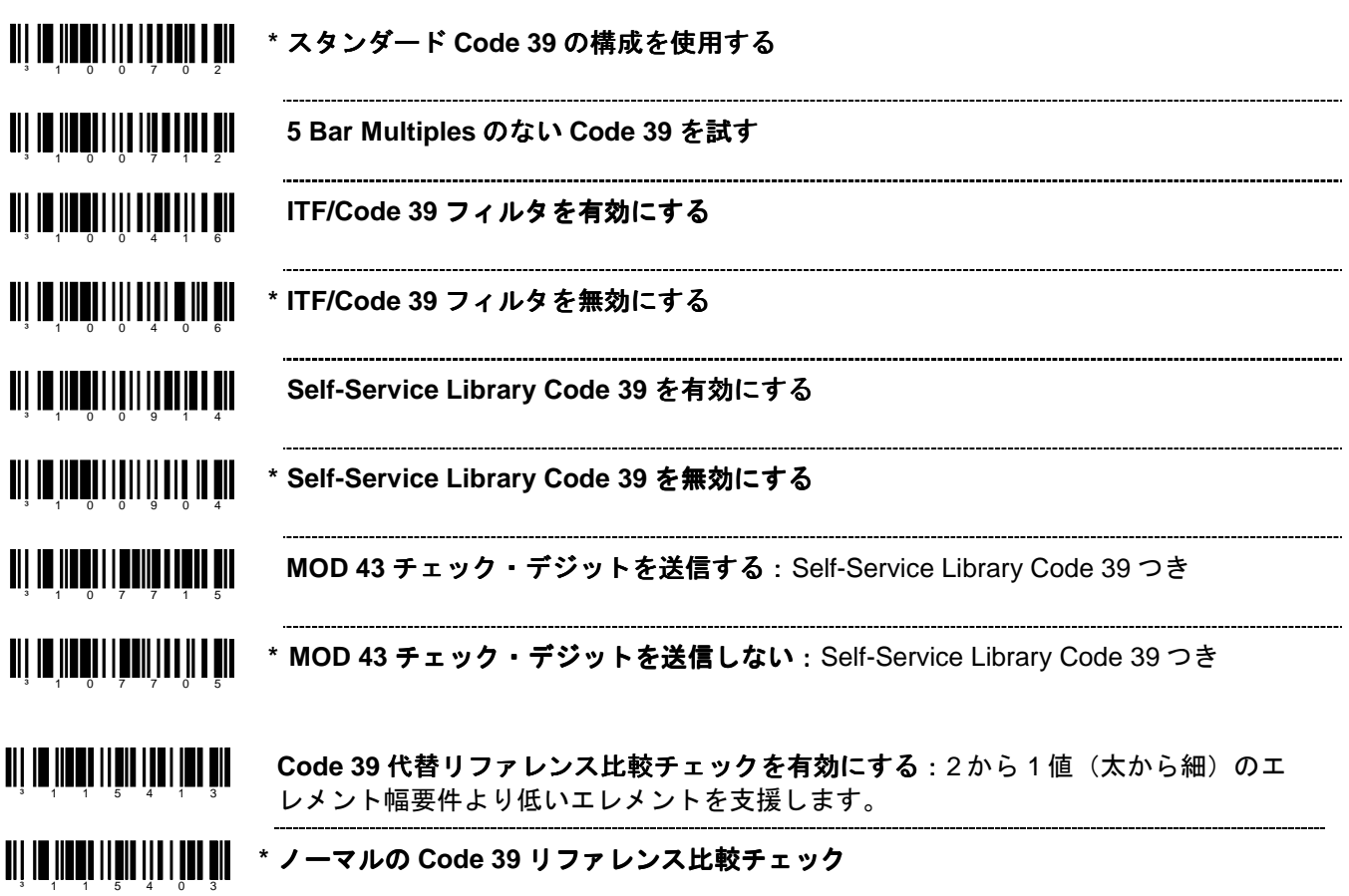

### **2 of 5 Codes**

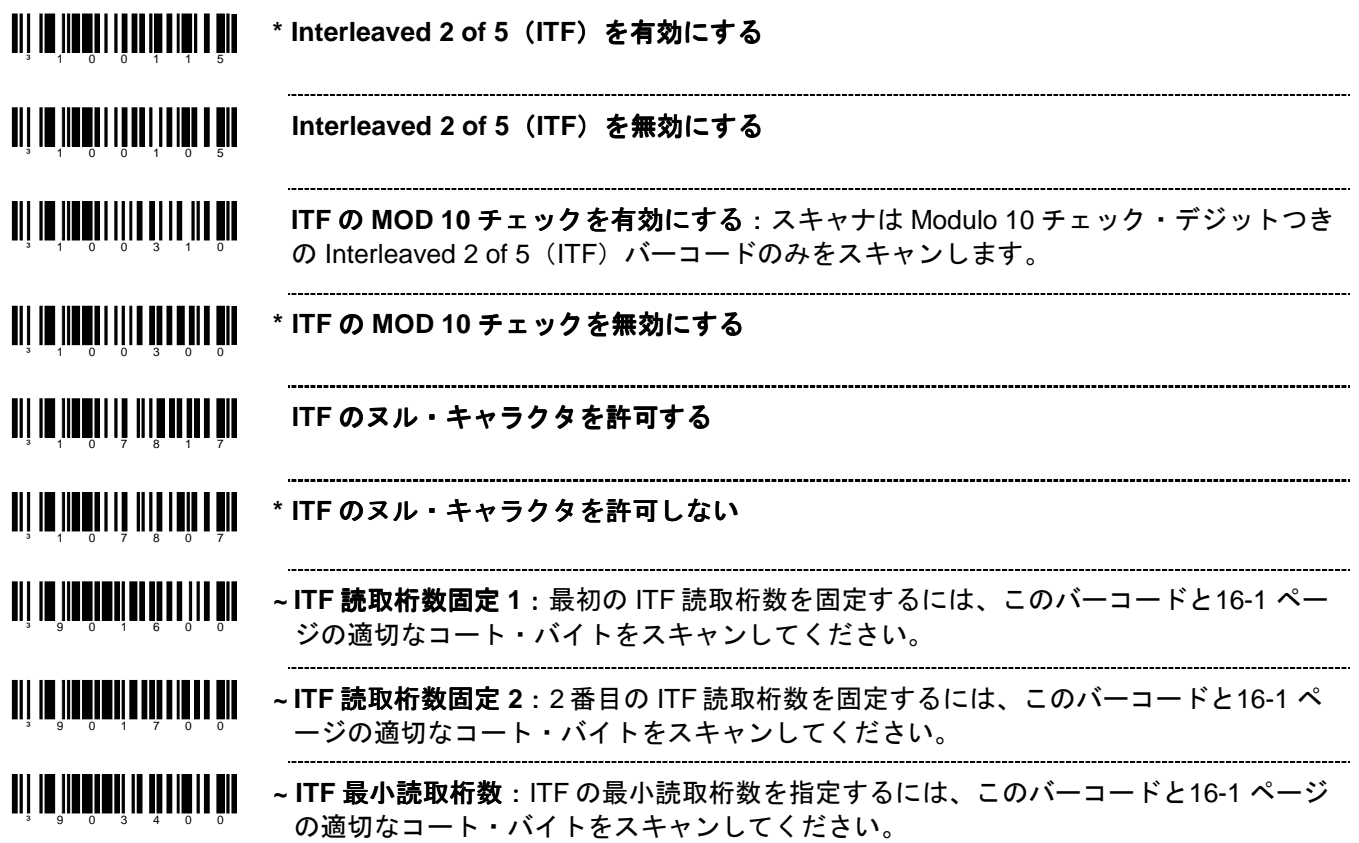

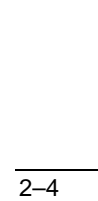

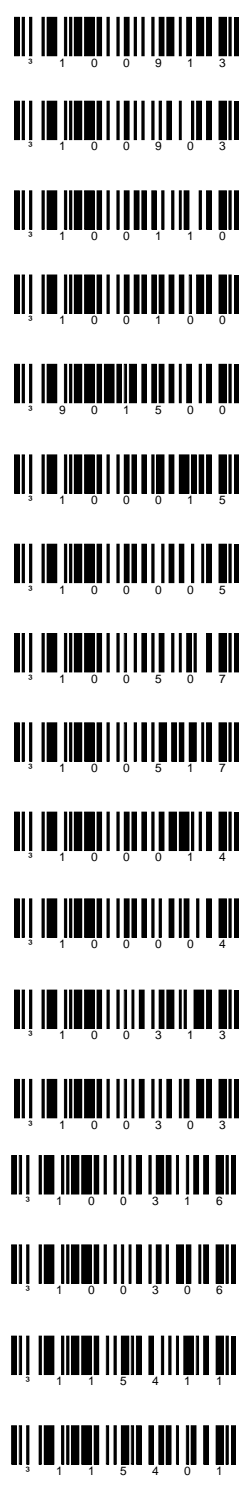

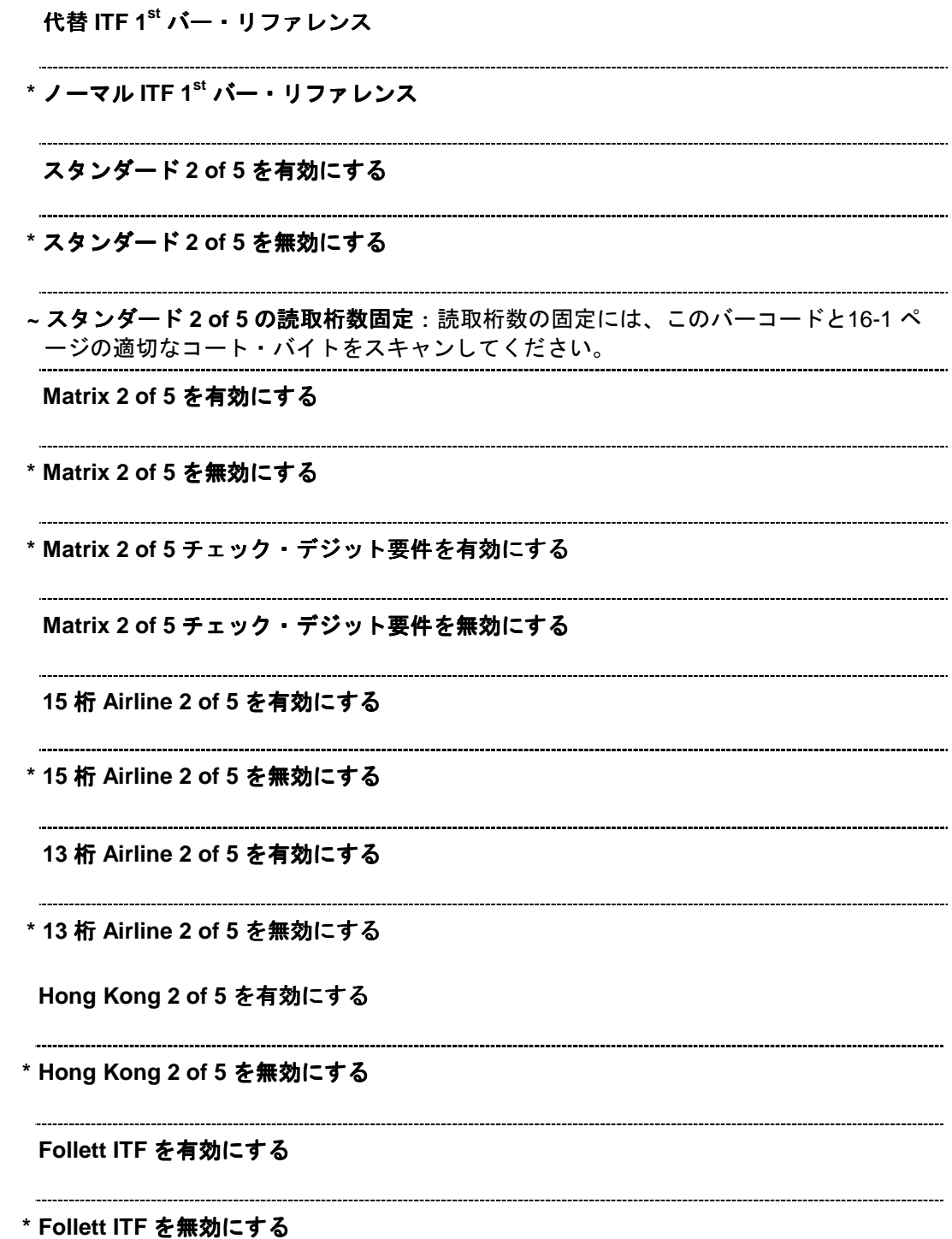

### **Codabar**

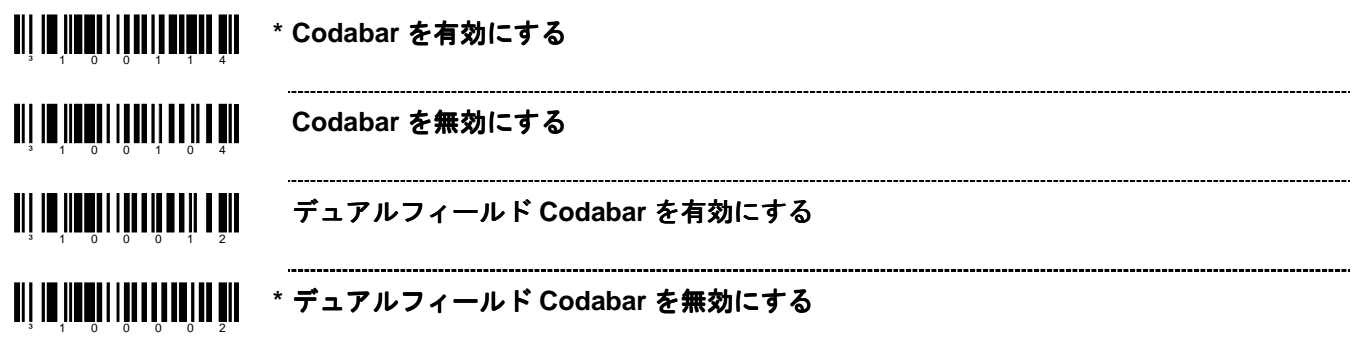

### **Code 93**

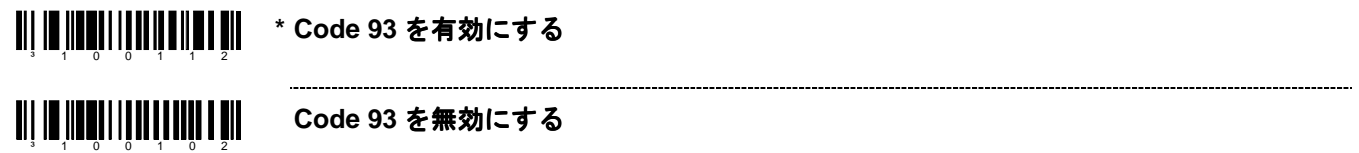

### **Code 11**

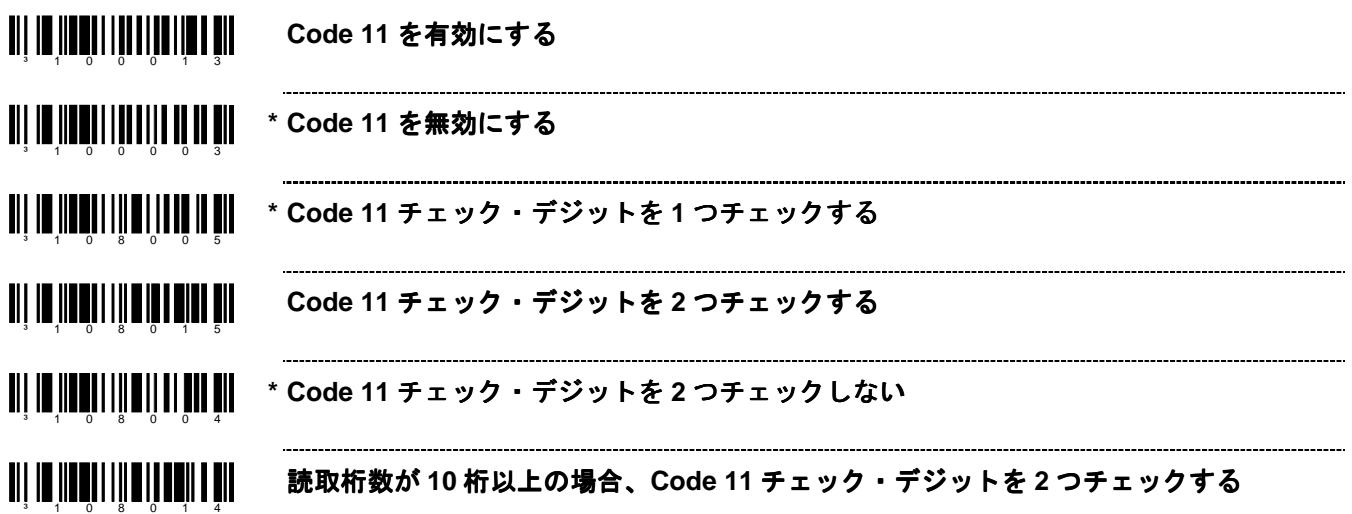

### **Telepen**

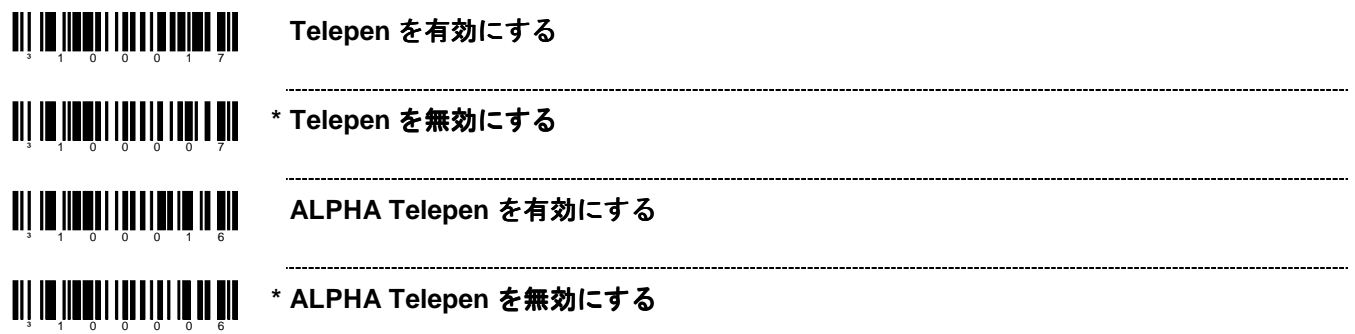

### **Plessey Codes**

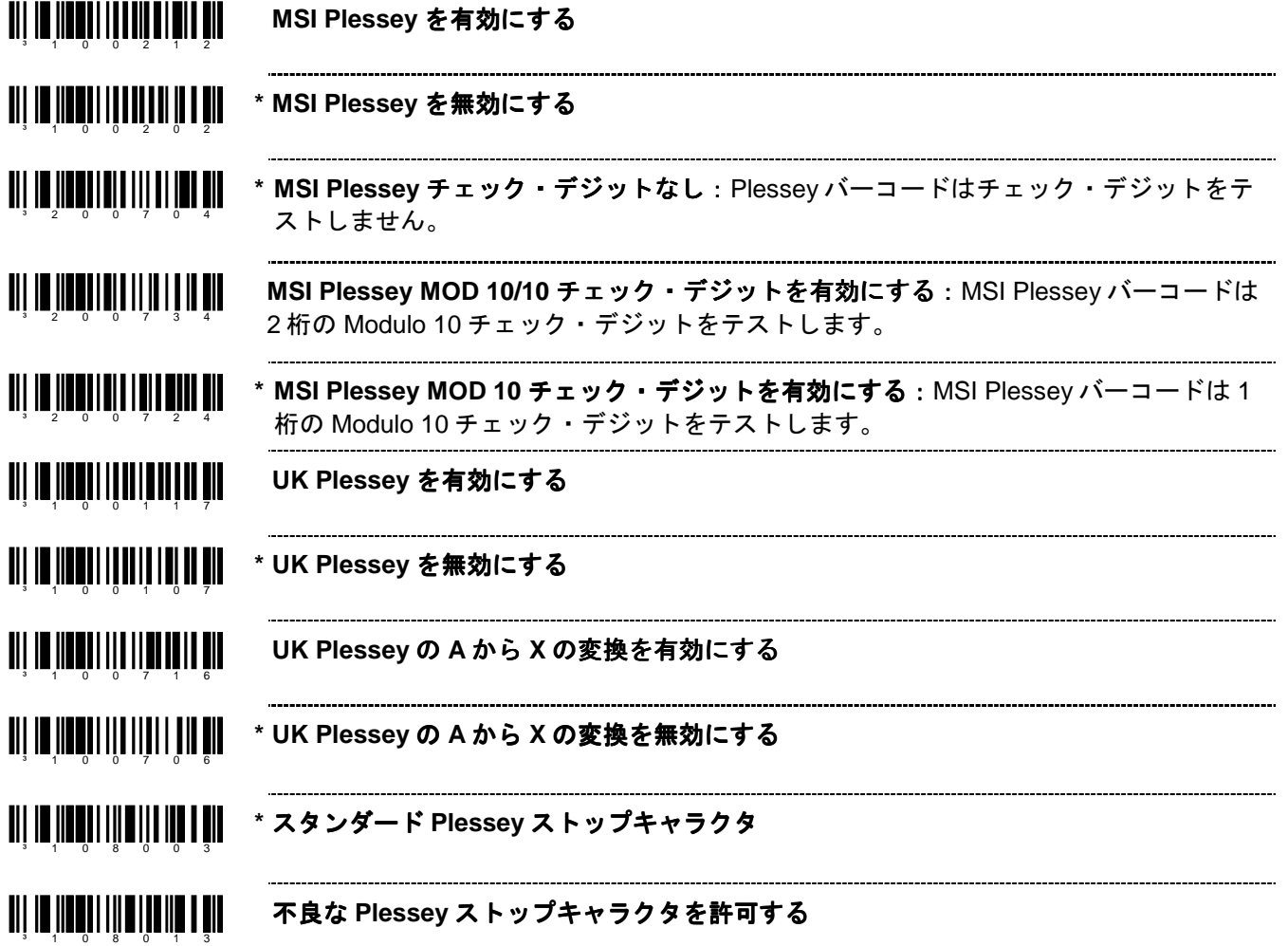

### 追加のデコード機能

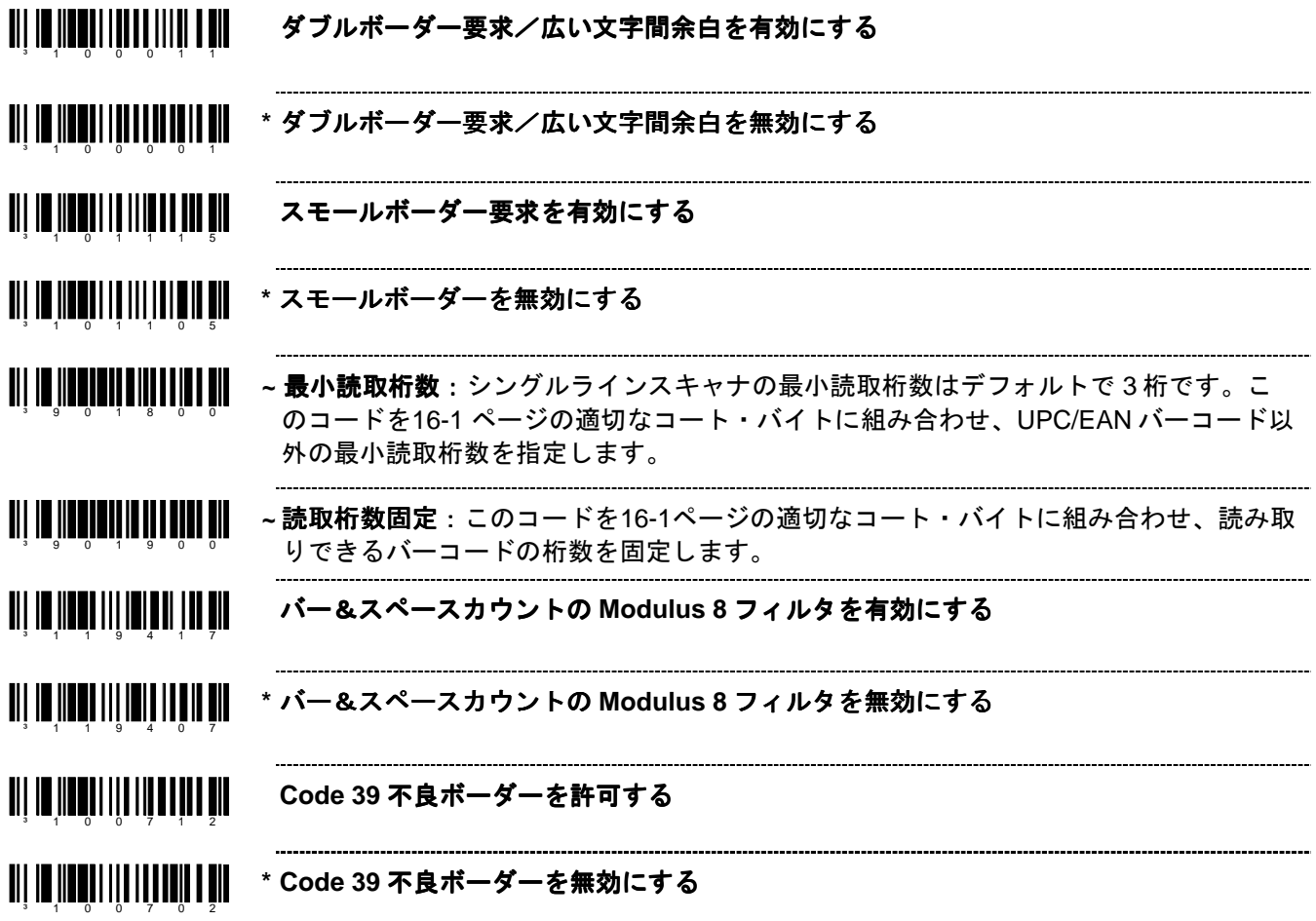

### 読取桁数の設定

バーコードのタイプと読取桁数を最大 7 種類まで設定できます。特定のバーコードタイプをバーコードの長さに割 り当てます。設定モードで、次の事項を行います。

- 1. 「読取コード固定#1:桁数」のバーコードをスキャンします。
- 2. コードの桁数を示す 3 種類のコート・バイト(16-1ページ参照)をスキャンします。
- 3. 「読取コード固定#1:コード・タイプ」のバーコードに適合するコード・タイプをスキャンします。
- 4. コード・タイプを表す 3 つのコート・バイトをスキャンします。

※ 読取桁数指定#2 から#7 までこのプロセスを繰り返してください。

<u> III III IIII IIIII IIII IIII III</u> **~** 読取コード固定**#1**:桁数 ³ 9 0 2 0 0 0 <u>an de digerement de la</u> **~** 読取コード固定**#1**:コード・タイプ <u> III III IIIIIIIIIIIIIIIIII</u> **~** 読取コード固定**#2**:桁数 ³ 9 0 2 2 0 0 <u> Ali in in shekara</u> **~** 読取コード固定**#2**:コード・タイプ ³ 9 0 2 3 0 0 <u> Ali in innihiidhii middi</u> **~** 読取コード固定**#3**:桁数 ³ 9 0 2 4 0 0 <u>TII ITIITIITII ITII TII</u> **~** 読取コード固定**#3**:コード・タイプ ³ 9 0 2 5 0 0 <u>TII ITIITIITII IIII IIII TII</u> **~** 読取コード固定**#4**:桁数 ³ 9 0 2 6 0 0 <u> All in iidheidhii in a ail</u> **~** 読取コード固定**#4**:コード・タイプ ³ 9 0 2 7 0 0 <u>TII ID IIDHII UU UU UU UU UU</u> **~** 読取コード固定**#5**:桁数 ³ 9 0 2 8 0 0 <u> Ali in iin alata ain ain a mi</u> **~** 読取コード固定**#5**:コード・タイプ ³ 9 0 2 9 0 0 <u> Ali in ilitilitili ali tut ali</u> **~** 読取コード固定**#6**:桁数 ³ 9 0 3 0 0 0 <u> Ali in in ann an Lin I an </u> **~** 読取コード固定**#6**:コードタイプ ³ 9 0 3 1 0 0 <u> Ali in ilanggun adalah ili ali</u> **~** 読取コード固定**#7**:桁数 ³ 9 0 3 2 0 0 <u> Ali in ilangguli u nu ilang ali</u> **~** 読取コード固定**#7**:コードタイプ ³ 9 0 3 3 0 0

# <u>an ja ka kutan langun pada salah pertama dalam pada sebagai dalam pada salah dalam pada salah dalam pada sala</u>

日本語マルチフィールドを有効にする

 $\begin{array}{c} \text{II} \parallel \text{III} \parallel \text{III} \parallel \text{III} \parallel \text{III} \parallel \text{III} \parallel \text{III} \parallel \text{III} \end{array}$ 日本語マルチフィールドを無効にする

**3**

サプリメント

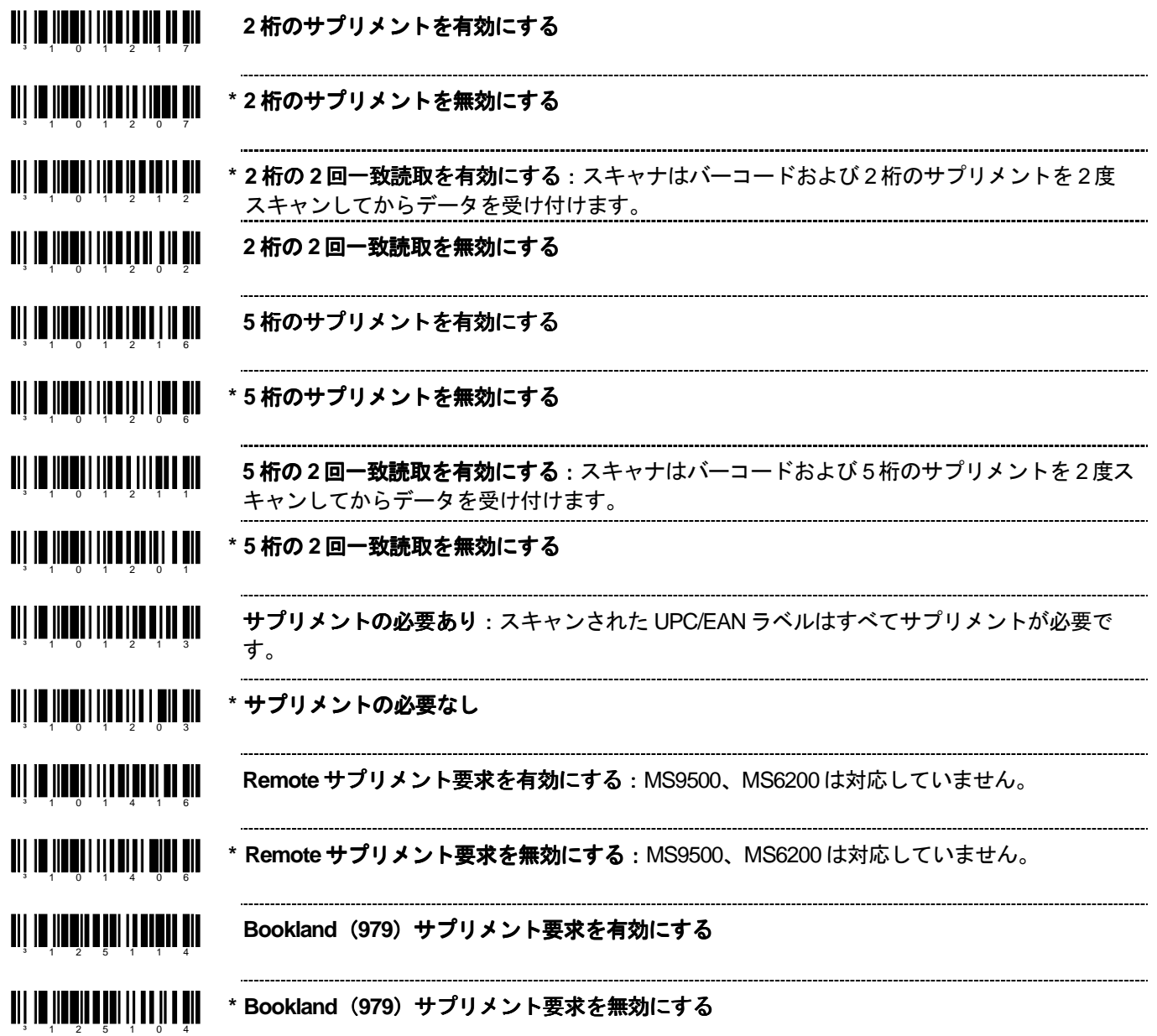

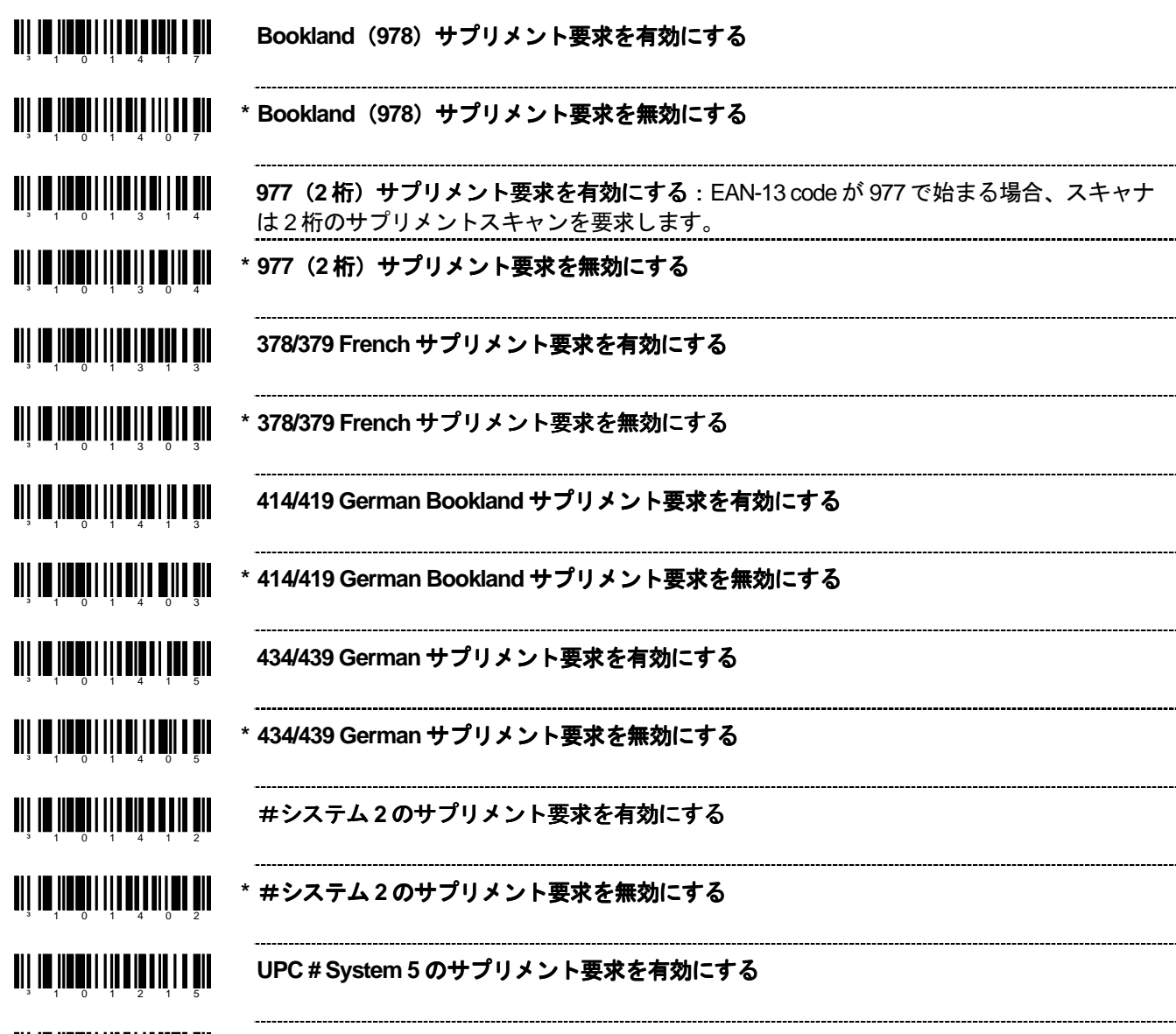

³ 1 0 1 2 0 5 **\* UPC # System 5** のサプリメント のサプリメント要求を無効にする

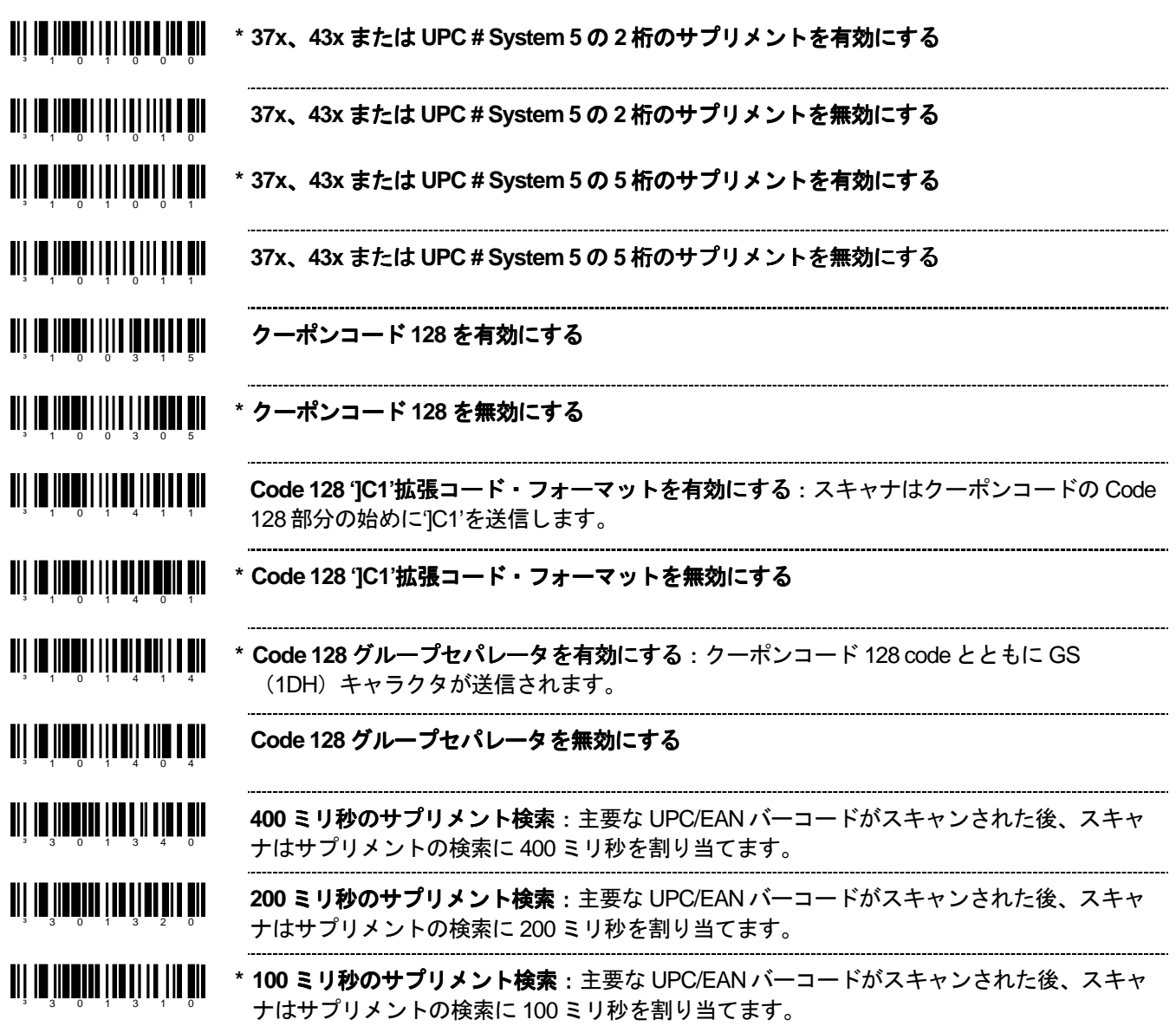

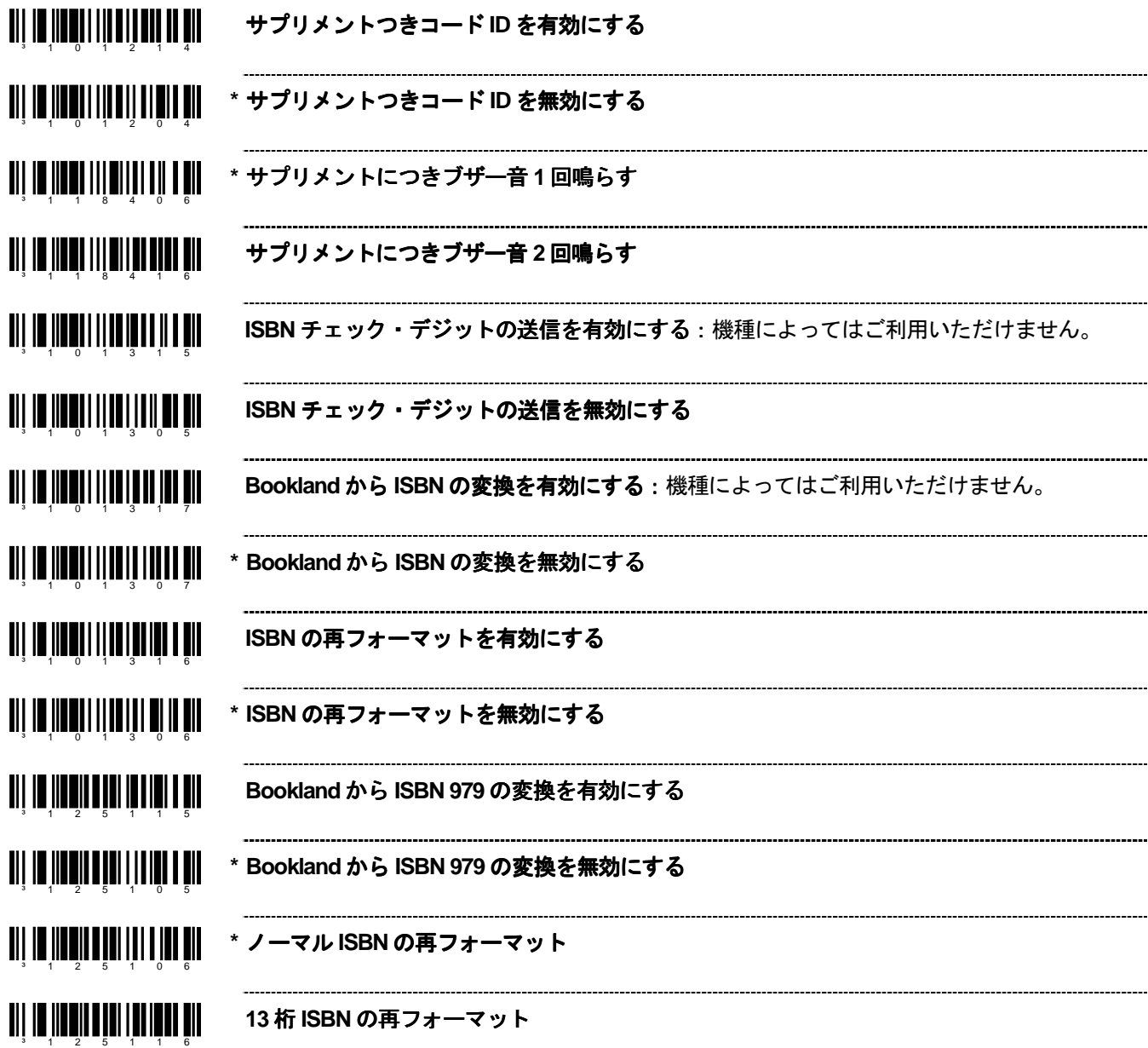

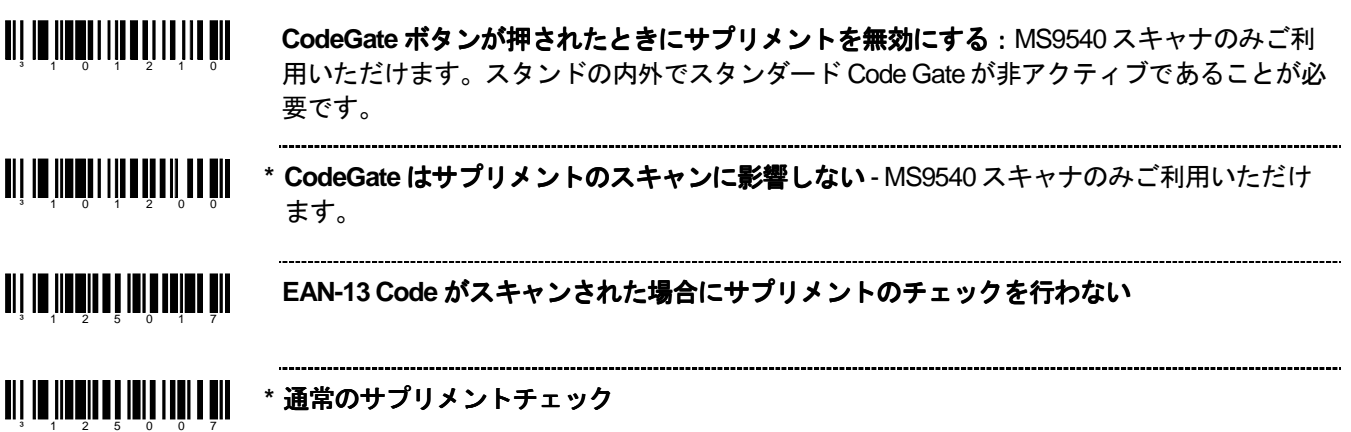

# **GS1 Databar**

ハネウェルの MS9520 Voyager®および MS9540 VoyagerCG®レーザースキャナは、ソフトウェア#14810 以降のバ ージョンが搭載されている場合、GS1 Databar コードのスキャンを許可できます。

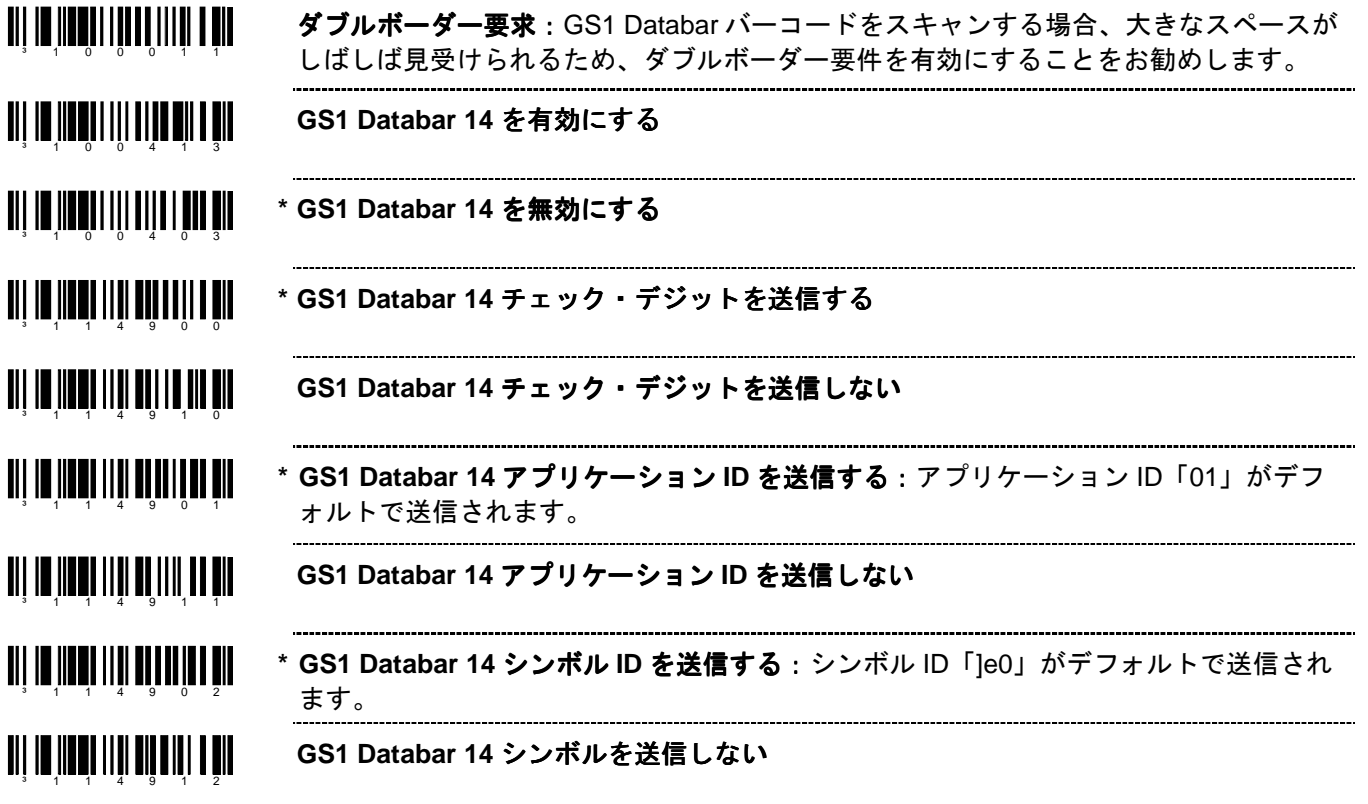

### **GS1 Databar** 制限バーコード

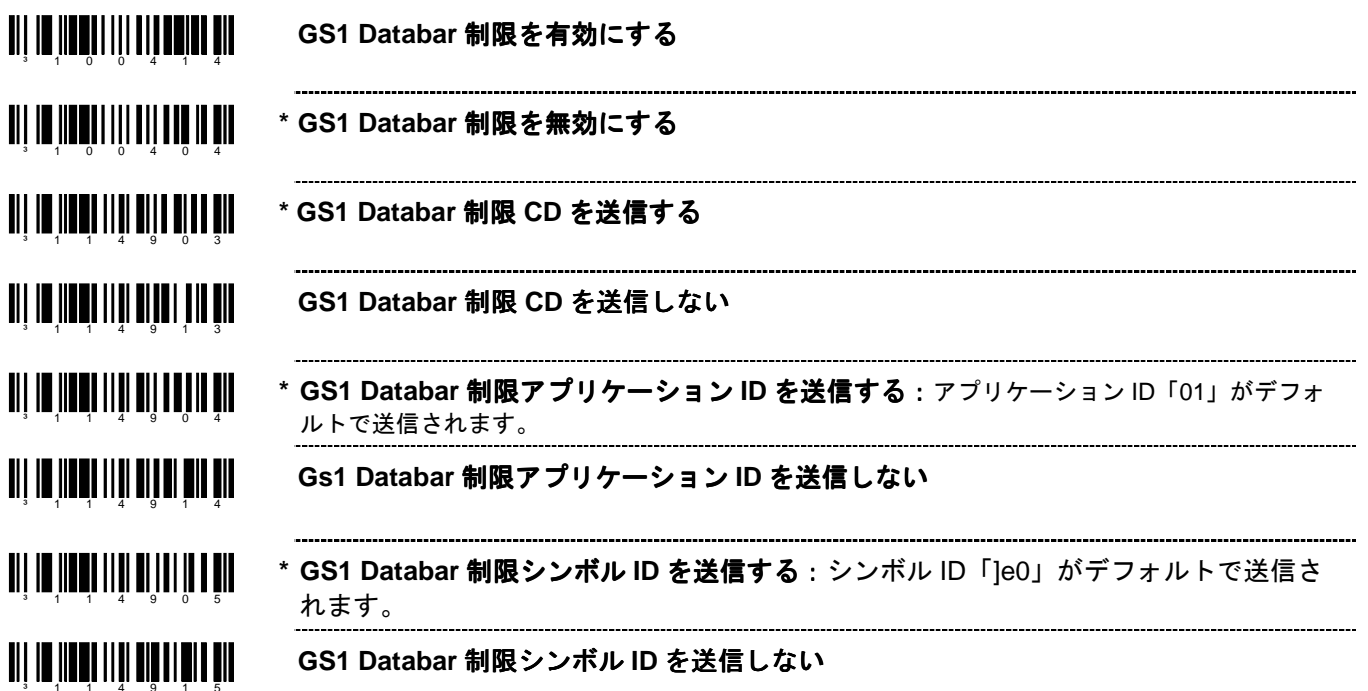

**GS1 Databar** 拡張バーコード 拡張バーコード

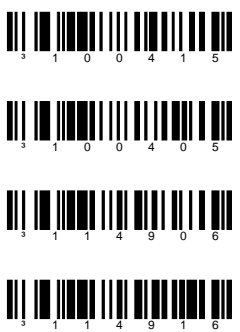

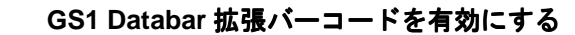

**\* GS1 Databar** 拡張バーコード 拡張バーコードを無効にする

**\* GS1 Databar** 拡張シンボル **ID** を送信する:シンボル ID「]e0」がデフォルトで送信さ れます。 

-----------------

**GS1 Databar** 拡張シンボル **ID** を送信しない

# **ISBT Code 128** の実行

設定モード

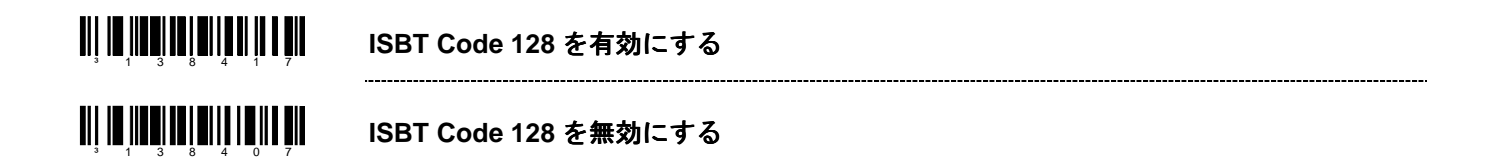

以下のバーコードは ISBT-128 仕様の 3.5.2 章に記載されている特別な送信モードを有効/無効にするために使われ ます。この出力方法によってユーザーは Code-128 のチェック・デジットの精度を自分で確認できます。

<u>an io noonan amaa ma</u> **ISBT** 特別送信を有効にする ³ 1 3 8 4 1 6

#### <u> Ali in iinni lai nii liitti nii</u> **ISBT** 特別送信を無効にする ³ 1 3 8 4 0 6

以下のバーコードを使用して ISBT Code 128 のデータ ID の送信を無効にできます。このオプションが選択された 場合、スキャンされた ISBT バーコードにドネーション ID ナンバーが含まれていないと、最初の 2 つのデータキャ ラクタがデータストリーム(ID キャラクタ)から除去されます。この場合、最初の ID キャラクタのみがドネーシ ョン ID ナンバーから除去されます。2 番目のキャラクタはノーマルデータとみなされます。

<u>TII IN IIN INII MINII MI</u> **ISBT ID** を送信しない ³ 1 3 8 4 1 5

<u>TII IT IIITII TII TII TII TII T</u> **\* ISBT ID** を送信する ³ 1 3 8 4 0 5

以下のバーコードは、チェック・デジットがフラッグ・デジットに含まれるとき、ドネーション ID ナンバーのフ ラッグ・デジットから Mode 37 の 2 チェック・デジットを変換、送信するために使用されます。ドネーション ID ナンバーの送信は、単一のチェック・サムキャラクタに変換された最後の 2 桁を除き同一です。

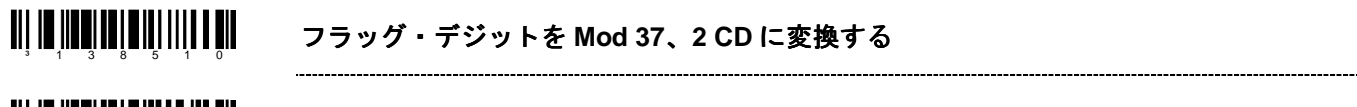

<u> Ali in ilimi da a in la ini mil</u> \* ノーマル・フラッグデジットの送信 ³ 1 3 8 5 0 0

### 連続設定モード 連続設定モード**†**

. . . . . . . . . . . . . . . . . .

以下のバーコードは、ISBT 連結シーケンスの 2 番目のバーコードを検索するための可変時間要件の設定に使用さ れます。

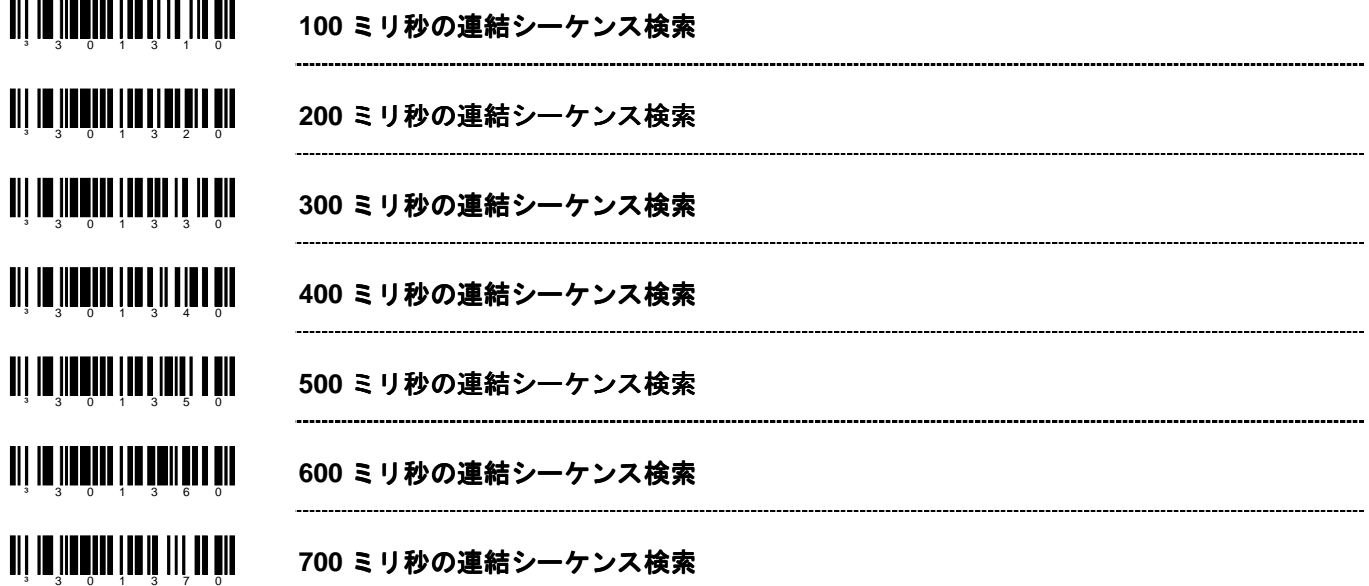

### 予め定義された連続設定モード**†**

以下のうち、最初の 2 つのバーコードは、予め定義された連結シーケンスを有効/無効にするために使用できます。 残りのバーコードは、特定事項が可能な連結シーケンスを有効にするためのもので、連結を可能にするためには必 要ではありません。予め定義された連結シーケンスを無効にするためにも、再び有効にするためにも使用できます。

³ 1 3 8 4 1 3 予め定義された連結シーケンスを有効にする ³ 1 3 8 4 0 3 予め定義された連結シーケンスを無効にする <u>an de maria di anni manda ann</u> ドネーション **ID** ナンバー **+ AB0/Rh** (**D**) 血液型 **=á + =%** 連結

† この機能は、MS9500 Voyager シリーズのみ対応しています。

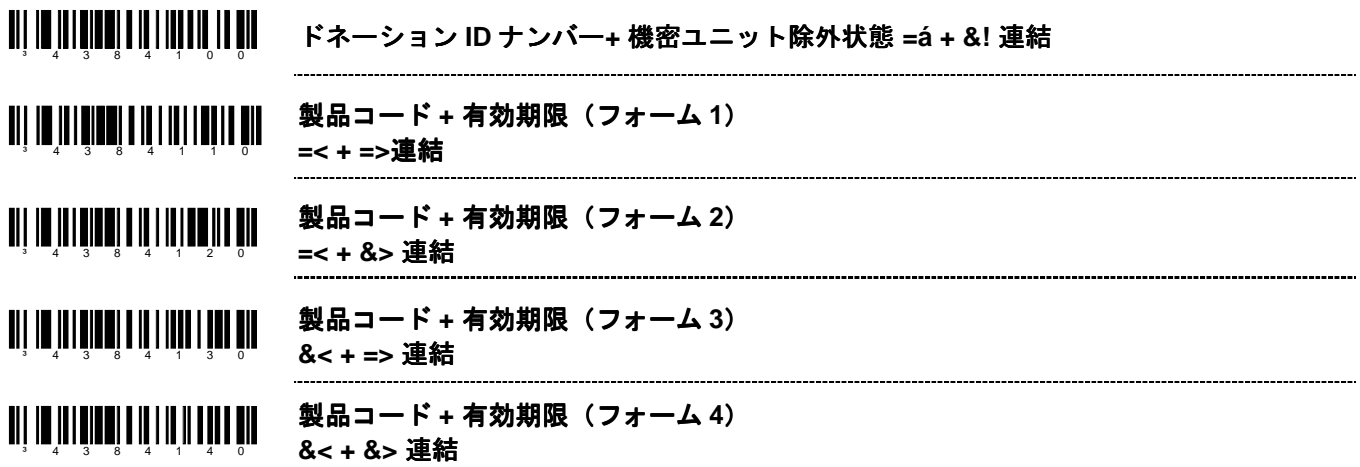

#### ユーザー設定の連続設定モード

以下のうち、最初の 2 つのバーコードは、ユーザー定義された連結シーケンスを有効/無効にするために使用しま す。残りのバーコードは、連結シーケンスで使用されるユーザー定義の ID を入力するために使用します。これら のバーコードでは、最初に設定モードに入る必要があります。それから適切なコードをスキャンし、その後、ふさ わしい ID を入力するコート・バイトの使用規定に従ってください。

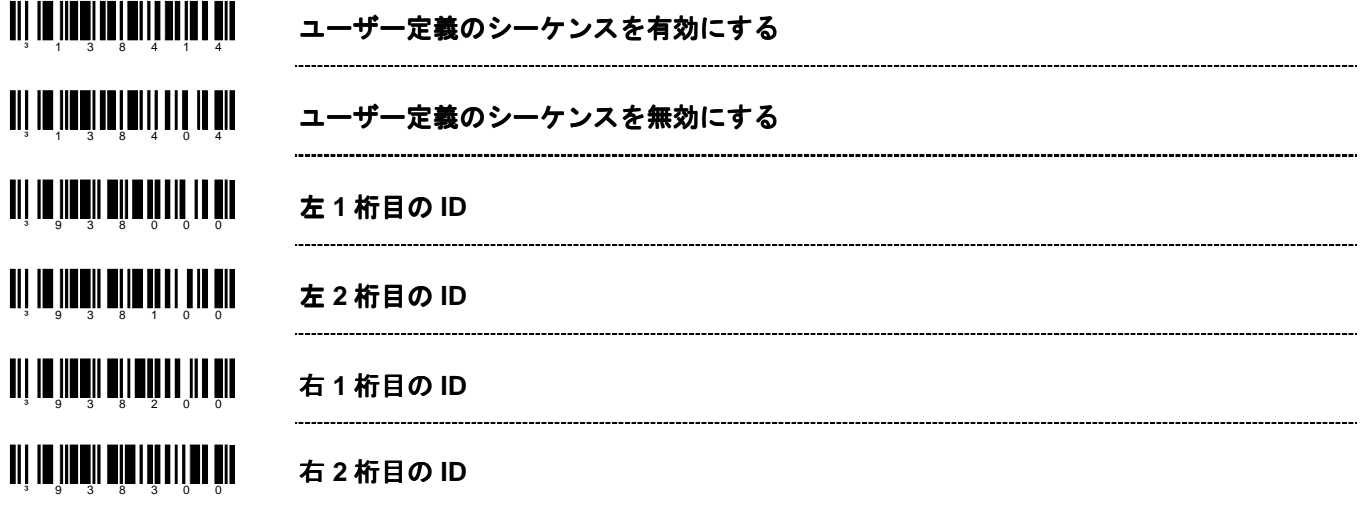

†この機能は、MS9500 Voyager シリーズのみ対応しています。

以下の例は、ユーザー定義の ISBT ID の設定方法を示しています。

左側の ID は ISBT 定義のドネーション ID ナンバー「=G」であり、右側の ID は各国ごとの ID「&a」であると仮定 します。

- 1. 「設定モード開始/終了」バーコードをスキャンします。
- 2. 「左 1 桁目の ID 設定モード」バーコードをスキャンします。
- 3. (Code Byte 0) + (Code Byte 6) + (Code Byte 1) をスキャンします。
- 4. 「左 2 桁目の ID 設定モード」バーコードをスキャンします。
- 5. (Code Byte 0)+(Code Byte 7)+(Code Byte 1)をスキャンします。
- 6. 「右 1 桁目の ID 設定モード」バーコードをスキャンします。
- 7. (Code Byte 0)+(Code Byte 3)+(Code Byte 8)をスキャンします。
- 8. 「右 2 桁目の ID 設定モード」バーコードをスキャンします。
- 9. (Code Byte 0) + (Code Byte 9) + (Code Byte 7) をスキャンします。
- 10. 「ユーザー定義のシーケンスバーコードを有効にする」をスキャンします。
- 11. 「ISBT バーコードを有効にする」をスキャンします。
- 12. 「設定モード開始/終了」バーコードをスキャンします。

これで、適切な ID がスキャナに設定されました。ISBT とユーザー定義の連結がいずれも有効になったので、それ らの ID を含む ISBT 128 バーコードを続けてスキャンすると、それらが連結されます。

ユーザー定義連結シーケンスの設定に使用できる別の方法が ISBT 仕様の 4.8.1 章に記載されています。前述の例を 使い、ID を単一の設定モード・バーコードに設定できます。以下のバーコードはユーザー定義の連結を有効/無効 にするのに使用できます。

#### (左、**=G**) **+** (右、 **&a**)を有効にする

### = & ³ = G & a 5 0 5 d 1

#### (左、**=G**) **+** (右、 **&a**)を無効にする

### = & ³ = G & a 5 0 5 d 0

Note: 以下の設定モード・バーコードは、シングル・コード方式の設定モードでのみ使用できます。マルチ コードの設定モードでは、以下のバーコードは認識されません。

2 つの連結シーケンスが常時有効になります。一つは予め定義されたシーケンスで、もう一つはユーザー定義のシ ーケンスです。コードの選択と ISBT Code-128 の連結は、同時に使用できません。両機能は同じ内部リソースを使 用するため、相互排他的に機能します。

通信

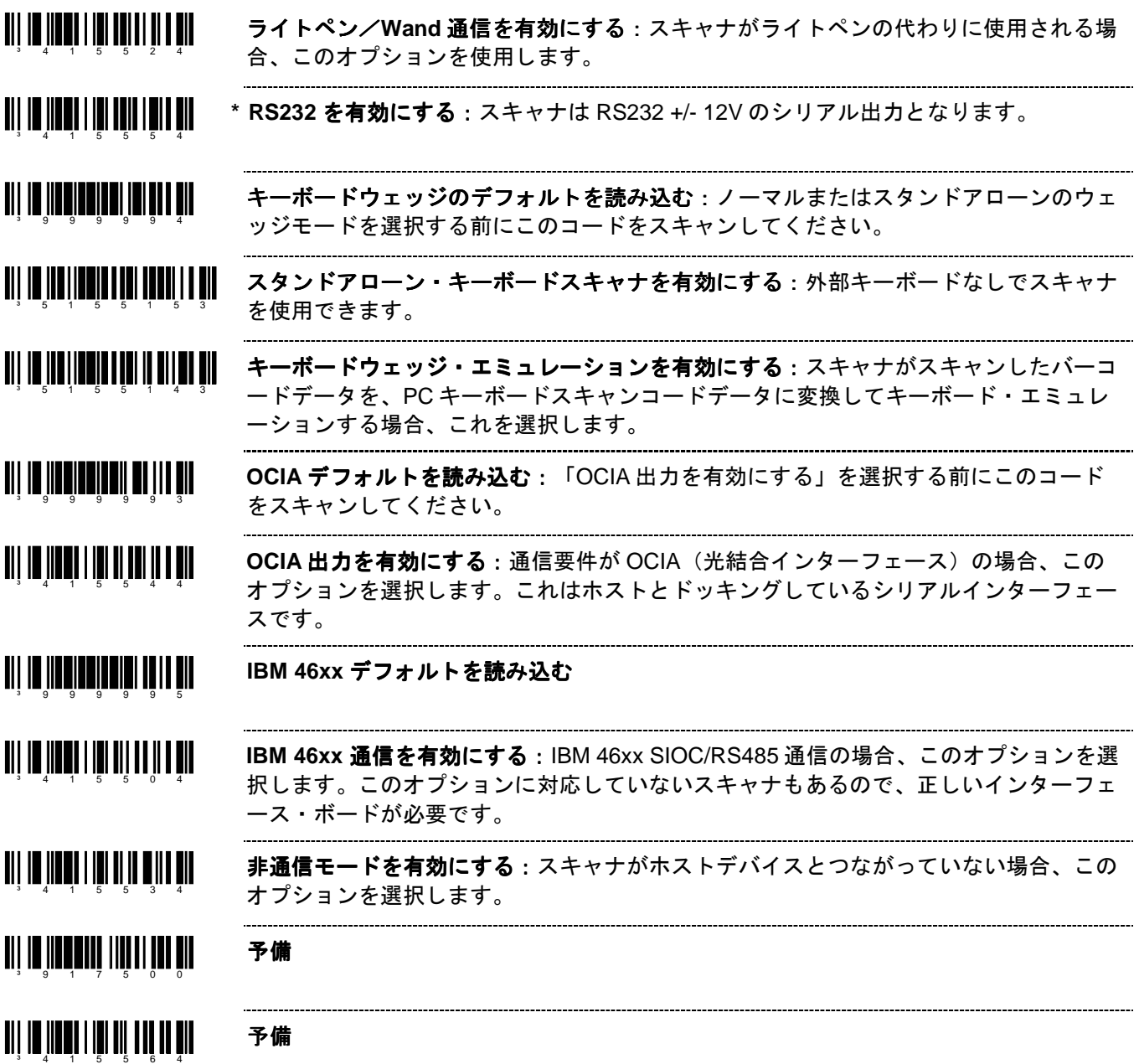

## スキャナの操作

### 設定モードのオプション

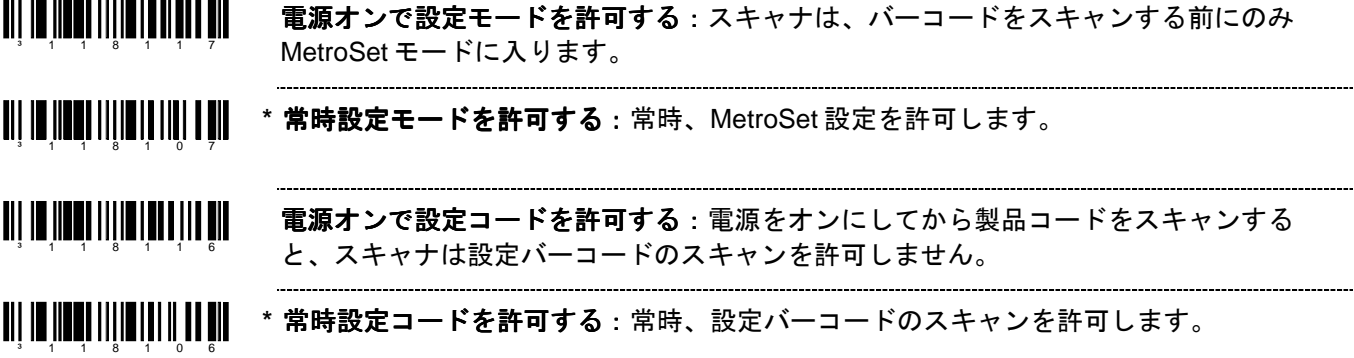

#### スキャン・バッファ

<u> All in iinnin ailman ann ann an </u> **\* 1** スキャン・バッファ:スキャナはスキャン・フィールドのバーコードを 1 つスキャン し、同一シンボル・タイムアウトの時間内はそのバーコードがスキャン・フィールドか ³ 3 1 8 0 0 0 ら除去されるまで再スキャンしません。 TII IT IITTII IIITTII IIITTII **2** スキャン・バッファ:スキャナはスキャン・フィールドのバーコードを、一度に 1 つ ずつ、2 つスキャンします。その 2 つのバーコードは同一シンボル・タイムアウトの時 ³ 3 1 8 0 1 0 間内はスキャン・フィールドから除去されるまで再スキャンされません。 ----------------

³ 3 1 8 0 2 0 **3** スキャン・バッファ:2 スキャン・バッファと同じ機能で、スキャン・フィールドに 3 つのバーコードがある場合です。

<u>an is neuro nie do i II a die</u> **4** スキャン・バッファ:2 スキャン・バッファと同じ機能で、スキャン・フィールドに 4 つのバーコードがある場合です。

### 読取一致回数

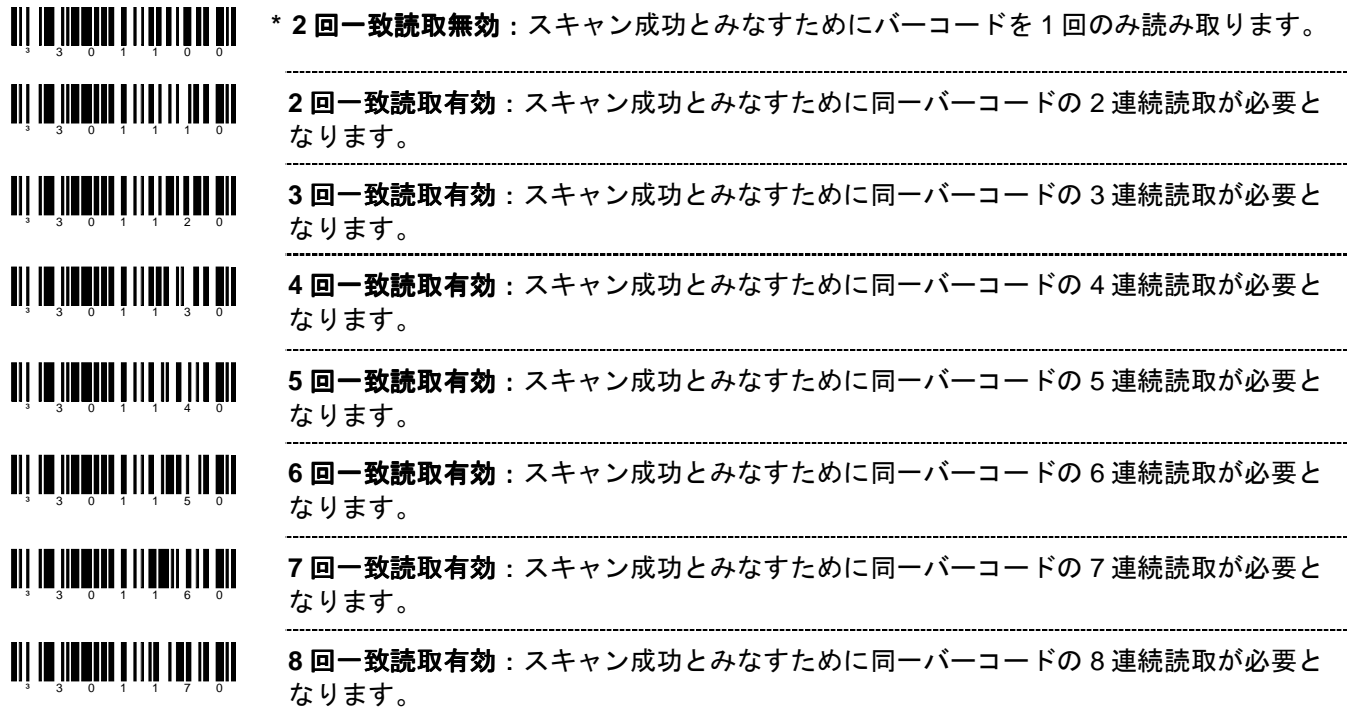

その他デコード機能

الإ **الإن ال**ي الإن الإن الي ال \* 同一シンボルのチェック (オプション):「新しい」バーコードと認識させるために は、次のバーコードとの間に異なるキャラクタが 1 つ必要です。 

. . . . . . . . . . . . . . . . . . . ³ 1 1 8 1 0 3 同一シンボルのチェック(ノーマル):「新しい」バーコードと認識させるためには、 次のバーコードとの間に異なるキャラクタが 3 つ必要です。
### 同一シンボル・タイムアウト

バーコードがスキャンフィールドから除去されてから再スキャンされるまでの時間の長さは、50 ミリ秒から 6350 ミリ秒(6.35秒)単位でユーザー設定ができます。

MS9500 または IS4125 を使用している場合は、17–3ページを参照して下さい。

- <u> Ali in inneniale ali sil</u> **~** 可変の同一シンボル・タイムアウト:同一シンボル・タイムアウト時間を設定するに は、マルチ・コード方式にした上で、このバーコードと1 ページのコート・バイトシー ³ 9 1 8 9 0 0 クエンスをスキャンします。この機能は MS9500 および IS4125 では対応していませ ん。詳細は17-3ページを参照してください。
	- 同一シンボル・タイムアウトなし

<u>ali in ilkon lihadi kanan kil</u> 同一シンボル・タイムアウトが無限:スキャナは同じバーコードを繰り返しスキャンし ません。このオプションはバーコードの再スキャン時のタイムアウトを無視します。 ³ 1 1 8 9 1 7 **2** 秒のタイムアウトを有効にする:2 秒間反応がなければ、レーザーは停止し、 ³ 1 1 9 4 1 4 CodeGate ボタンが押されるまで停止状態を維持します。この機能は MS5145 のみ使用 できます。

#### <u>ail in Iinni III 1011 aill a nD</u> **2** 秒のタイムアウトを無効にする

#### **LED** オプション

³ 8 1 8 9 0 0

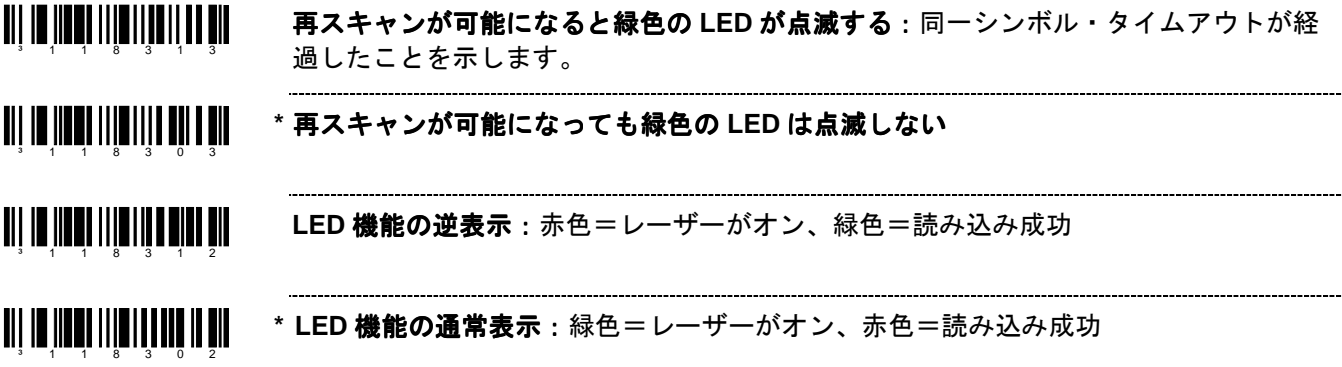

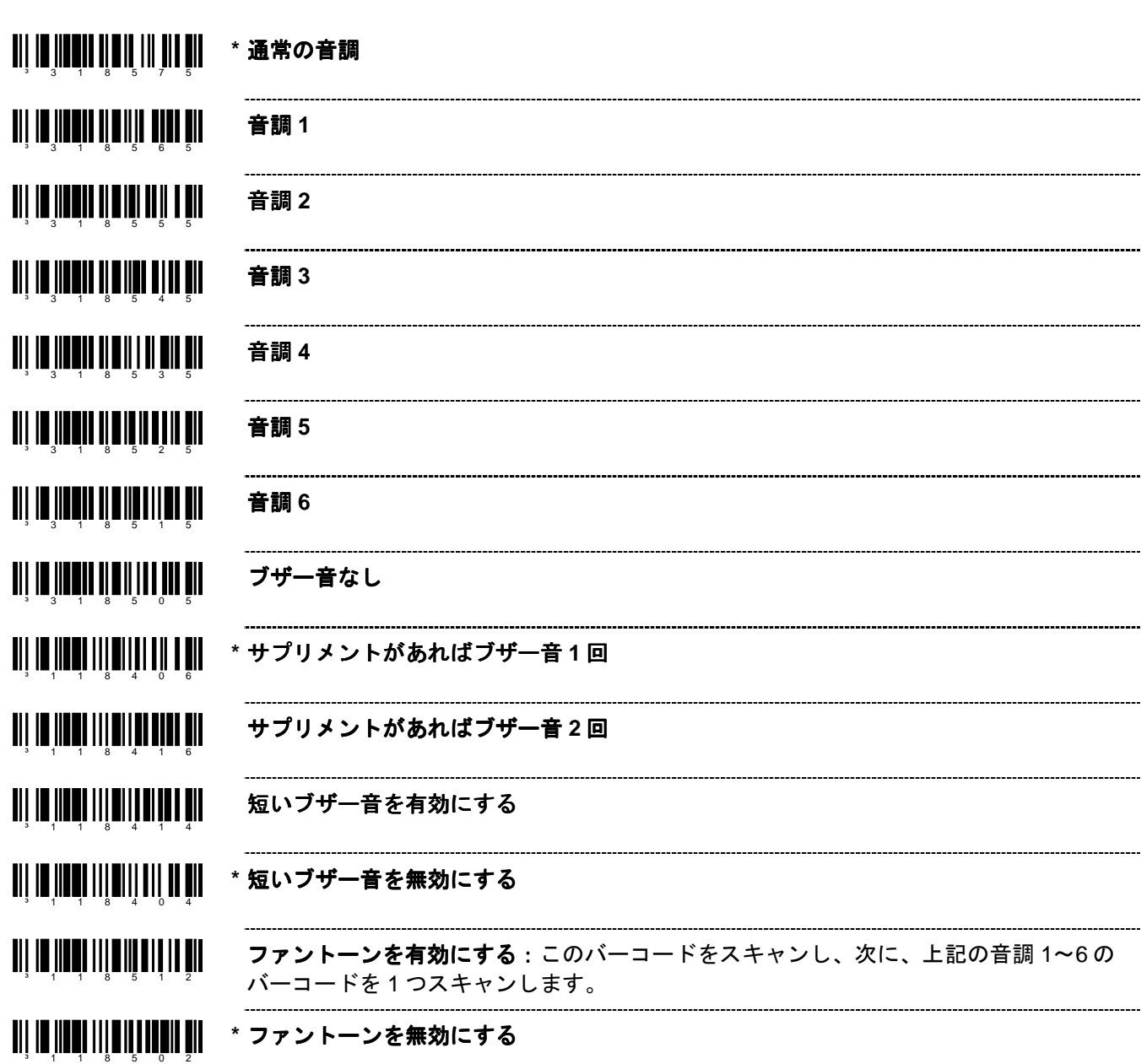

# ブザー音のオプション

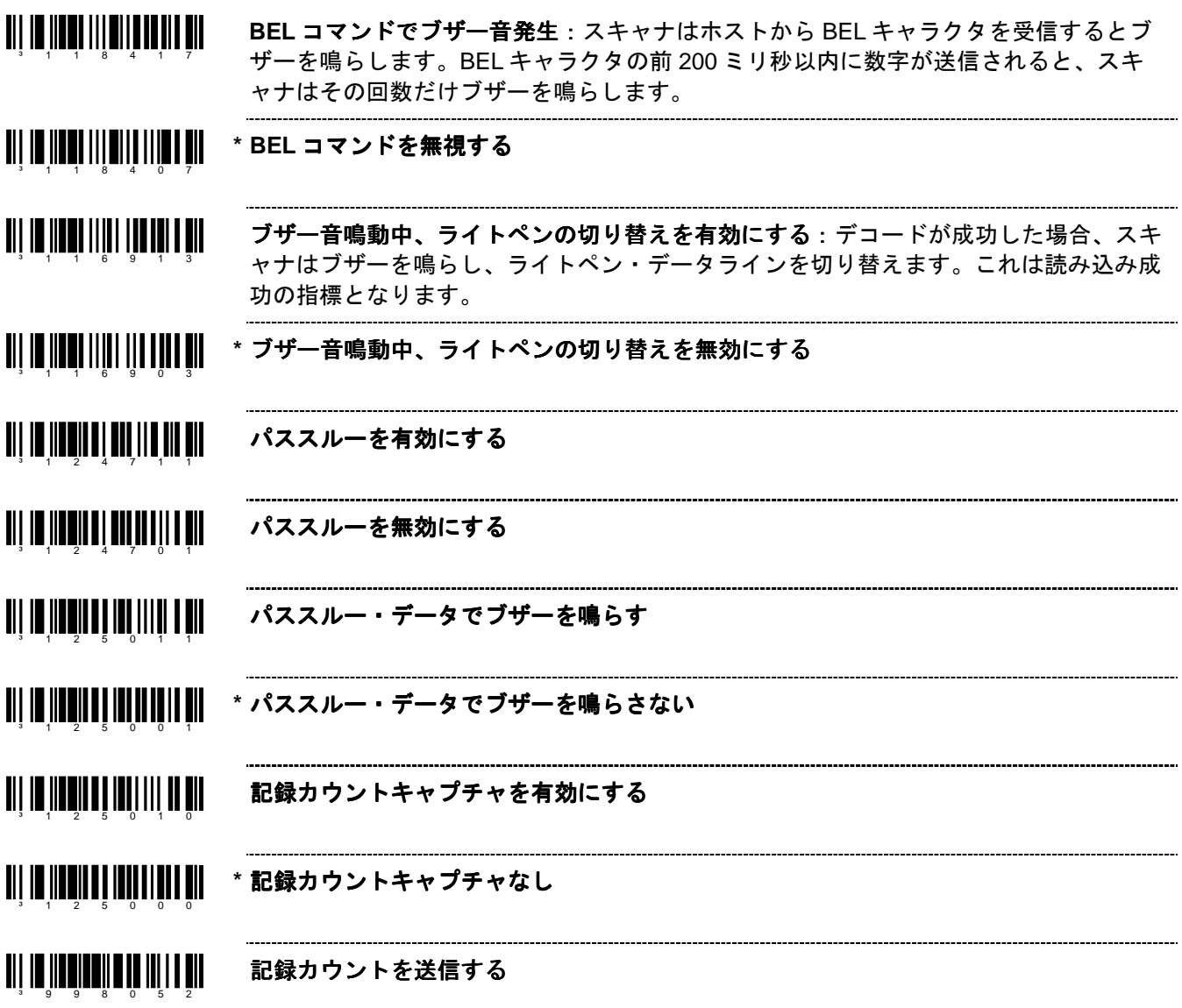

# データ送信の遅延

以下のコードにより、スキャナからホストへデータを送信する際のデータキャラクタ間の送信間隔を設定すること ができます。これは、スキャナのホスト入力バッファのオーバーフローを予防するのに役立ちます。

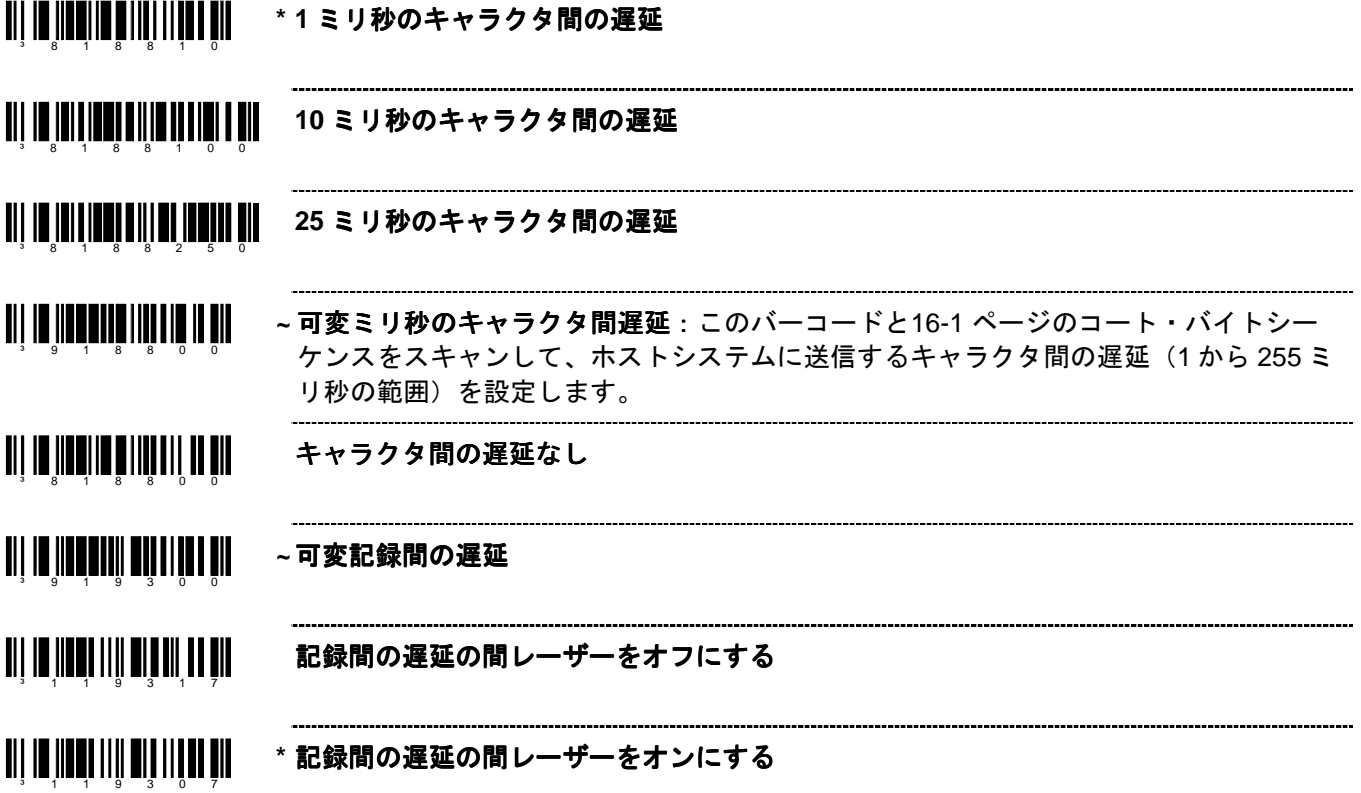

# 通信タイムアウト・オプション

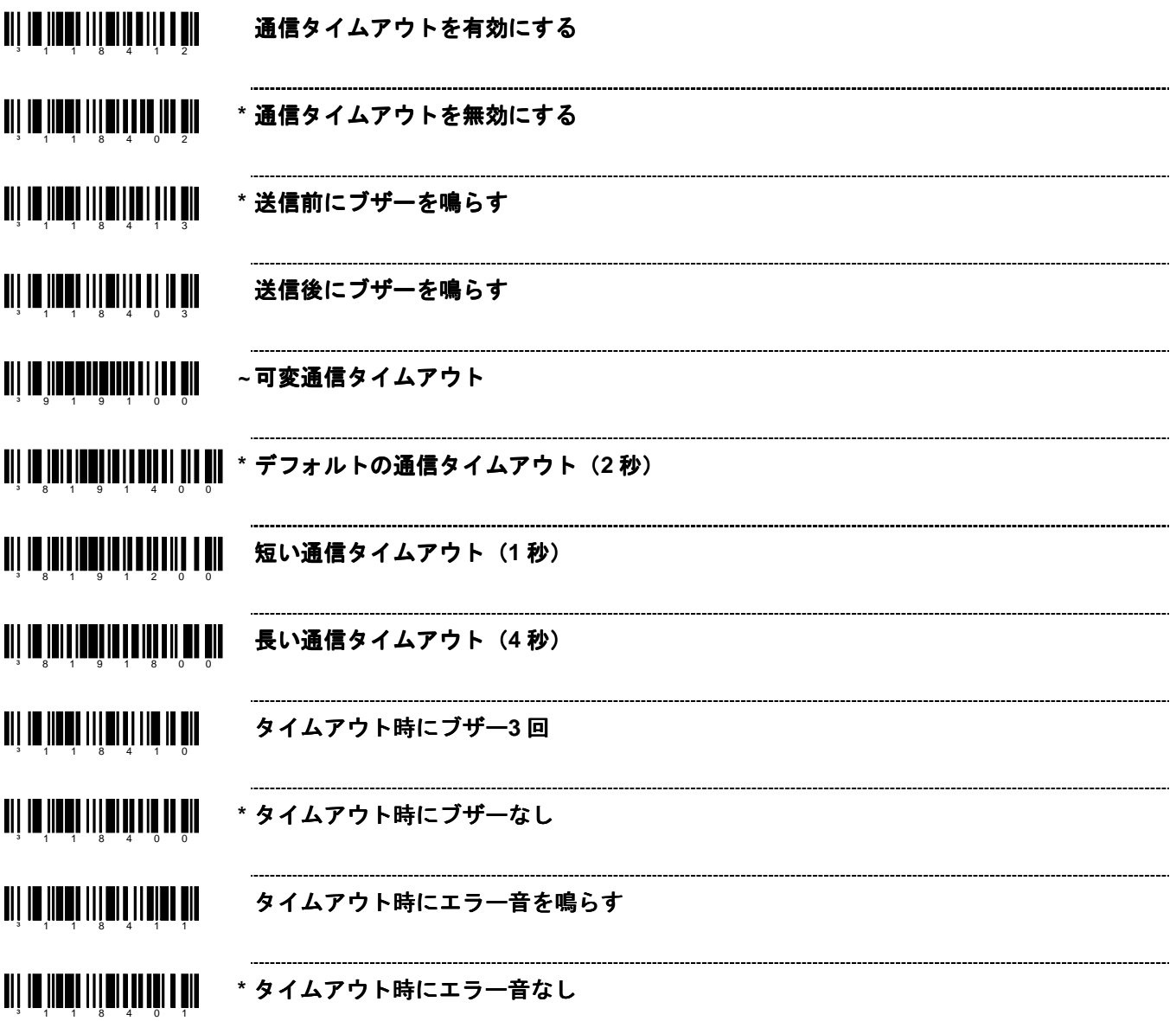

#### ホストスキャナの ホストスキャナのコマンド

<u> Ail im Innan IIII a in an an Ail</u> **D/E** 無効コマンドを有効にする:ホストデバイスから ASCII「D」を受信するとスキャ ンが無効になります。ASCII「E」を受信するとスキャンが有効になります。 ³ 1 1 8 0 1 5 <u> Ali in ilini ilini ilini ali</u> **\* D/E** 無効を無効にする ³ 1 1 8 0 0 5 <u> Ail io Illon IIII an IIII an Ail</u> **Z/R タイプの D/E シミュレーションを有効にする:ホストデバイスから ASCII「Z」を** 受信するとスキャンが無効になります。ASCII「R」を受信するとスキャンが有効にな ³ 1 1 8 2 1 1 ります。 <u>TII ITIITTIIN TAITU TII</u> **\* Z/R** タイプの **D/E** シミュレーションなし ³ 1 1 8 2 0 1 <u> Ali io ilian lilia i alian ali</u> F/L レーザーコマンドを有効にする: スキャナは ASCII「F」を受信するとレーザーを ³ 1 1 8 0 1 4 停止します。ASCII「L」を受信するとレーザーを作動させます。 <u>ail in Iinni 1111 0 111 111 111</u> \* F/L レーザーコマンドを無効にする <u> Ali io importiti io internetti </u> **DTR** スキャン不可を使用する:スキャナはスキャンを許可するかどうか決定するため ³ 1 1 8 1 1 5 DTR 入力を監視します。A +12V「アクティブ」レベルはデコードを有効にします。A - 12V「非アクティブ」レベルはデコードを無効にします。 <u> Ali in iliya ililiy iliy ali yil</u> **\* DTR** スキャン不可を使用しない:DTR 入力を監視しません。 ³ 1 1 8 1 0 5 <u> Ali in iinni illin allin ain</u> **DC2 キャラクタで稼働する: DC2** キャラクタ (^R、124) を受信するとスキャンを開 始します。 ³ 1 1 8 1 1 0 <u> Ail io Ilian IIII ann In Fail</u> **\* DC2** キャラクタで稼働しない  $3 - 1$  1 8 1 0 0 <u>an na matang mga mga mga m</u> **RS232** 経由で「**I**」(**49H**)を受信すると「**METROLOGIC**」を送信する ³ 1 1 5 9 1 7

**\* RS232** 経由で「**I**」(**49H**)を受信しても「**METROLOGIC**」を送信しない

³ 1 1 5 9 0 7

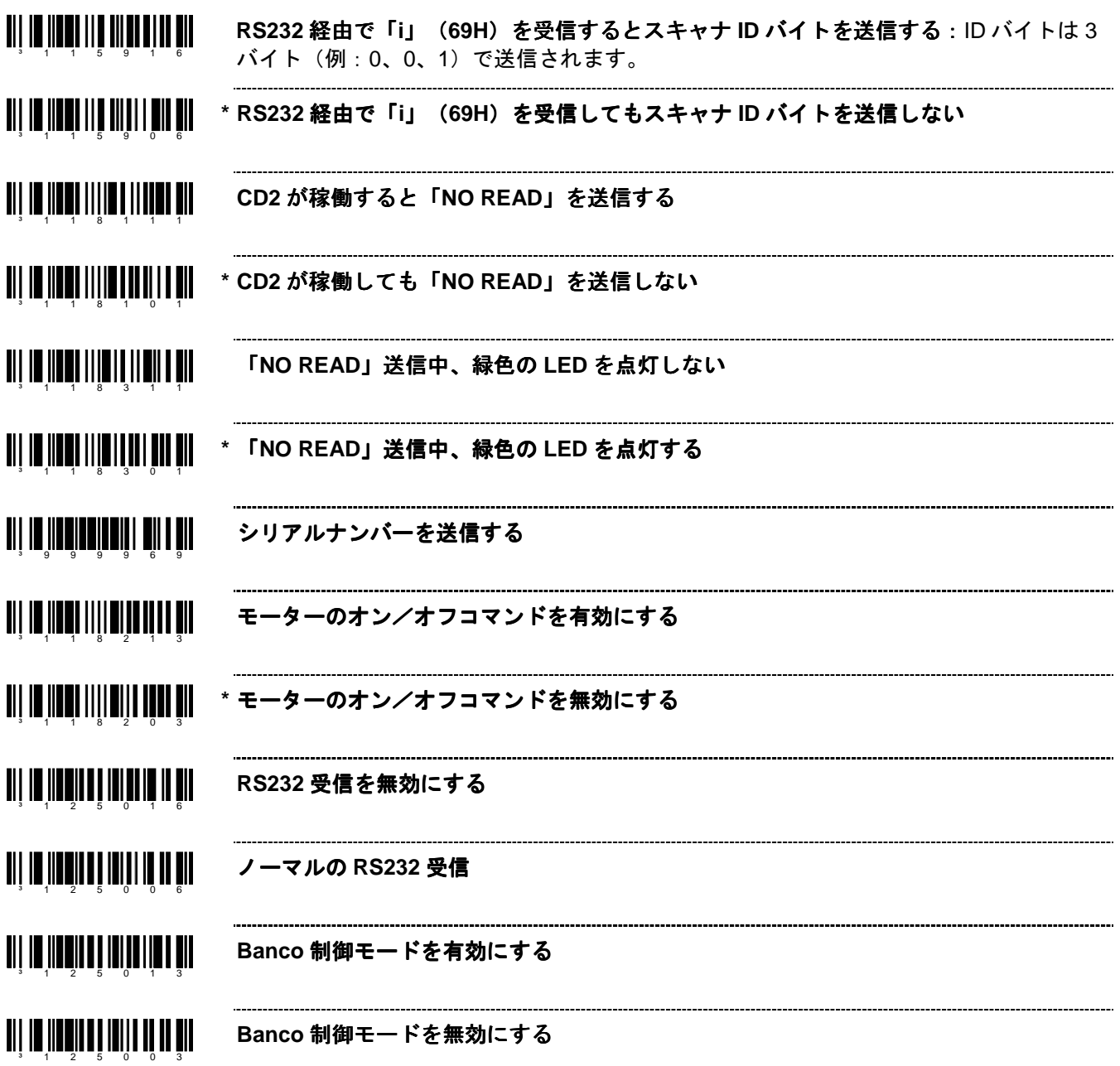

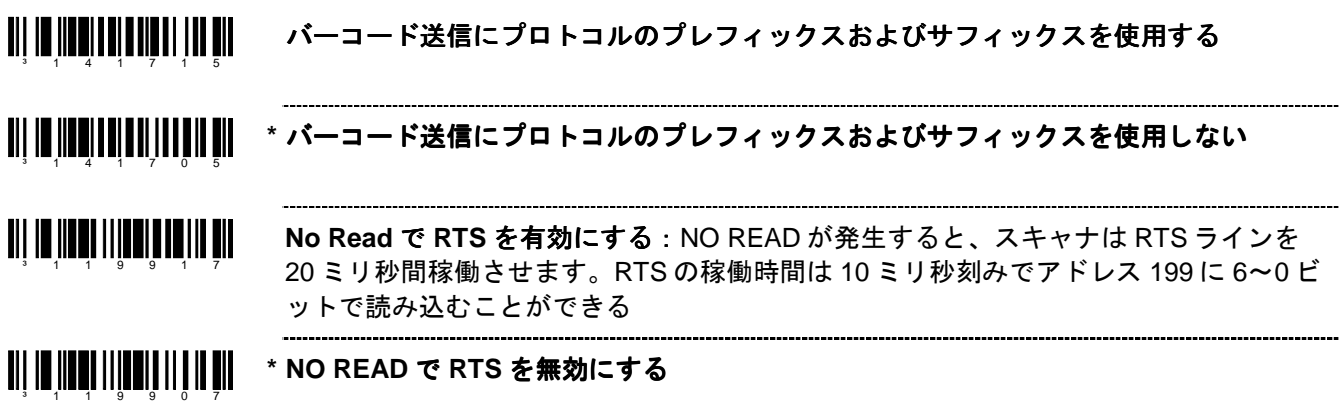

#### テスト・モード

<u> Ali in iinni iiiin inii ii ali</u> スキャンカウントモード・オン:スキャナはスキャンカウント・テストモードに入り、 スキャナのファームウェアナンバーがホストに送信されます。ハネウェルの担当者に指 ³ 1 1 8 0 1 6 示されない限り有効にしないでください。 

³ 1 1 8 0 0 6 **\*** スキャンカウントモード・ スキャンカウントモード・オフ

<u>ai 1 10 1100 1110 1110 1110 111</u> 保存したインターフェースで起動:ハネウェルの担当者に指示されない限り有効にしな いでください。

³ 1 1 5 5 0 2 \* **ボードインターフェースで起動**: ハネウェルの担当者に指示されない限り有効にしない でください。

-------------------------------

# プリフィクス**/**サフィックス

以下の機能を設定する前に「設定モード開始/終了」バーコードをスキャンしてください(1–1ページのマルチ・コ ード方式を参照).。

#### ユーザーで設定可能なプリフィクス (全データ)

<u> All im Inmandi i Annumii Mi</u> ~ **設定可能なプレフィックス・キャラクタ #1**:1つのプレフィックス ID をデータ送信時 に追加してホストへ送信します。このコードとともに、任意のキャラクタを表すコー ³ 9 0 3 5 0 0 ト・バイトシーケンス(16-1ページ)を使用してください。

- <u> Ali in informati dhe mate mi</u> ~ 設定可能なプレフィックス・キャラクタ #2 : 2 番目のプレフィックス・キャラクタを ³ 9 0 3 6 0 0 設定します。
- <u> 111 13 113 113 114 115 11</u> ~ **設定可能なプレフィックス・キャラクタ #3:**3番目のプレフィックス・キャラクタを ³ 9 0 3 7 0 0 設定します。
- <u>TII IN III TIIT II TIITII </u> ~ **設定可能なプレフィックス・キャラクタ #4** : 4 番目のプレフィックス・キャラクタを ³ 9 0 3 8 0 0 設定します。

- <u>TII ITIITIITII ITII</u> ~設定可能なプレフィックス·キャラクタ #5:5番目のプレフィックス·キャラクタを 設定します。 ³ 9 0 3 9 0 0
- **~** 設定可能なプレフィックス・キャラクタ **#6**:6 番目のプレフィックス・キャラクタを <u>TII IN IINTII IN II III II II</u> 設定します。 ³ 9 0 4 0 0 0
- <u> Ali in informati in ali</u> ~ 設定可能なプレフィックス·キャラクタ #7:7番目のプレフィックス·キャラクタを 設定します。 ³ 9 0 4 1 0 0
- ~**設定可能なプレフィックス・キャラクタ #8:**8 番目のプレフィックス・キャラクタを <u>TII ITIITTIINI ITIITTII</u> 設定します。 ³ 9 0 4 2 0 0
- <u>TII IN IINNINII TIITII </u> ~ 設定可能なプレフィックス・キャラクタ #9 : 9 番目のプレフィックス・キャラクタを 設定します。 ³ 9 0 4 3 0 0
- <u> Ali in heritari</u> ~ 設定可能なプレフィックス・キャラクタ #10 : 10 番目のプレフィックス・キャラクタ ³ 9 0 4 4 0 0 を設定します。
	- \* ユーザー設定可能なプレフィックスをすべてクリアする

³ 9 9 9 9 8 5

<u> Ali in hollonin</u>

### ユーザーで設定可能な **ID** キャラクタ(特定コード)

<u> Ail im Innall i an ail ann an Ail</u> \* 設定可能なコード ID バイトをプレフィックスとして使用する:ユーザー設定可能な特 定コード ID バイトがデータの前に送信されます。プレフィックスが使われている場 ³ 1 0 5 5 0 7 合、ユーザー設定可能なサフィックスは使用できません。 設定可能なコード **ID** バイトをサフィックスとして使用する:ユーザー設定可能な特定 コード ID バイトがデータの後に送信される。サフィックスが使われている場合、ユー ³ 1 0 5 5 1 7

‡ 「設定モード開始/終了」バーコードを読み取ってから、以下のバーコードをスキャンし、続いてそのバーコードタイプと関 連する固有の ID キャラクタを示す1 ページの3 コート・バイト・バーコードをスキャンします。

ザー設定可能なプレフィックスは使用できません。

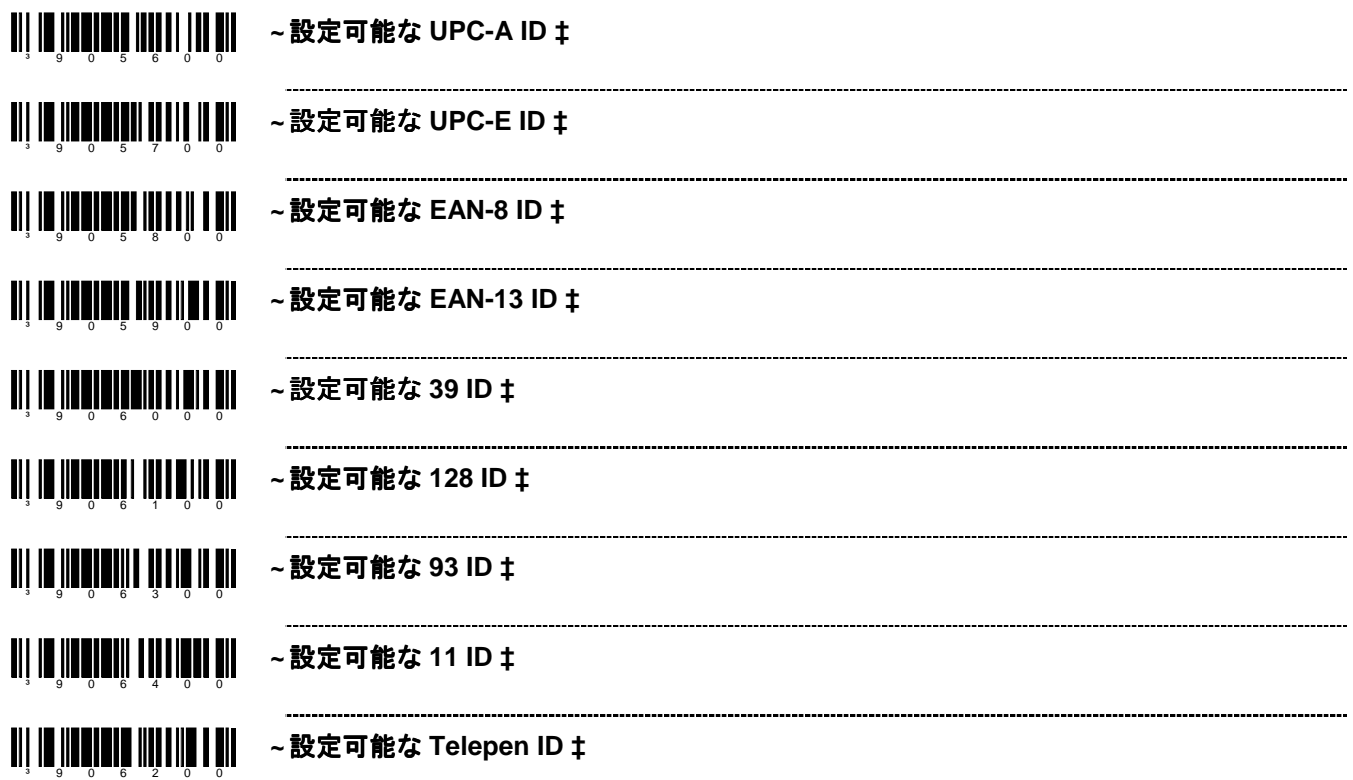

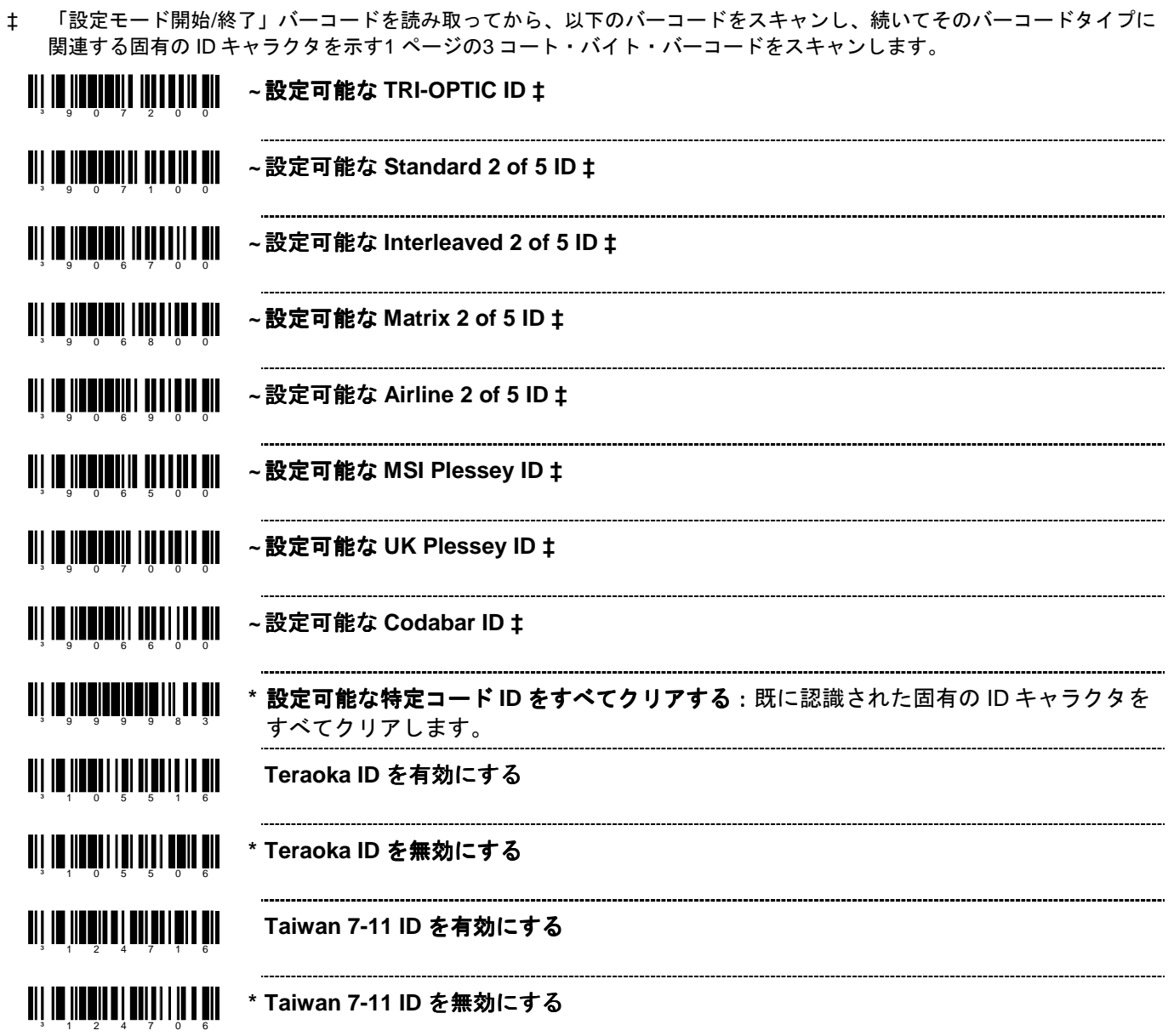

# スタンダード・ スタンダード・プリフィクス・キャラクタ

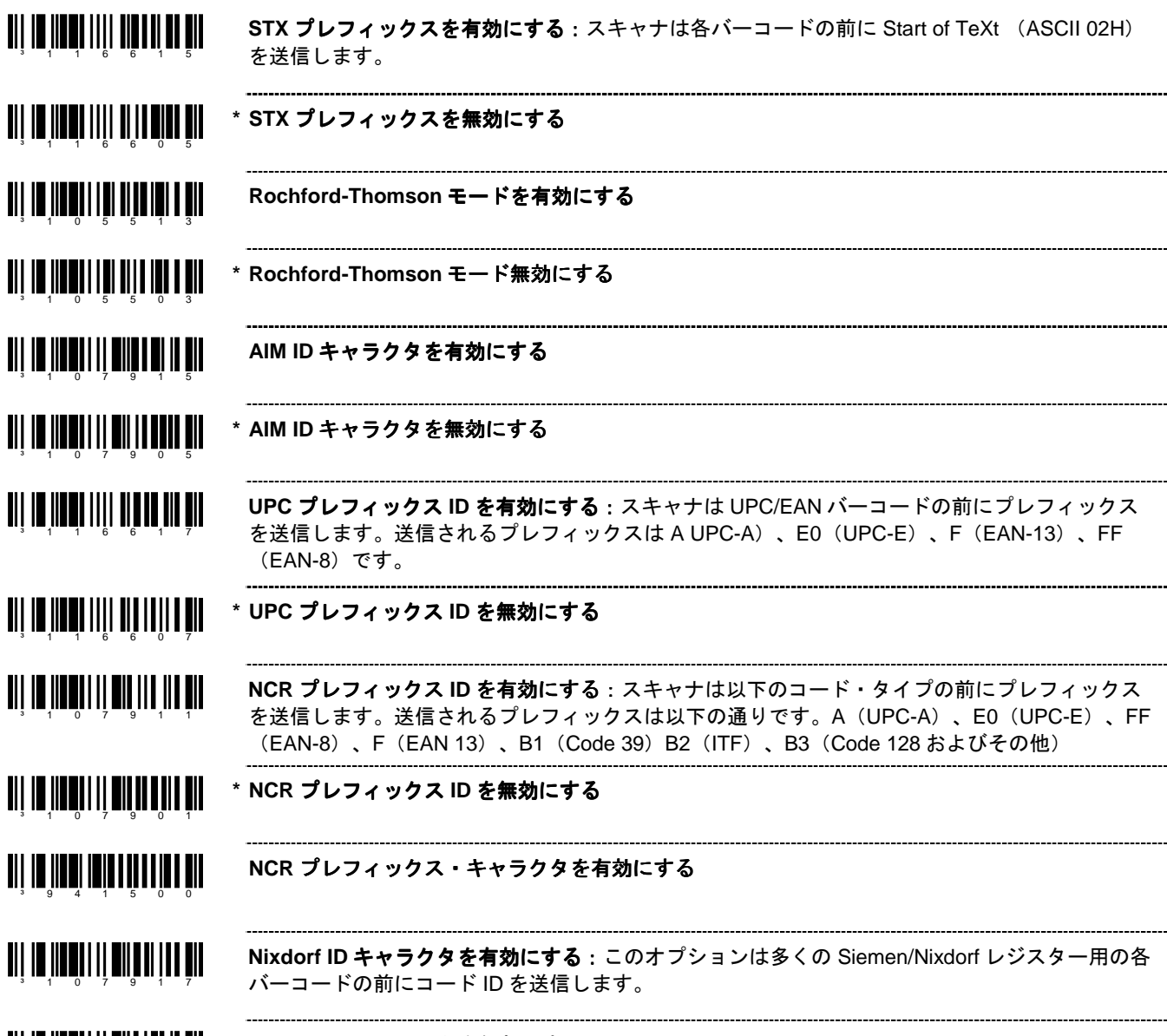

**\* Nixdorf ID** キャラクタを無効にする

³ 1 0 7 9 0 7

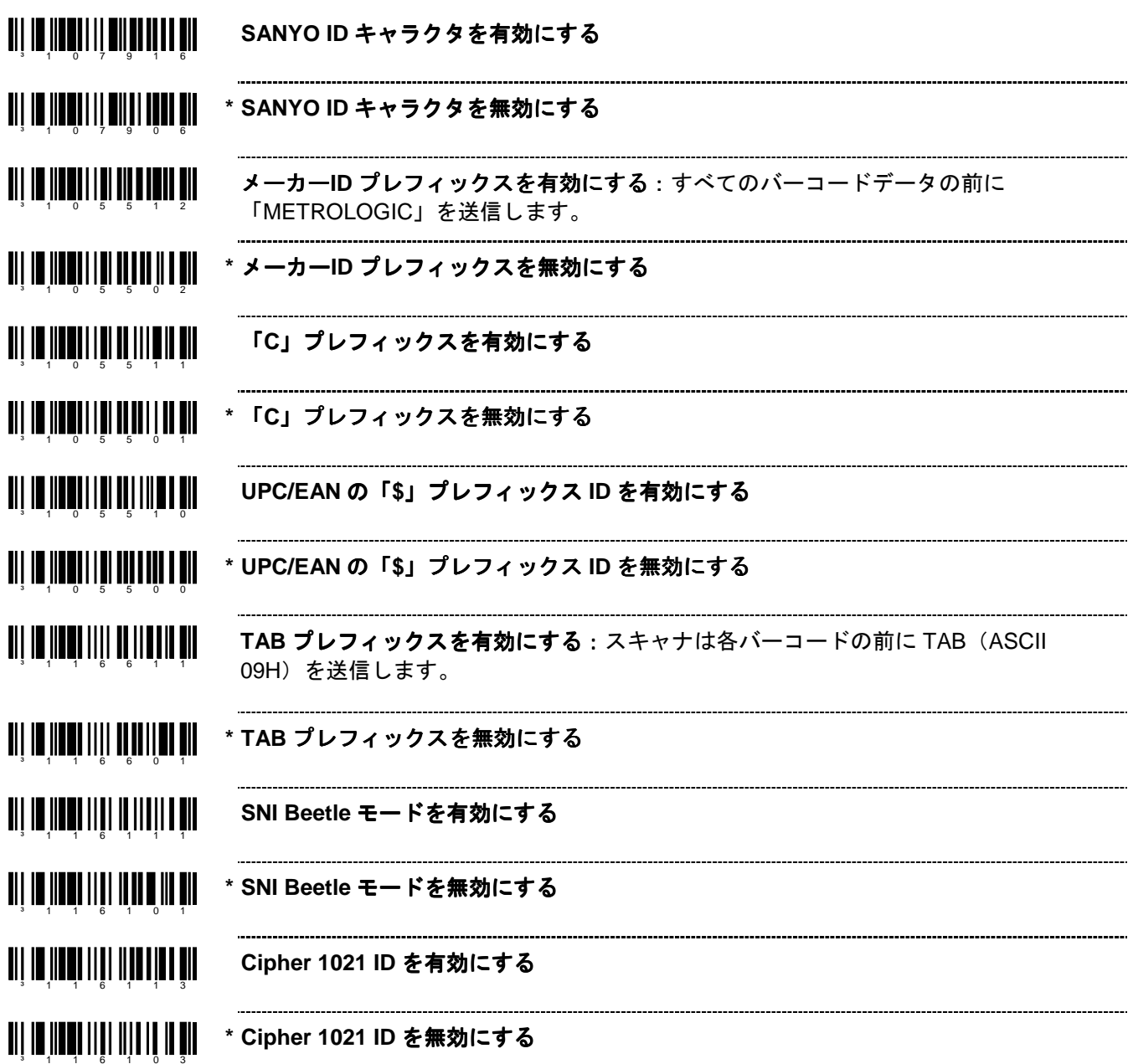

# スタンダード・ スタンダード・サフィックス・キャラクタ

³ 1 2 4 6 0 0 **\* Tec 7-11 ID** を無効にする

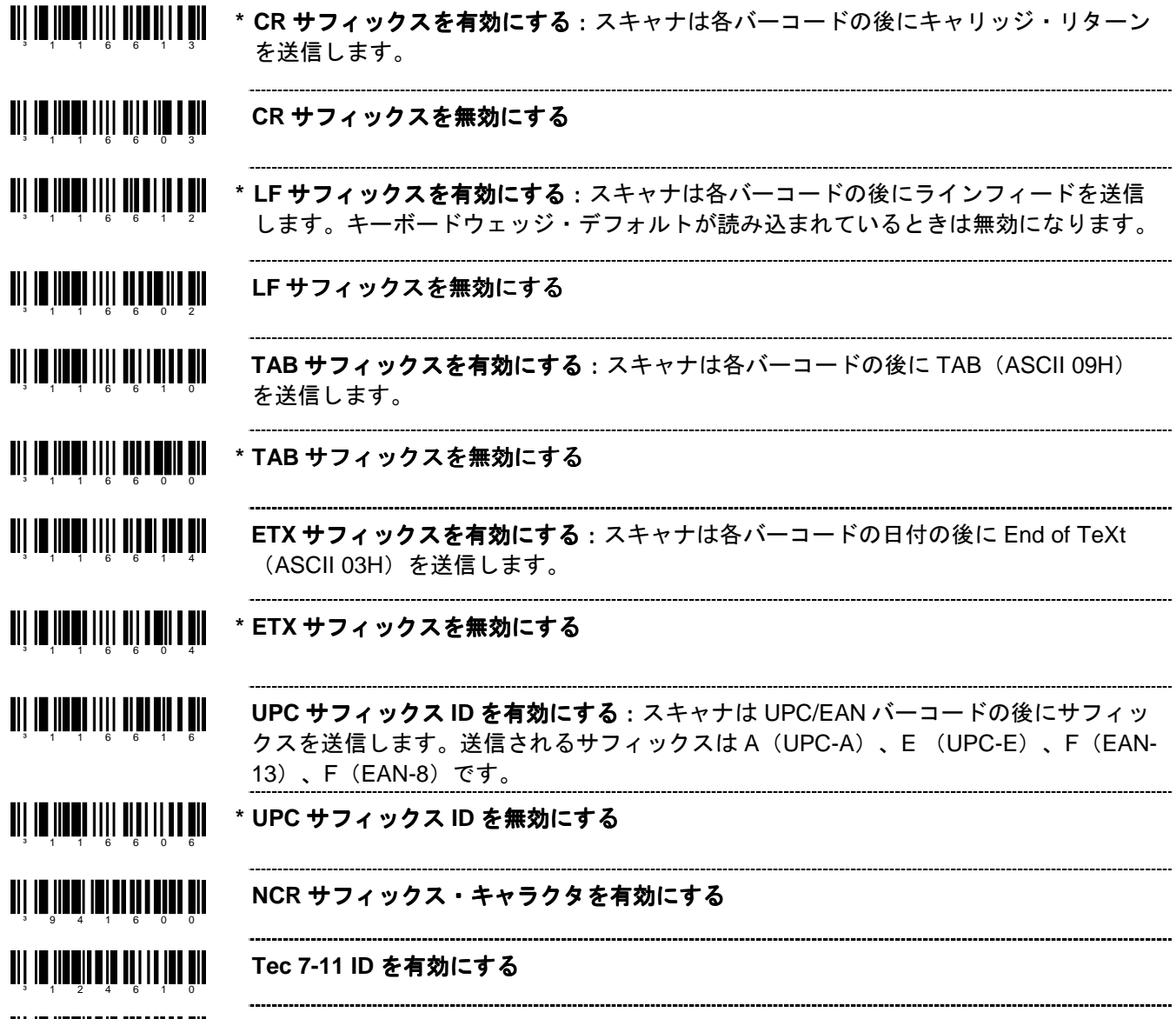

### 水平冗長検査

水平冗長検査 (LRC: Longitudinal Redundancy Check)は、データキャラクタのシーケンスを計算するエラーチェ ックキャラクタです。チェックされるキャラクタは XOR (排他的論理和)によって決定され、初期値 00H から開 始されます。

その結果、「LRC byte」がデータ・ストリームの後に送信され、受信側の PC に情報が正しく伝わったかどうか決 定するために「LRC byte」が使われます。スキャナの場合、XOR はパリティ・ビット(PBIT)を追加する前に行 われます。

LRC が有効の場合、スキャナのデフォルトでは、送信される情報の 2 番目のバイトから LRC が開始されます。オ プションとして、送信される最初のバイトで計算を開始することもできます。

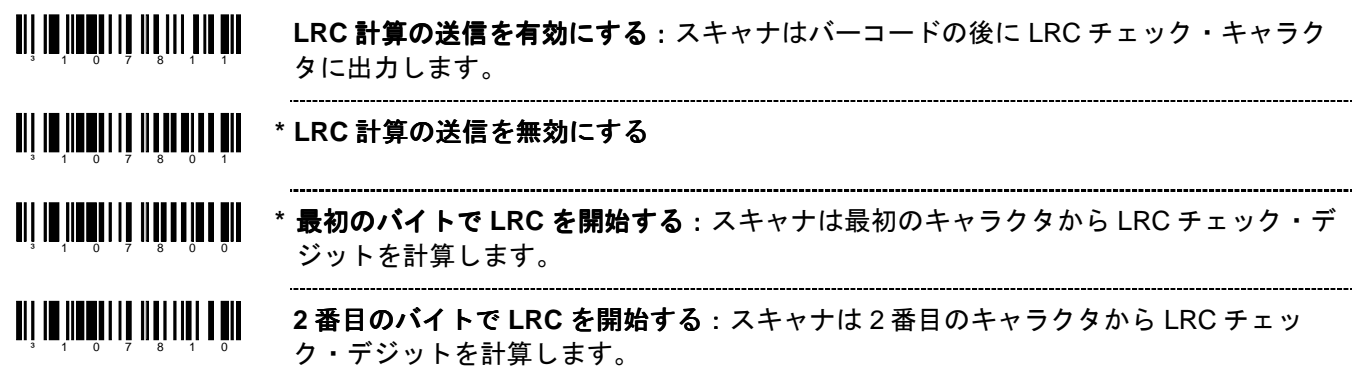

チェック・キャラクタのブロック

<u> Ali in iinnii ali aad ii nii ah</u> **\* NCR BCC** を有効にする

³ 1 4 1 4 1 0

³ 1 4 1 4 0 0

**NCR BCC** を無効にする

### キャラクタの置換

下記の手順でキャラクタの置換を行います。

- 1. 1–1ページの「設定モード 開始/終了」のバーコードをスキャンします。
- 2. コードが置換されるキャラクタをスキャンします。(下記参照)
- 3. 置換されるキャラクタの ASCII コート・バイト値をスキャンします。(このマニュアルの「コート・バイト 使用方法」の章の ASCII 参照表を参照)
- 4. 置換するキャラクタのバーコードをスキャンします。(下記参照)
- 5. 置換するキャラクタの ASCII コート・バイト値をスキャンします。
- 6. 1–1ページの「設定モード 開始/終了」のバーコードをスキャンします。

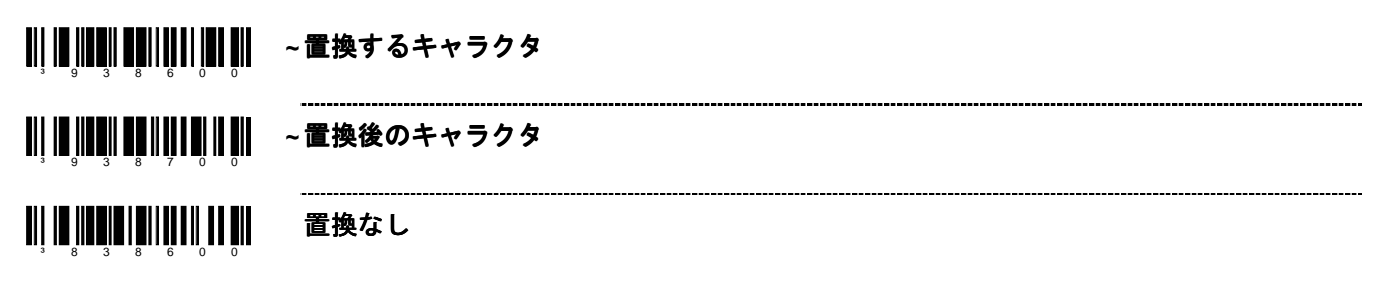

# ユーザー設定可能なサフィックス (全データ)

Note: 1-1ページのマルチ・コード方式を参照し、この機能を試す前に「設定モード開始/終了」のバーコードをス キャンしてください。

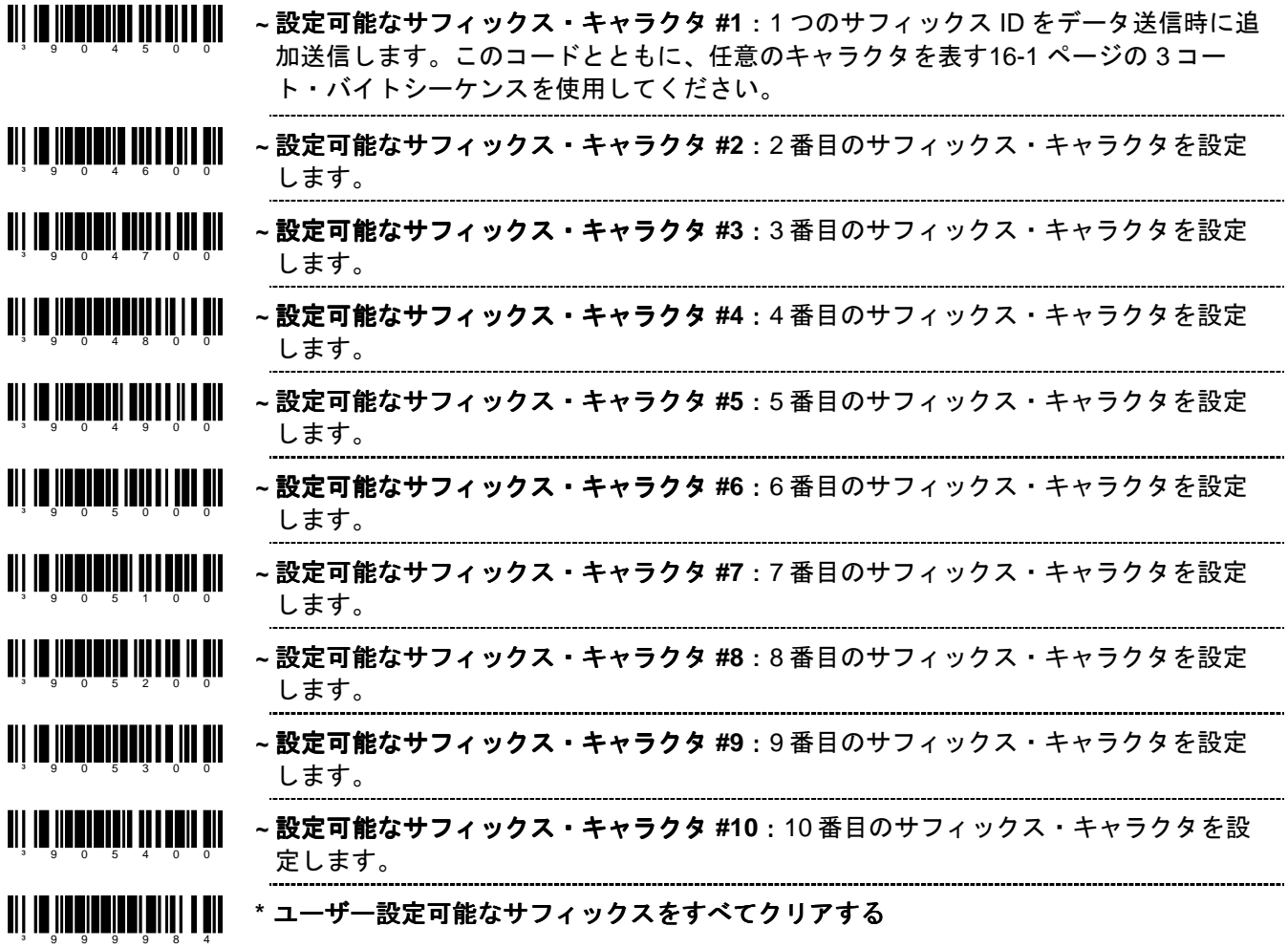

# 特殊フォーマット 特殊フォーマット

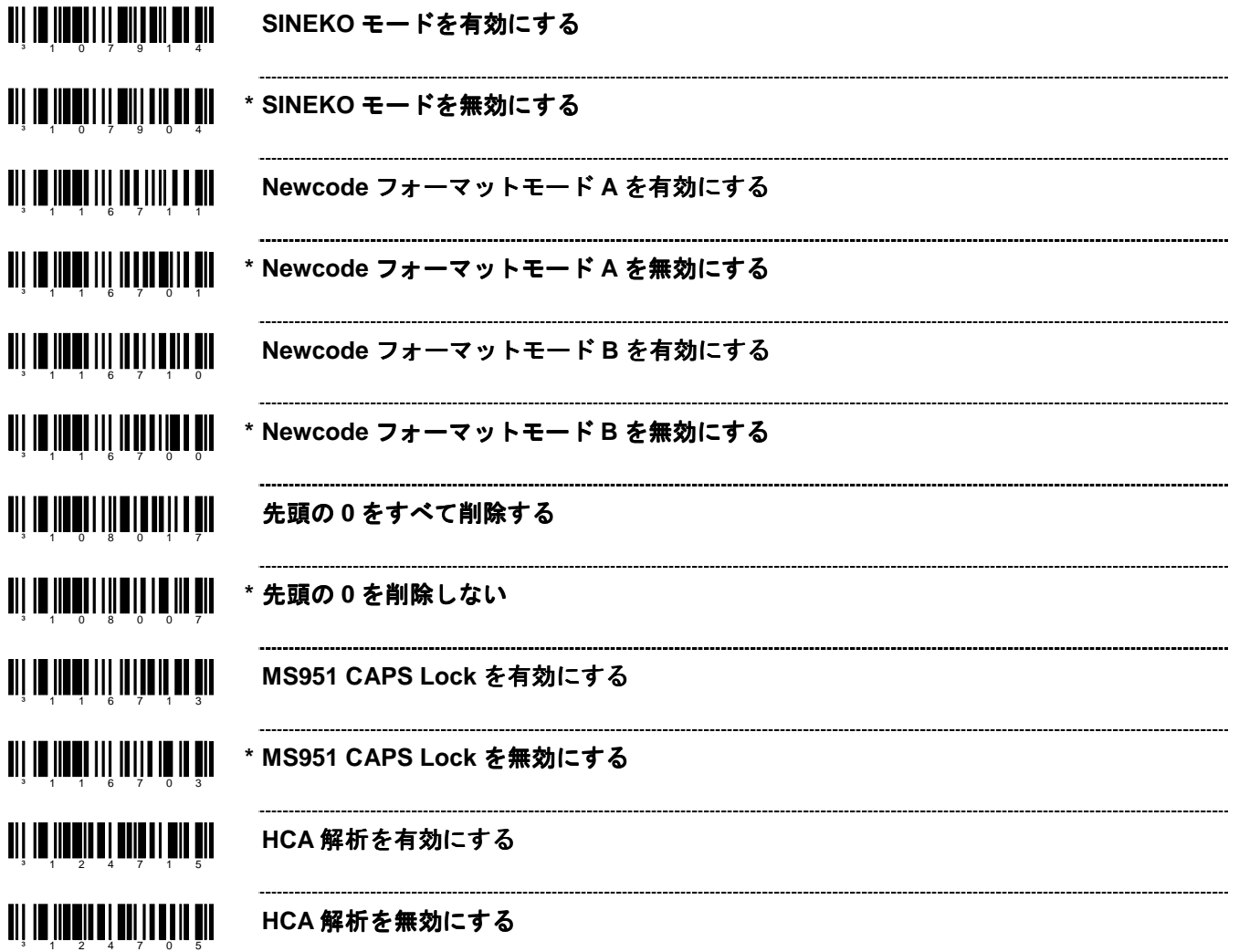

# コード・フォーマット ・フォーマット

#### **UPC/EAN** のフォーマット

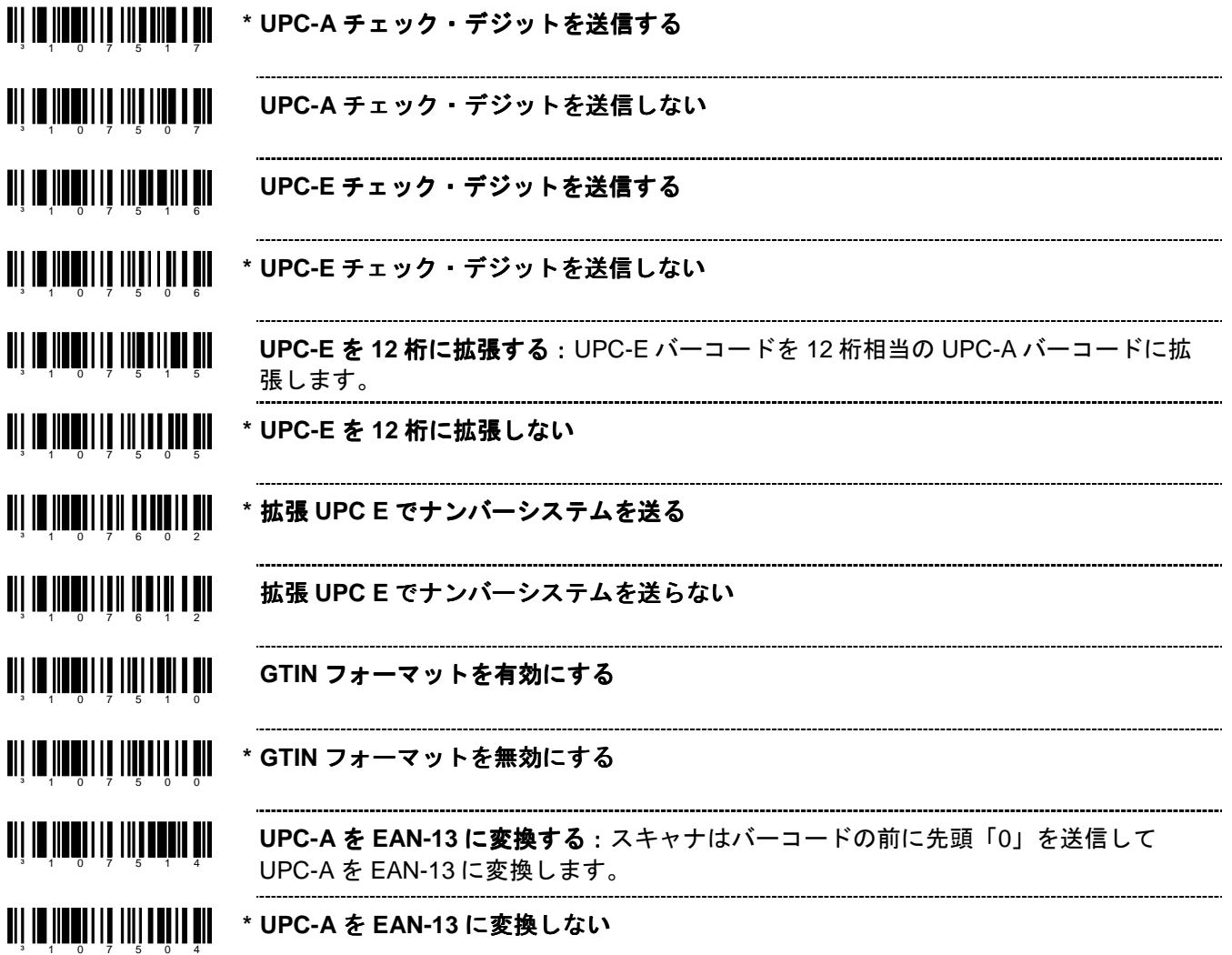

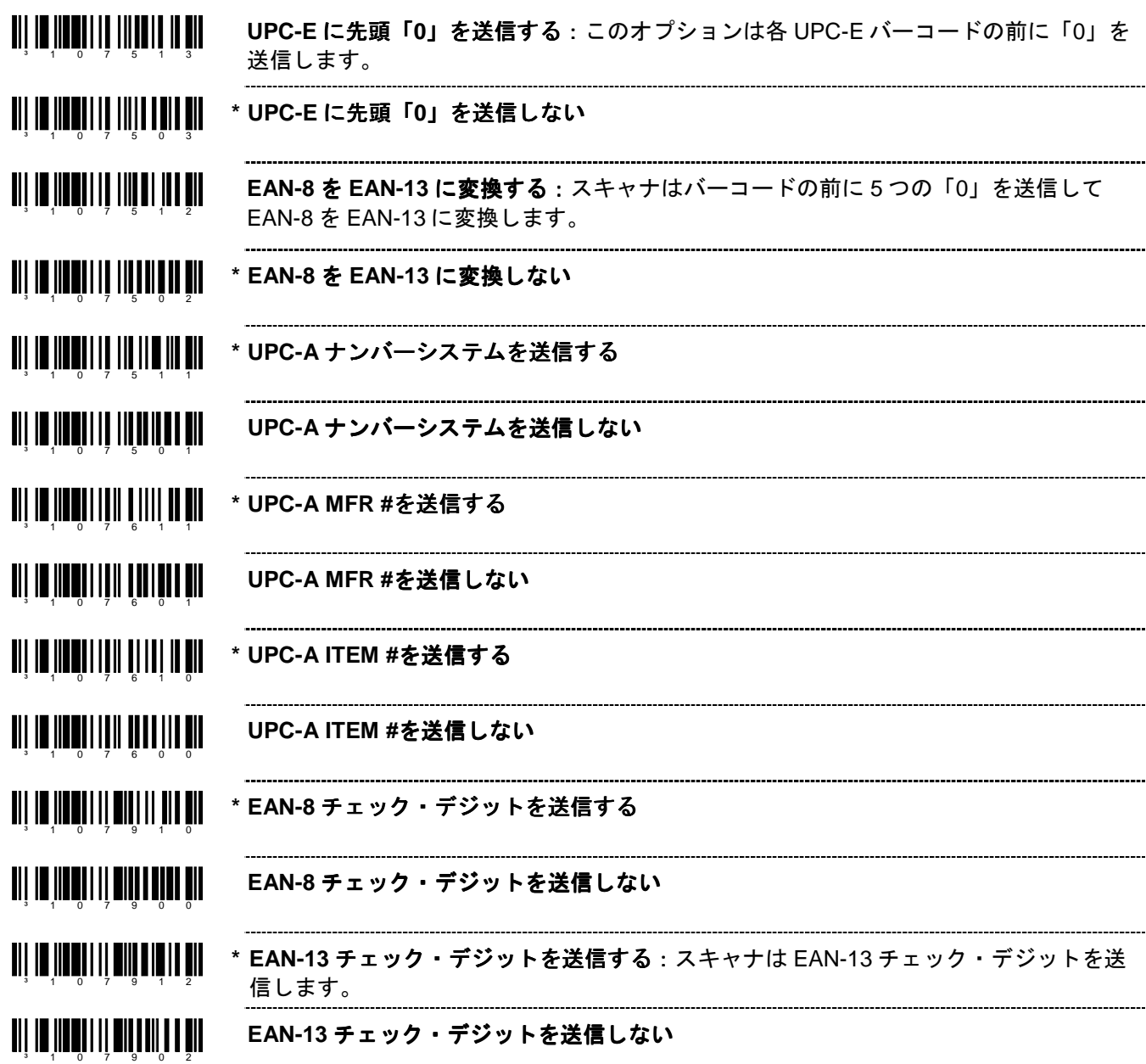

### **Codabar** のフォーマット のフォーマット

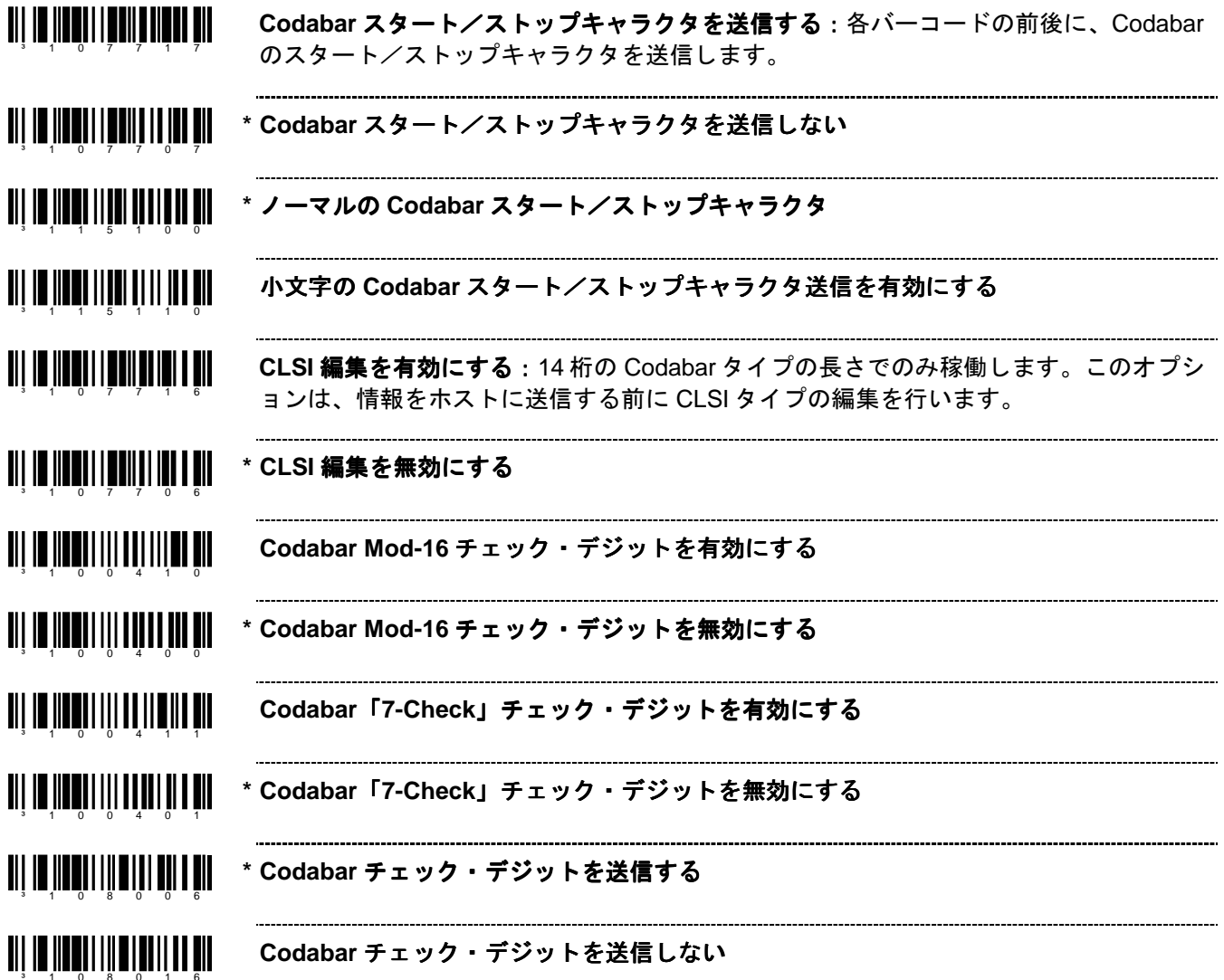

#### **Code 39** のフォーマット

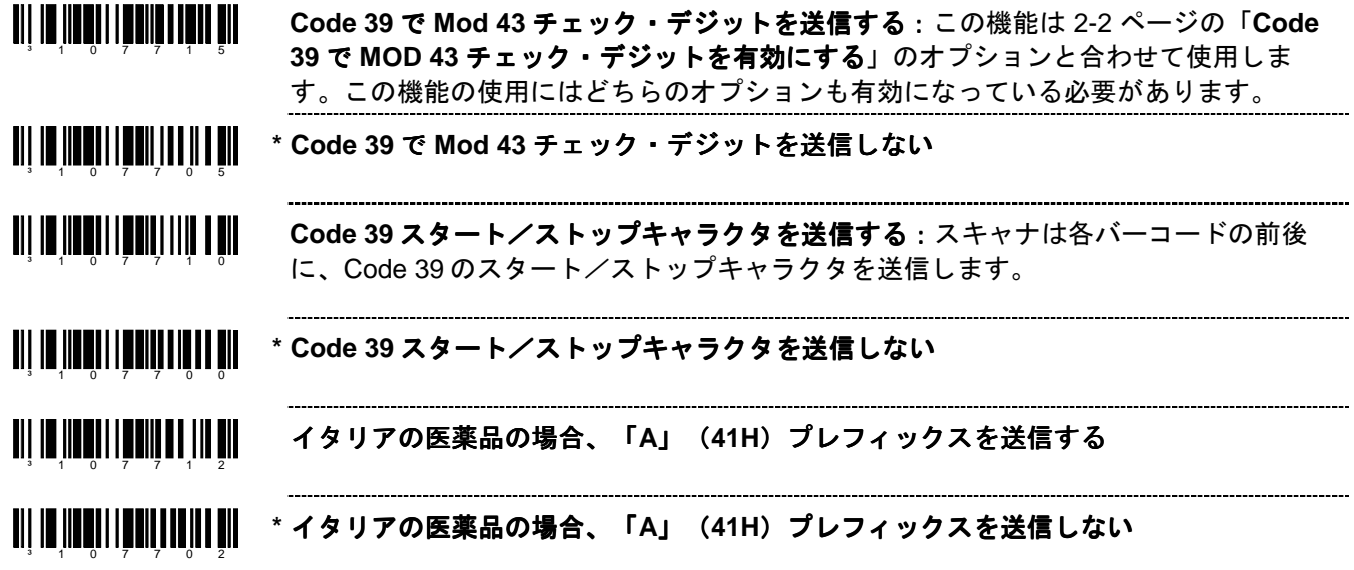

**Code 11** のフォーマット のフォーマット

<u>ail in Iinnii leolite ile oli</u> **Code 11** チェック・デジットを送信する:このバーコードは2-5 ページの「Code 11 を 有効にする」と合わせて使用した場合、Code 11 チェック・キャラクタを送信します。 <u>an in Sandh II ann 11 an 11 an 11 an 11 an 11 an 11 an 11 an 11 an 11 an 11 an 11 an 11 an 11 an 11 an 11 an 1</u> **\* Code 11** チェック・デジットを送信しない

**Telepen** のフォーマット のフォーマット

**THE REAL REAL REAL PROPERTY Telepen ^L** から **E** の変換を有効にする

**TII III JIII QII II III IIII IIII \* Telepen ^L** から **E** の変換を無効にする

# **Plessey** のフォーマット

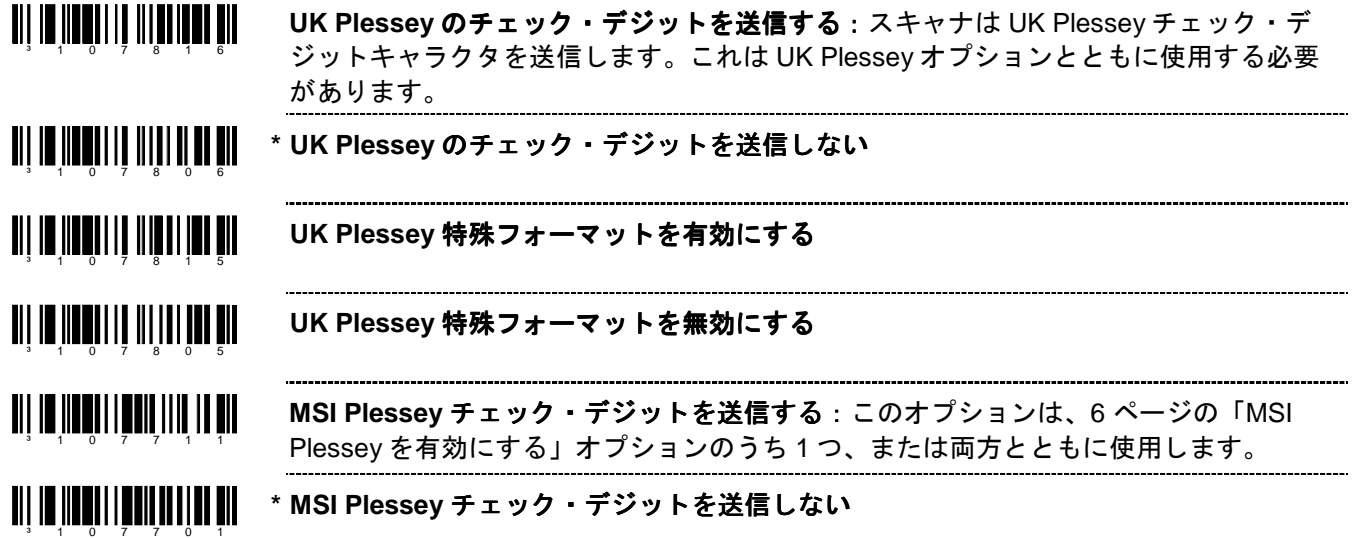

### **2 of 5 Code** のフォーマット のフォーマット

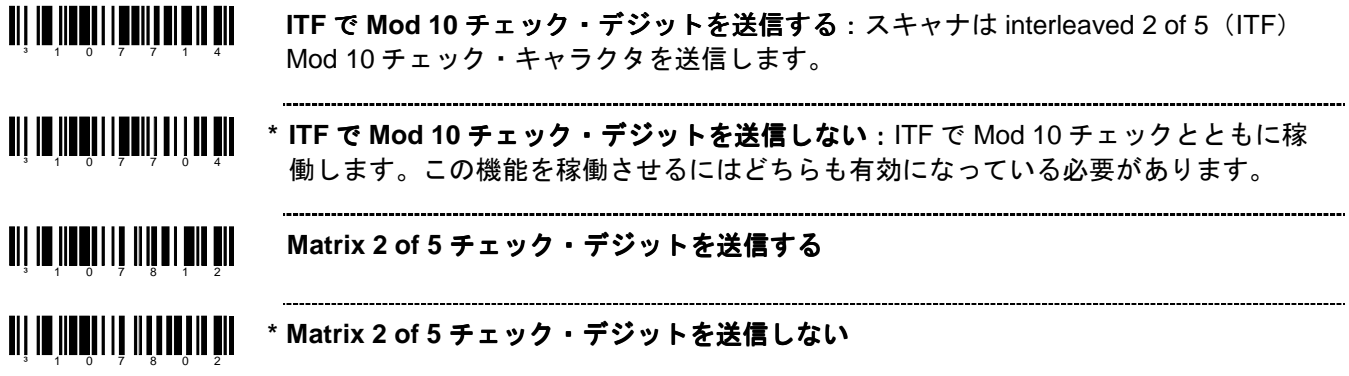

# **RS232**

³ 4 1 5 5 5 4

**\* RS232** モードを有効にする:スキャナは RS232 +/-12V シリアル出力を容認します。

### パリティ

パリティビット(PBIT)はデータ送信エラーのキャッチを容易にする追加データビットです。 スキャナのパリティはホストのパリティと一致していなければなりません。

**a** 11 **6 11 6 11 6 11 6 11 6 11 6 11** パリティなし

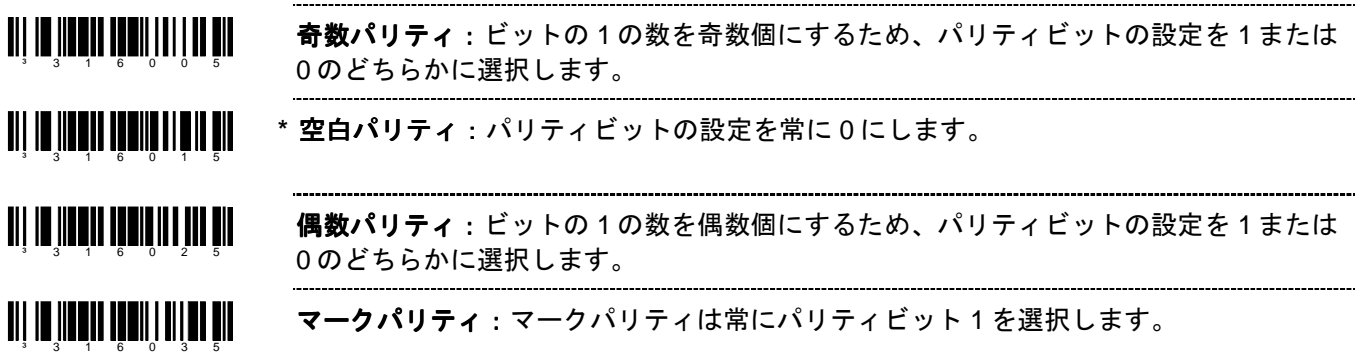

### ボーレート(通信速度)

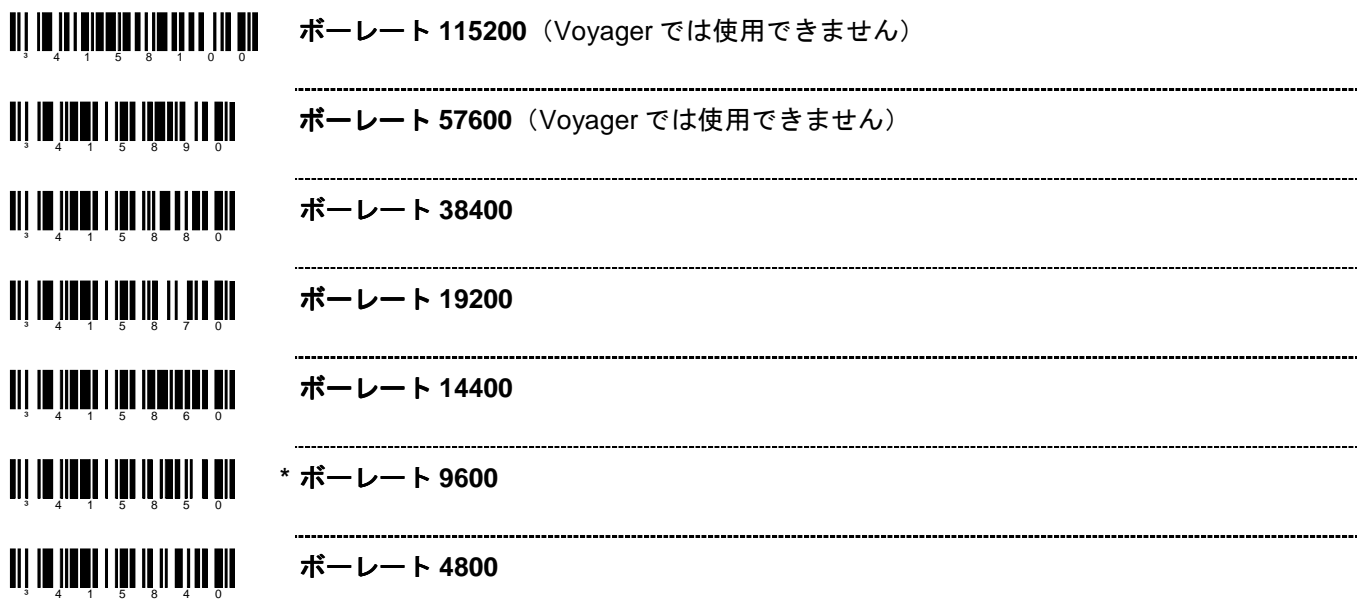

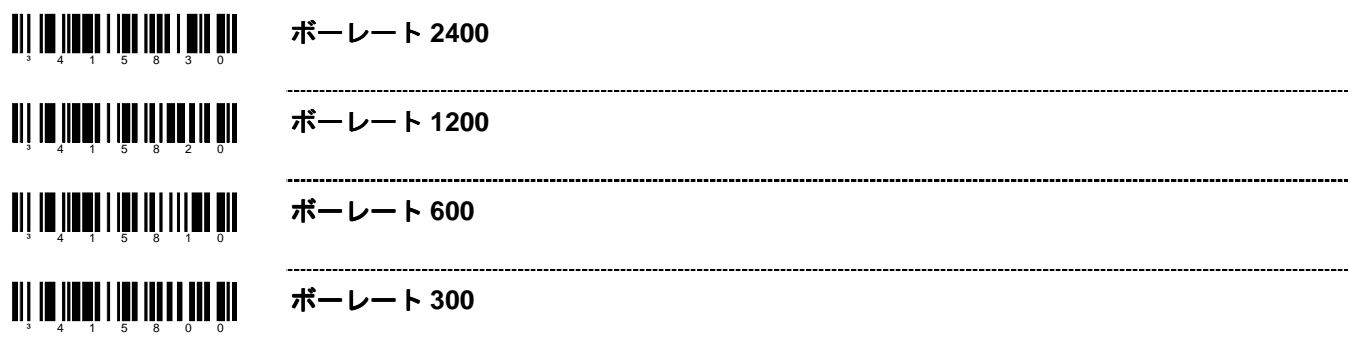

# データ **/** ストップ・ビット

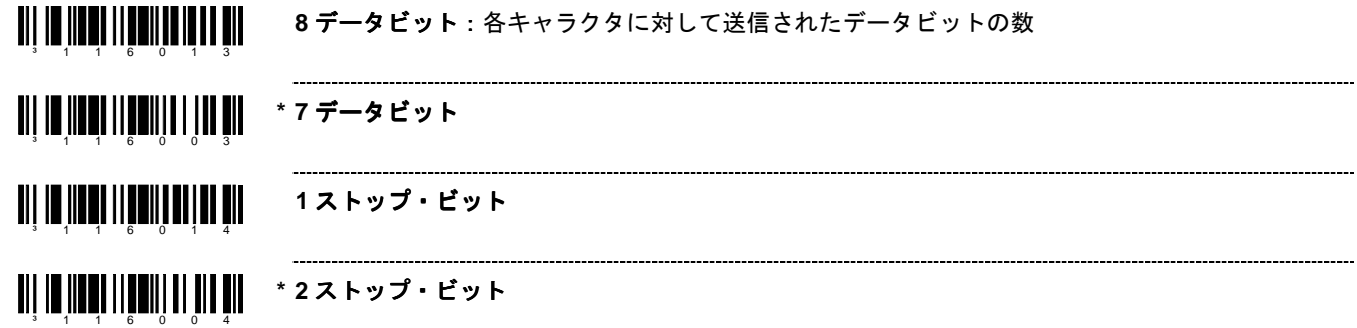

### **ハードウェア・ハンドシェーキング(制御)**

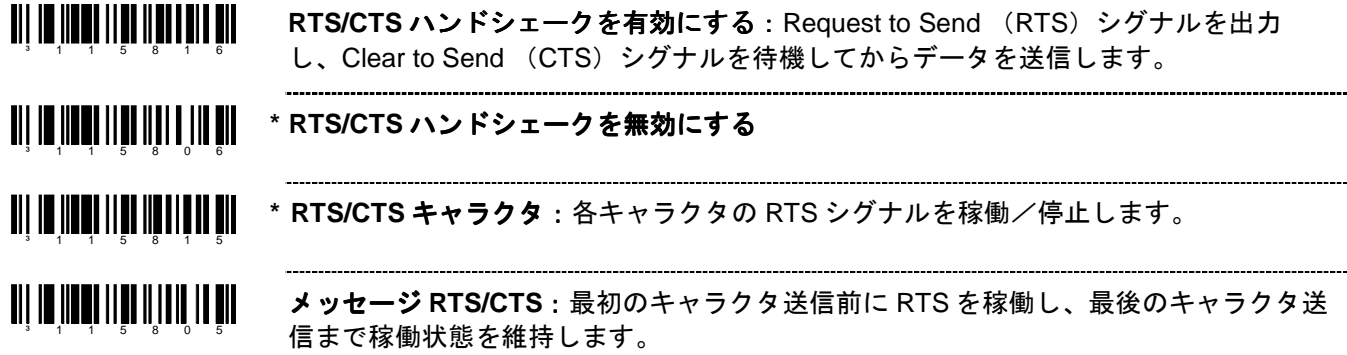

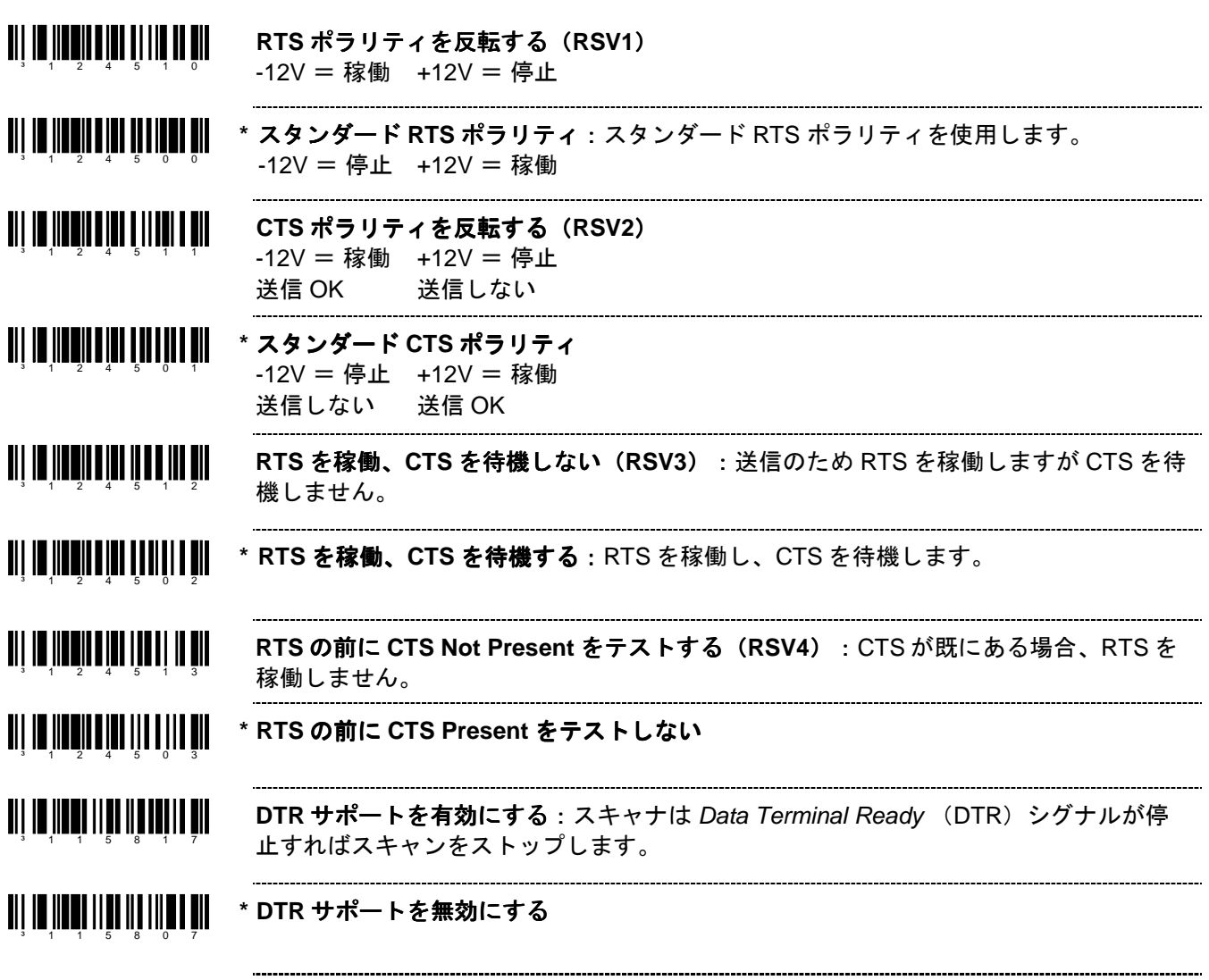

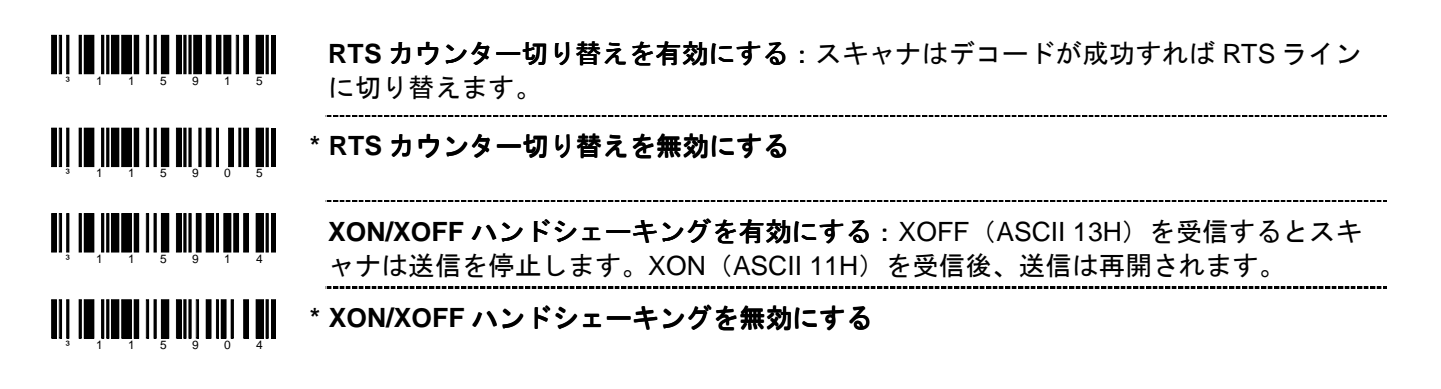

#### ソフトウェア・ハンドシェーキング (制御)

--------------------------------

- ³ 1 1 5 9 1 3 **ACK/NAK** を有効にする:データ送信後、ホストからの ACK(06H)または NAK (15H)応答を待機します。ACK を受信すると、通信サイクルを完了してさらにバーコ ードを受け付けます。NAK を受信すると、バーコードデータの最終セットを再送信 し、再び ACK/NAK を待機します。
- <u>ail in iinni ith ailte ii beni</u> **\* ACK/NAK** を無効にする

³ 1 1 5 9 0 3

³ 1 1 8 0 0 3

³ 1 1 5 8 1 4

<u> Ali in iin ii iin ii aan ah</u>

³ 1 1 5 8 0 4

³ 1 2 5 2 1 0

<u> Ali in ilanii ata itti ili ali</u>

³ 1 2 5 2 0 0

- <u>TII ITIITTII KUITIILII</u> **ACK/NAK の BEL/CAN をサポートする: BEL (07H) を受信すると、スキャナは 3 回** ³ 1 1 5 9 1 1 ブザーを鳴らし、通信ループから退出します。CAN(18H)を受信すると、スキャナは 無音で通信ループから退出します。
- <u>TII ITIITTII IITIITTII T</u> **\* ACK/NAK** の **BEL/CAN** を無視する:通信ループで BEL/CAN キャラクタを無視しま ³ 1 1 5 9 0 1 す。

<u> Ali in indi ili a finiti fili</u> **ACK/NAK** タイムアウトで **5** 回の再試行を有効にする:通信ループから退出する前に、 データの NAK 再送信を 5 回まで許可します。 ³ 1 1 8 0 1 3

**\* ACK/NAK** タイムアウトで **5** 回の再試行を無効にする

- **5** 回の **NAK** 再試行を有効にする:NAK を受信するとデータの再送信を 5 回まで許可し ます。
- <u> Ali in iinni linn iil alin ahk</u> **\* 5** 回の **NAK** 再試行を無効にする

**GLS ハンドシェーキングを有効にする: ACK 確認応答のIV を受信します。その後 ACK** は許可されませんが、NAK および、有効な追加 ACK/NAK プロトコルキャラクタは許可 されます。

<u>Mi io hii mi io hii mi in</u> \* GLS ハンドシェーキングを無効にする

# その他

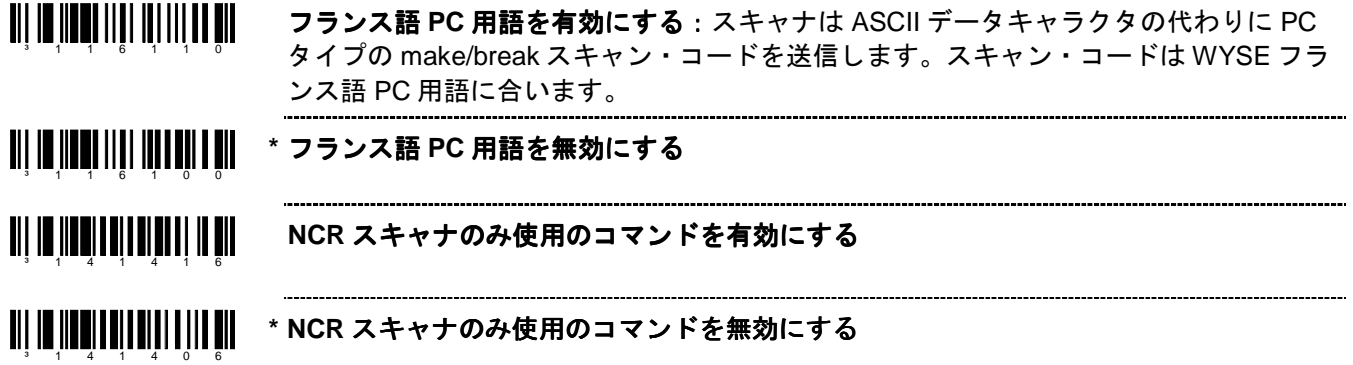

キーボード

#### キーボード・エミュレーションを有効にする

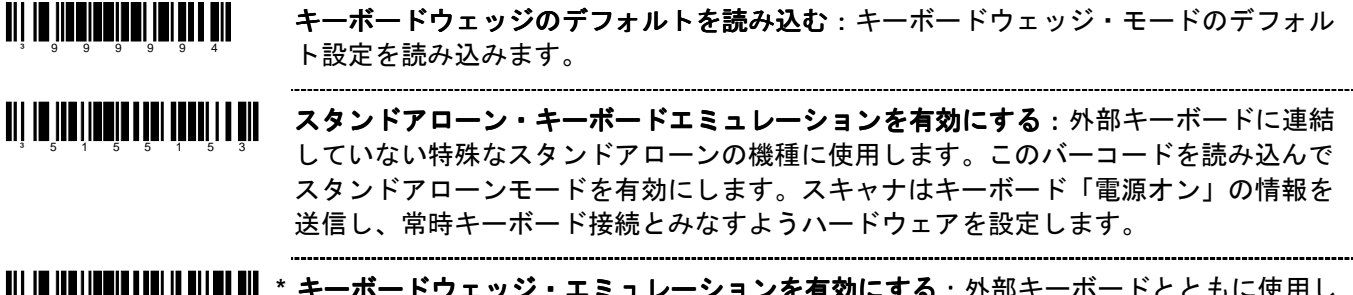

anî de Îderîdera ben di en den bin \* **キーボードウェッジ・エミュレーションを有効にする** : 外部キーボードとともに使用し ます。バーコードデータがないとき、標準 PC キーボードでの通信を許可するため、ウ ェッジモードで送信します。

各国 **/** スキャン・コード表の選択

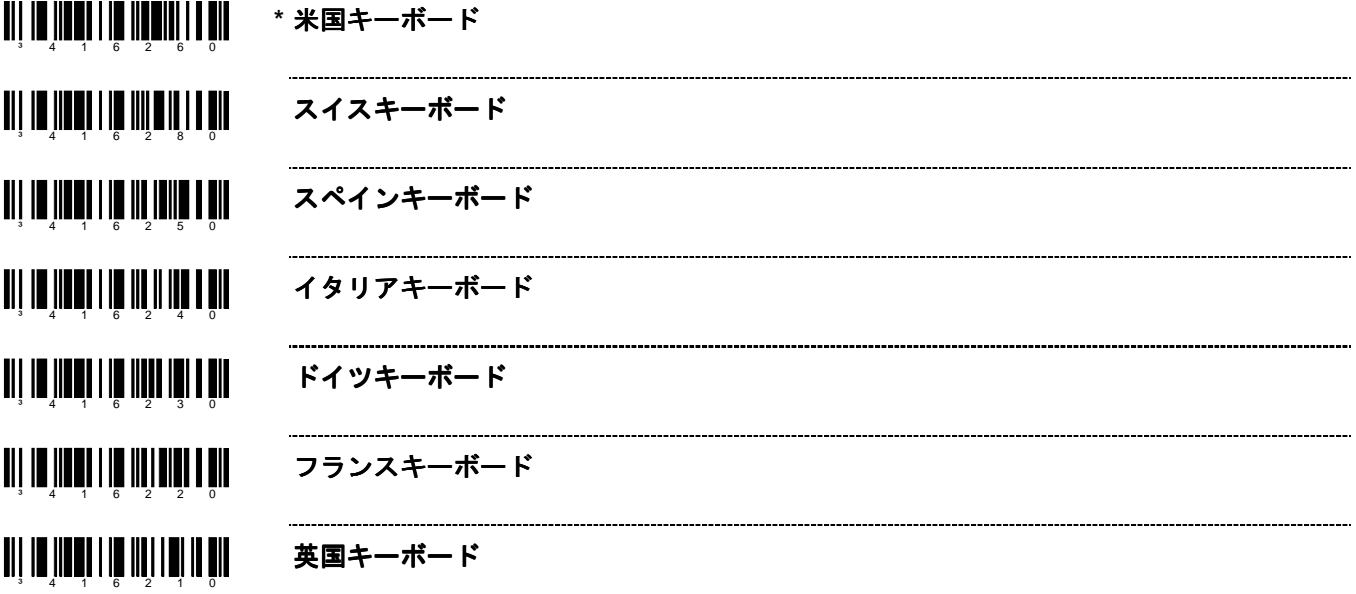

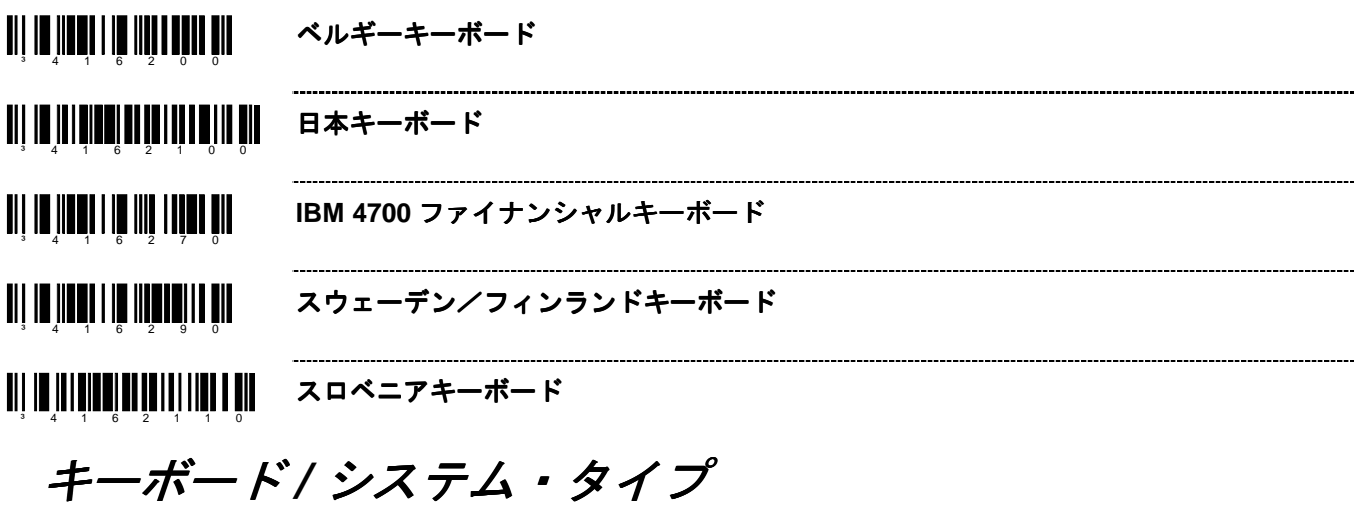

**TII IN ANDILI DA ANDILI DA AND \* AT** キーボード:IBM PS/2 および互換機種 50、55、60、80 を含みます。 ------------------------------------<u>an de menere di miner en </u> **XT** キーボード:Voyager の特別ファームウェアです。 <u>an de menere ne</u> mari de en **PS/2** キーボード:IBM PC および互換機種 30、70、8556 を含みます。 <u>ali in ilminin ili ilminin öll</u> 端末キーボード・エミュレーションを有効にする an jiwa 11 (11 11 11 **70 - 71** モード **1** 用 **XT** キーボードを有効にする:Voyager の特別ファームウェアです。 \_\_\_\_\_\_\_\_\_\_\_\_\_\_\_\_\_\_\_\_\_\_\_\_\_\_\_\_\_\_ <u>ail io Ilool IIII io al on dil</u> モード **2** 用 **XT** キーボードを有効にする:Voyager の特別ファームウェアです。

### ダム端末の選択

Note: 以下の端末にはカスタム・ケーブルが必要になる場合があります。

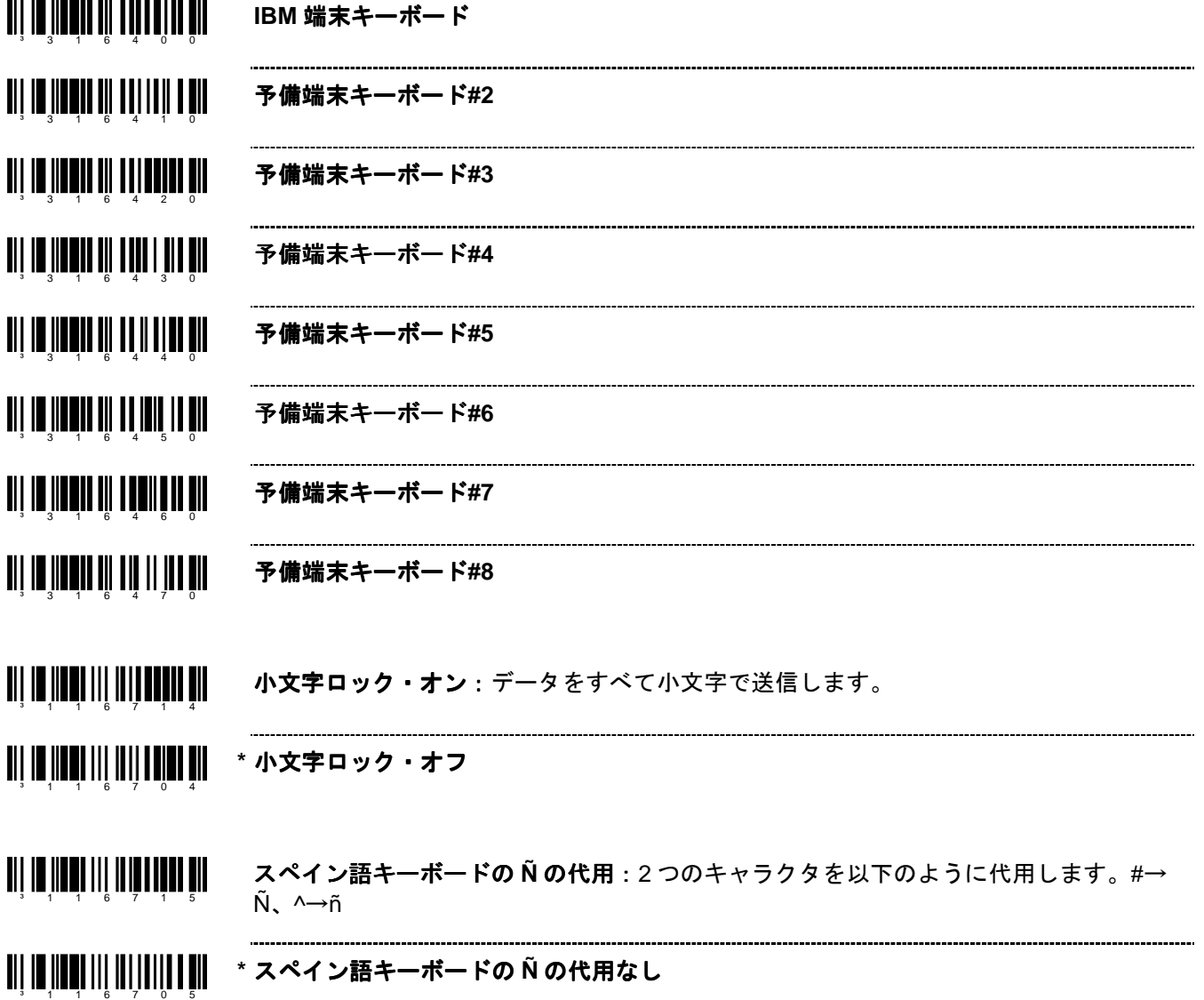

# 特殊キーボード 特殊キーボード機能

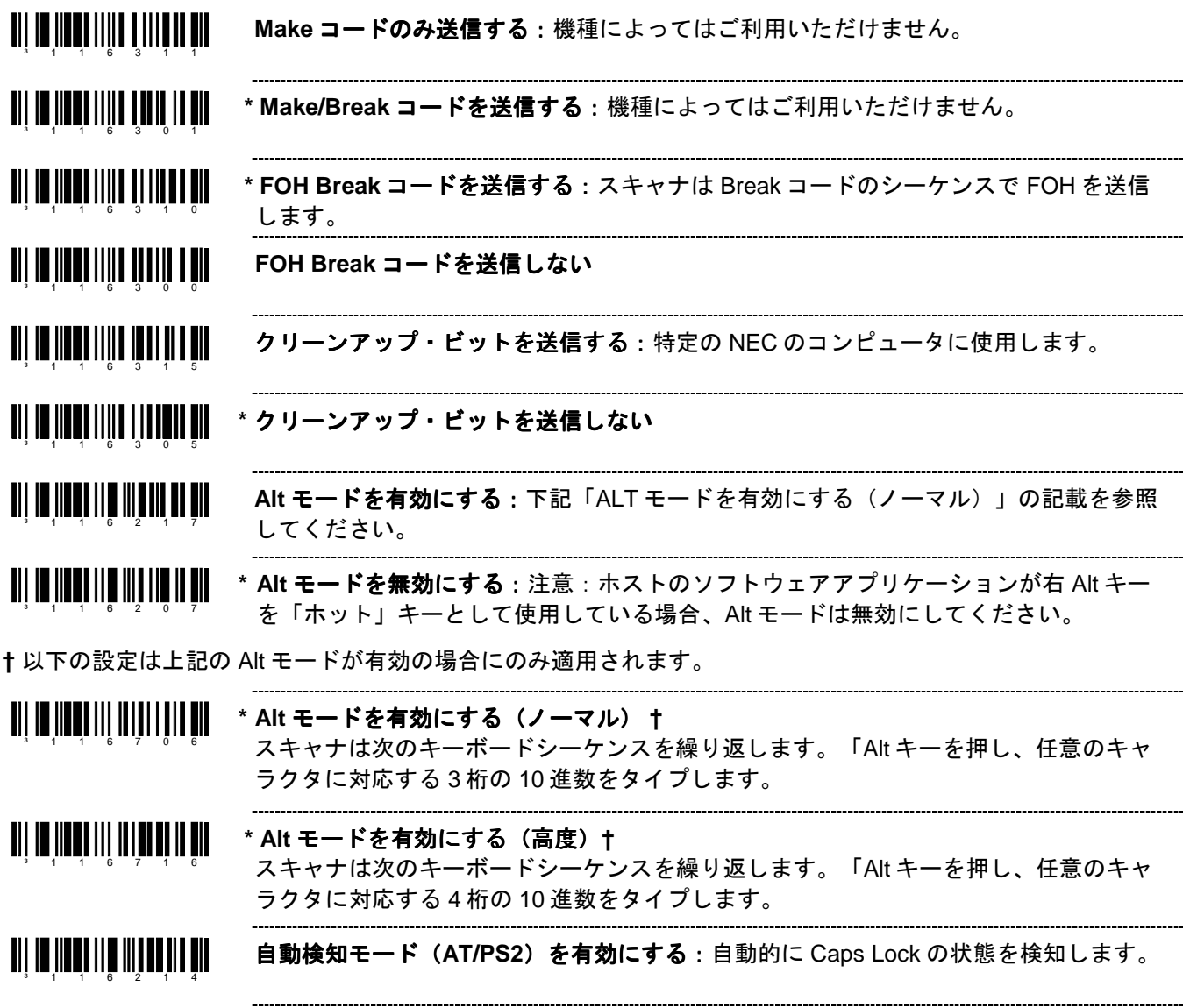

|**┃||┃||||||||||||||||||||**| \*自動検知モード(AT/PS2)を無効にする<br>|

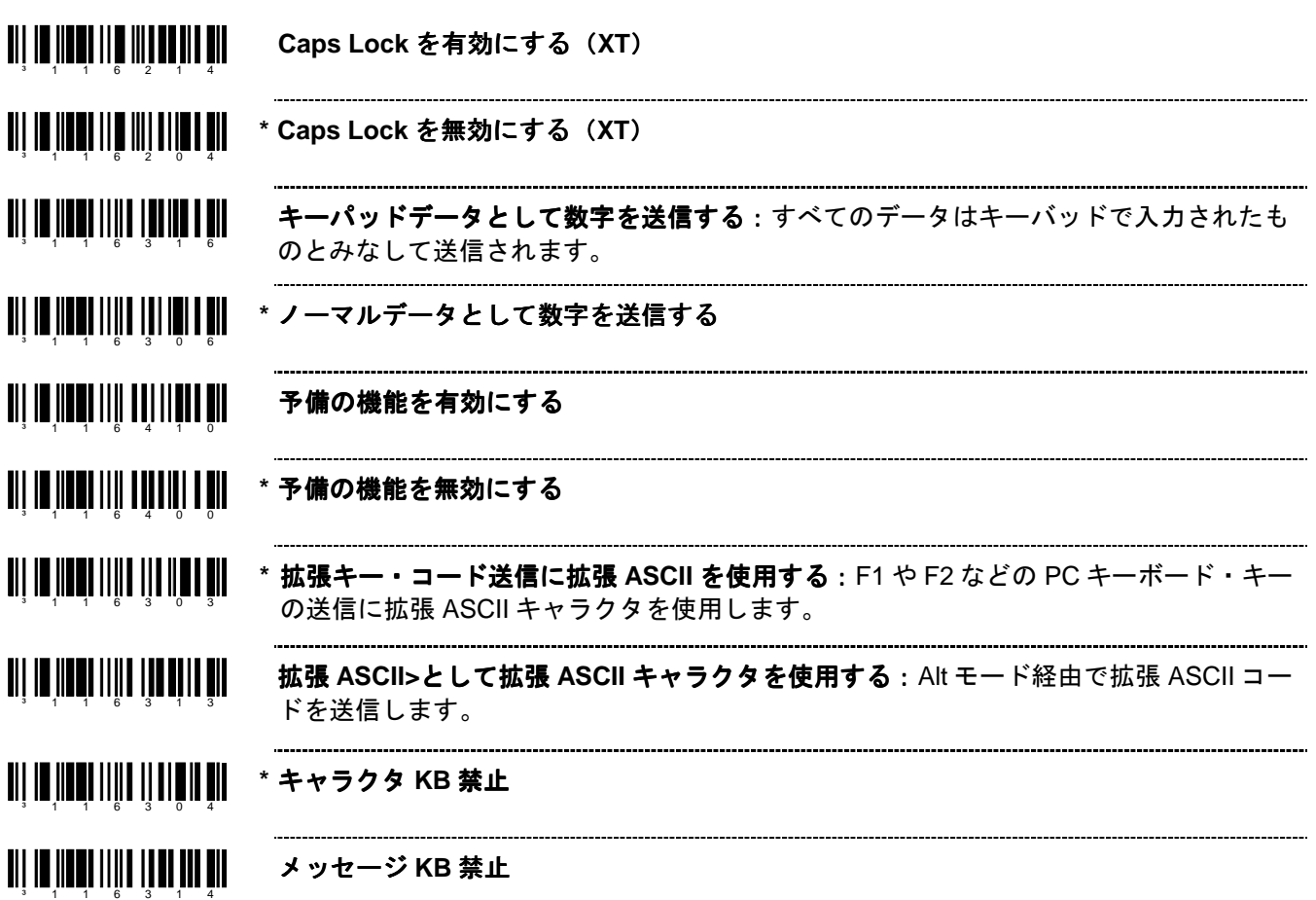

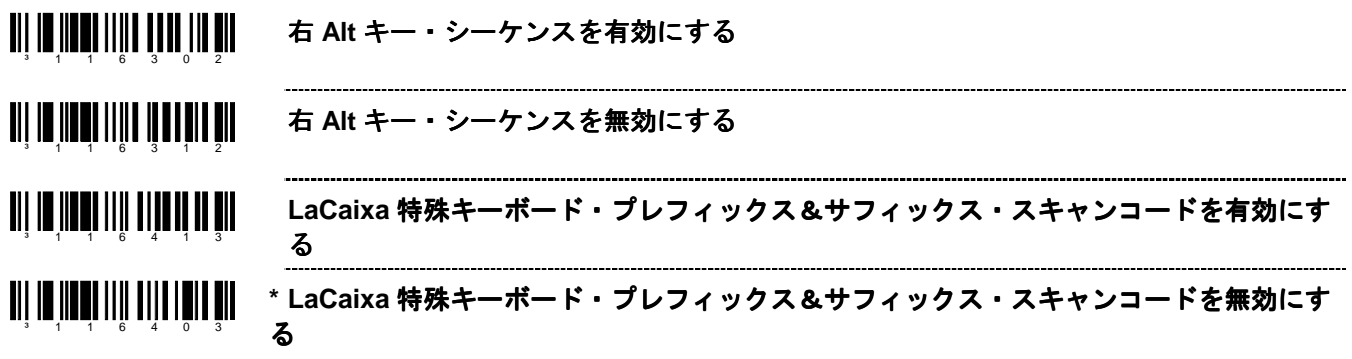

#### インタースキャン・ インタースキャン・コードの遅延

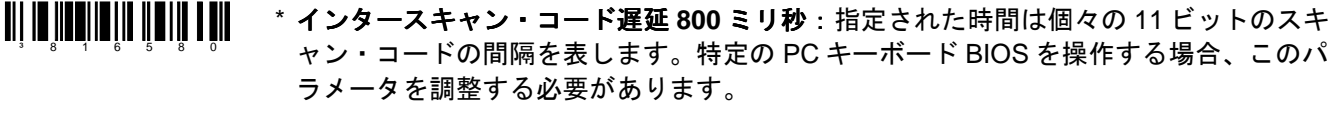

<u>an din Kabupatén Kabupatén In</u> インタースキャン・コード遅延 7.5 ミリ秒: 指定された時間は個々の9 ビットのスキャ ン・コードの間隔を表します。特定の PC キーボード BIOS を操作する場合、このパラ メータを調整する必要があります。

<u>81 | 10 110 0 110 111 121 131 142 152 1</u> インタースキャン·コード遅延 15 ミリ秒: 指定された時間は個々の 11 ビットのスキ ャン・コードの間隔を表します。特定の PC キーボード BIOS を操作する場合、このパ ラメータを調整する必要があります。

**AN 10 110 0 0 111 | 11 | 11 | 11** ~ 可変インタースキャン·コード遅延ミリ秒: 1-1 ページのマルチ·コード方式を参照し てください。100 ミリ秒単位で設定できます。
### コントロール・ コントロール・セット

通常、スタンダード・バーコードは ASCII キャラクタセットのみエンコードします。IBM 互換キーボードでは、フ ァンクションキー、矢印キー、その他多くの拡張キーは ASCII キャラクタに変換されません。拡張キーをバーコー ド化する方法の 1 つとして、特定の ASCII コントロールキャラクタがバーコードのストリームにある場合、拡張キ ーコードを代用して使う方法があります。コントロールセットは ASCII(HEX)セットの特殊な変換となります。

コントロール・セット #1

<u>ail in Iinni III almiil almii</u> コントロール・ コントロール・セット**#1** を有効にする

**a** 11 **11 11 11 11 11 11 11 11 11 11 11 \*** コントロール・ コントロール・セット**#1** を無効にする

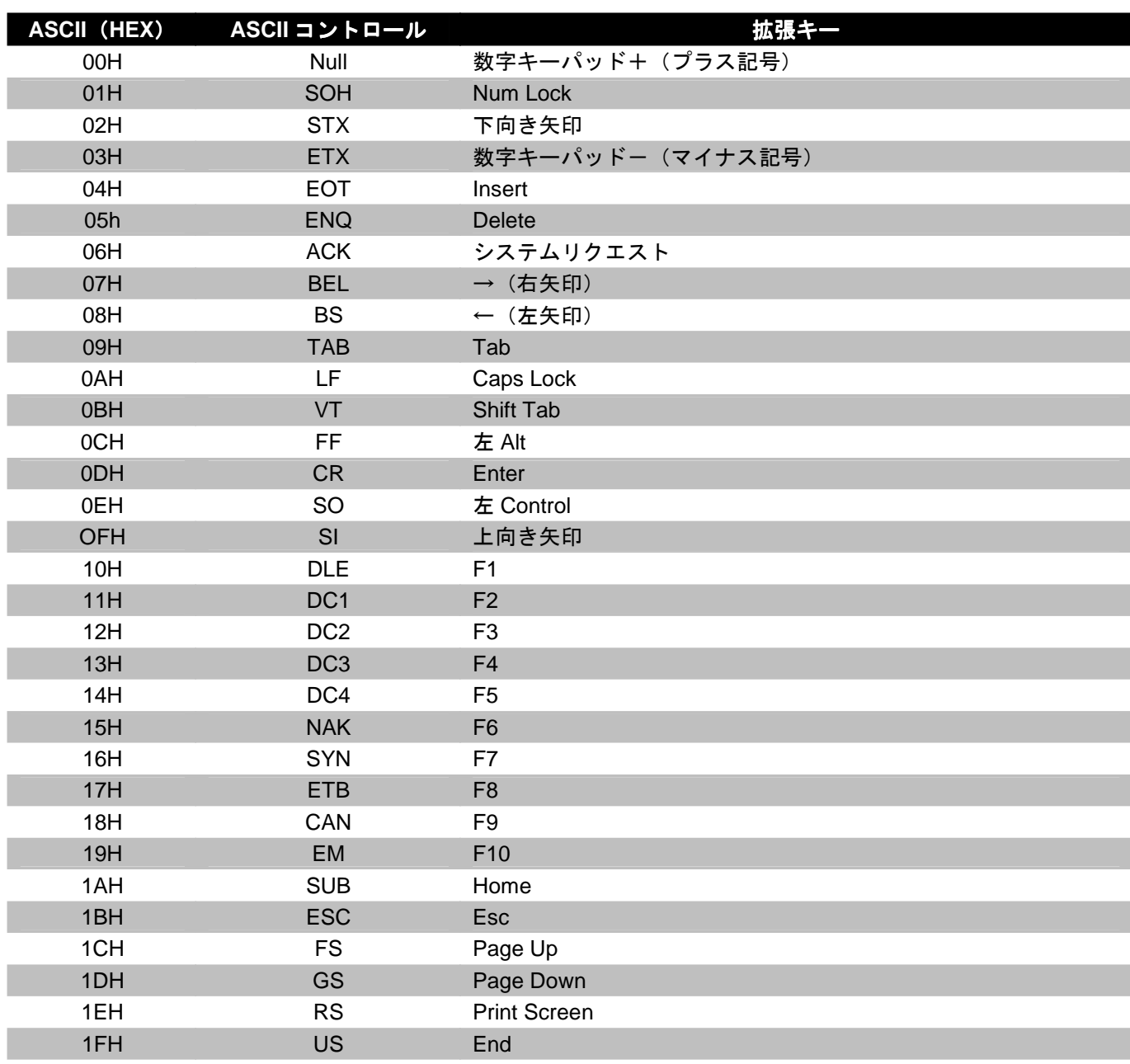

# **OCIA**

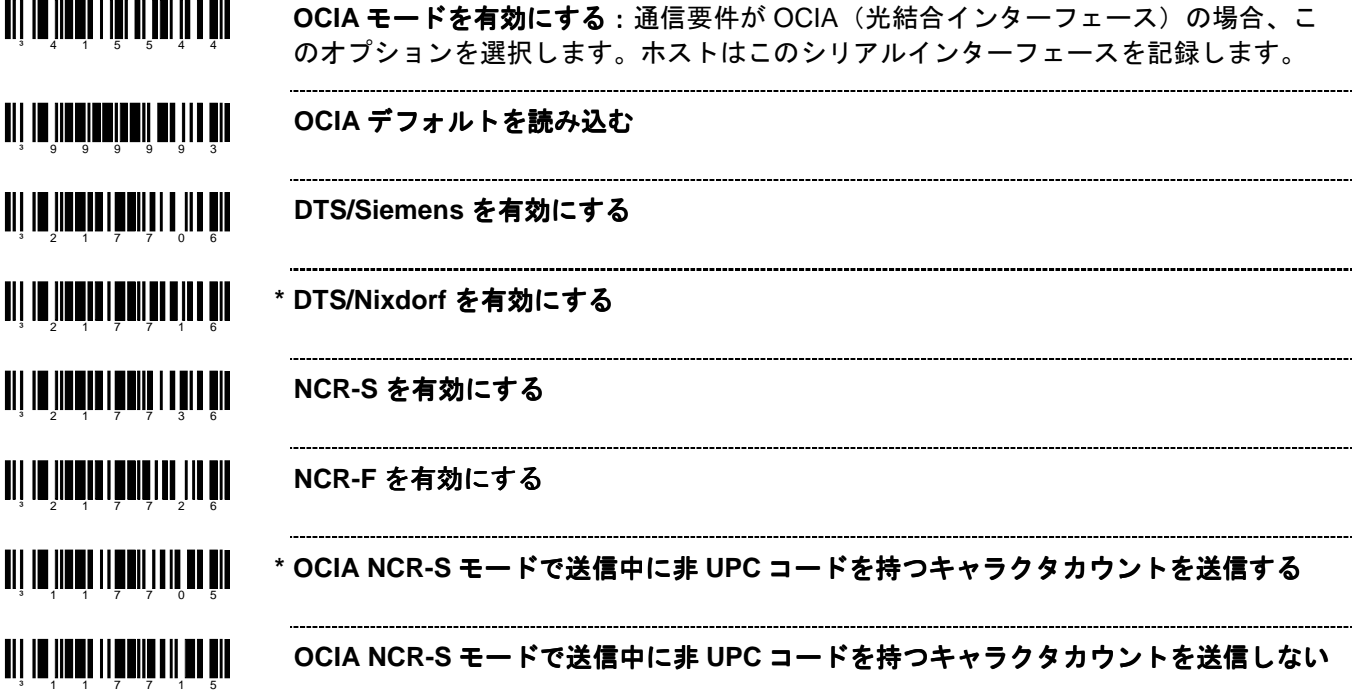

## ライトペン・パラメータ

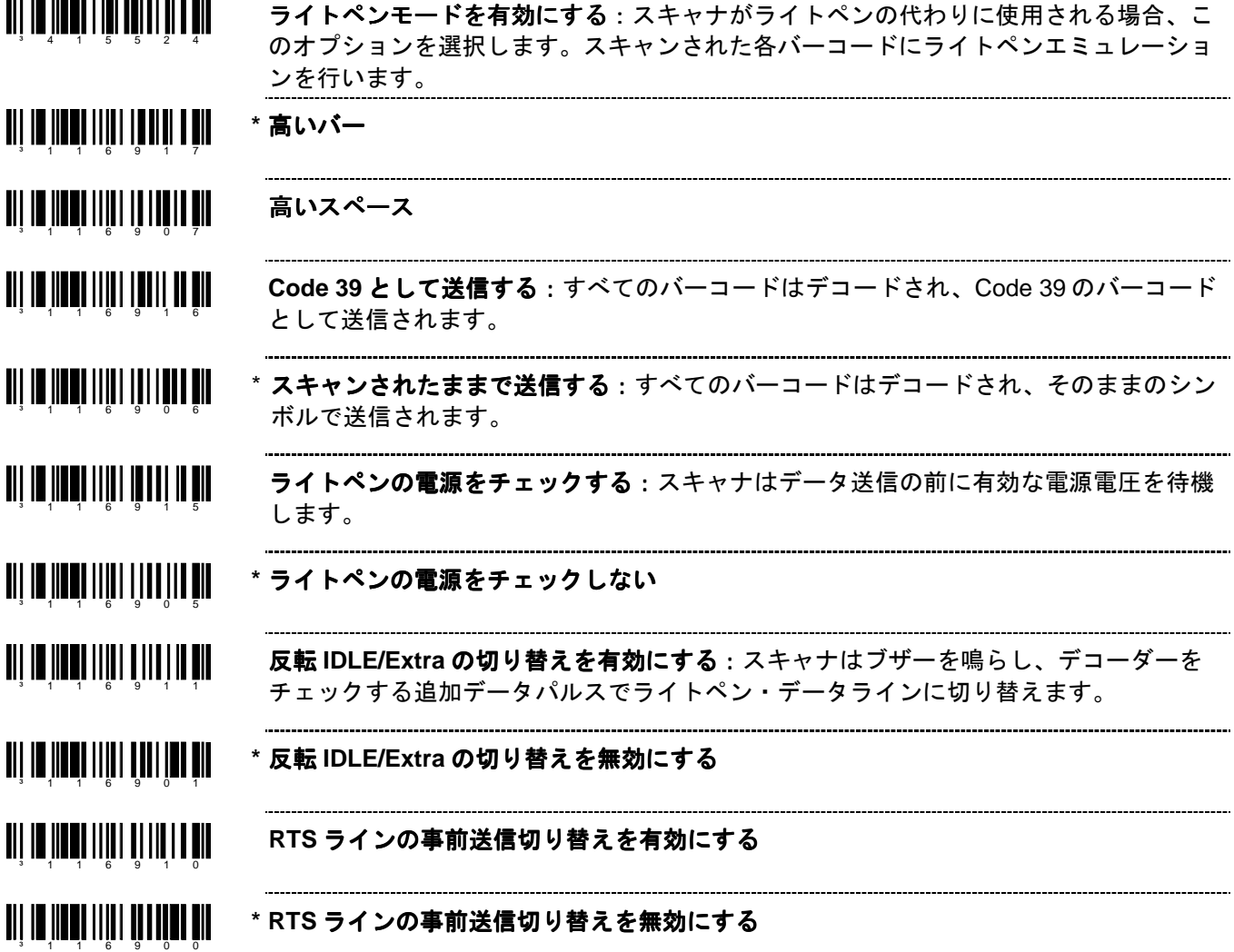

## 細エレメント幅の設定

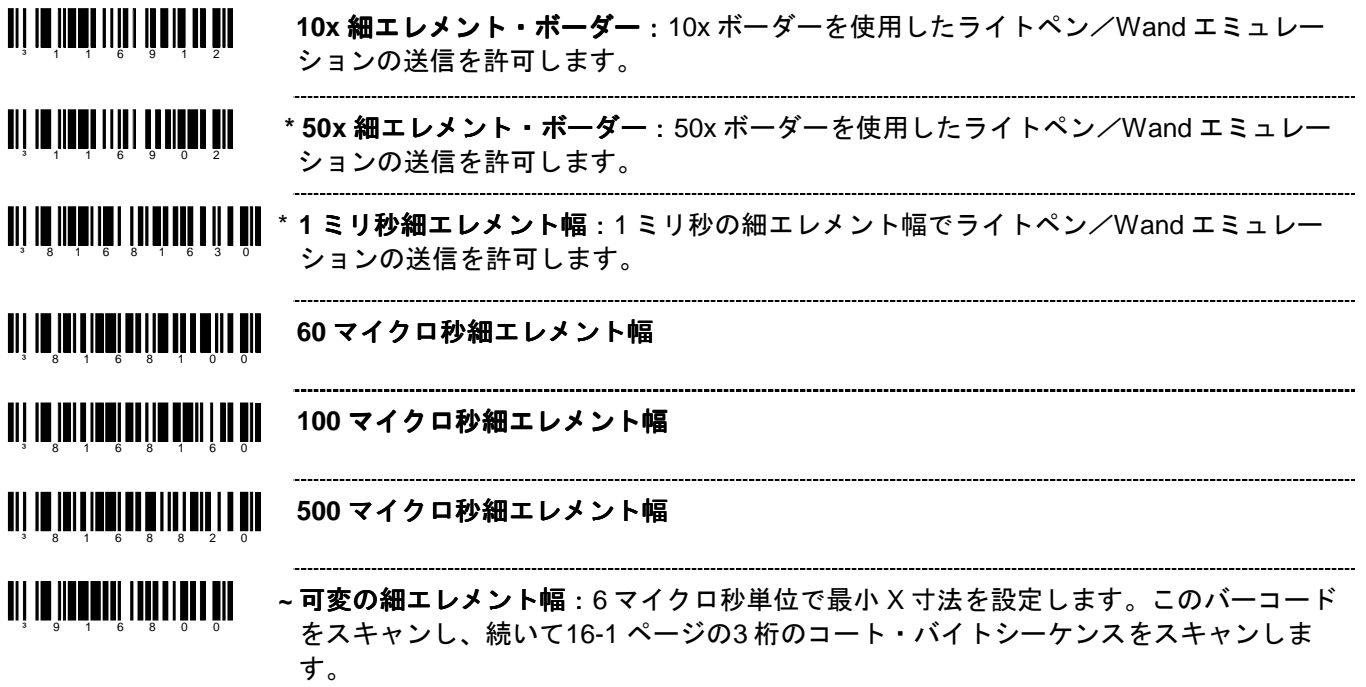

## **IBM® 46xx** の設定

### **IBM** ポート

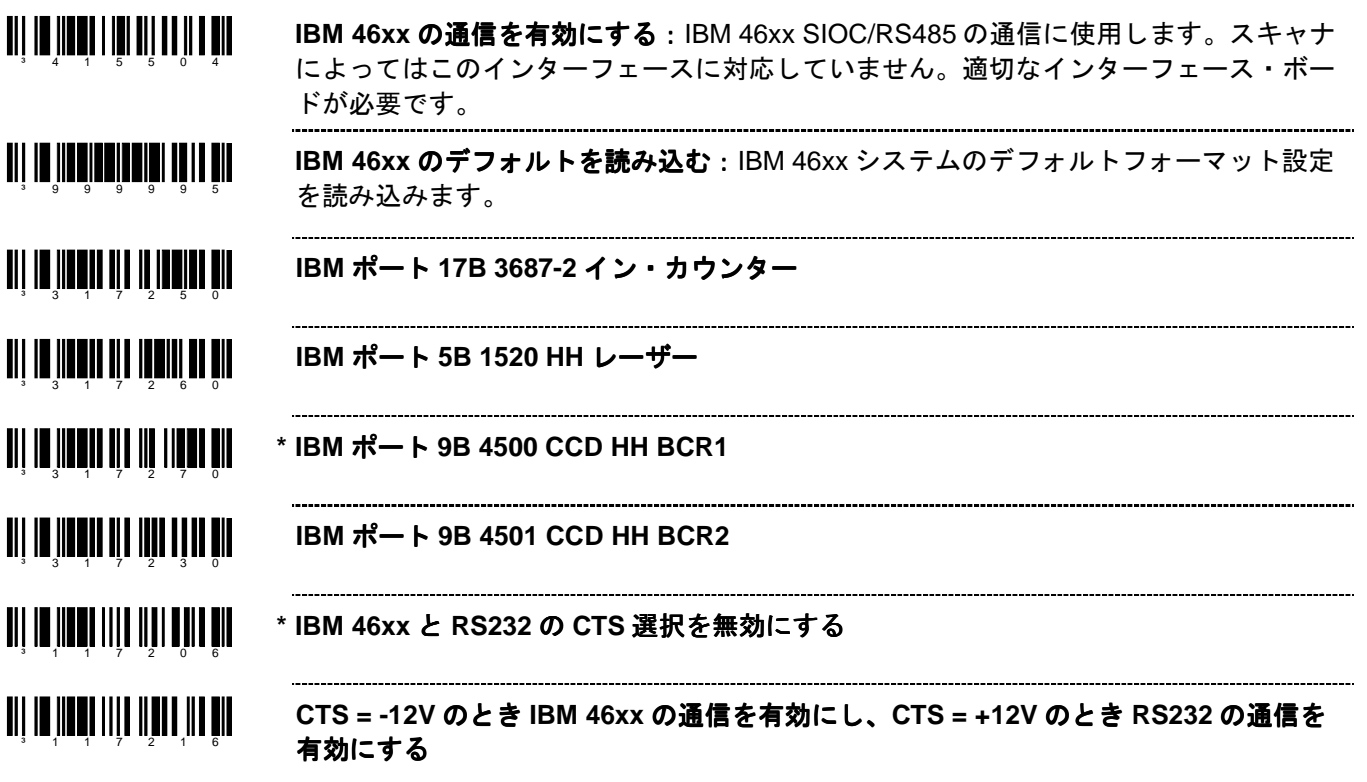

## **IBM** 予備コード

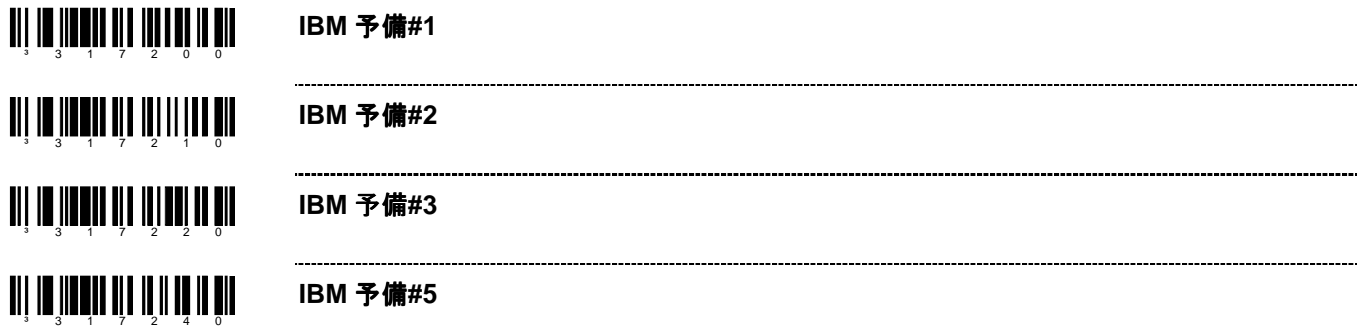

## **USB**

TII ID III DIEDIE EEN IT DE II DE USB インターフェースを有効にする◆ ³ 4 1 5 5 1 1 4 低速の **USB** デフォルトを有効にする**♦** ³ 9 9 9 9 7 8 ♦ これらの機能は低速 USB 装置が内蔵されていないハネウェル・スキャナに限定されます。以下のバーコードは MX009 経由 で通信ができるようにスキャナを設定します。 <u> Ali in ilinin sahiji da ali shekara </u> 内蔵の高速 **USB** キーボード・エミュレーション エミュレーション エミュレーション・デフォルトを読み込む ³ 9 9 9 9 4 0 <u>TIT IN HATHAILIN HAILL</u> 内蔵の高速 **USB IBM/OEM** デフォルトを読み込む ³ 9 9 9 9 7 0 <u>TIT IN IN TITULITEIT III TITUL</u> 内蔵の低速 **USB OPOS** デフォルトを読み込む:特殊なソフトウェアバージョンの搭載 ³ 9 9 9 9 3 1 された内蔵低速 USB インターフェースのスキャナに限定されます。 <u> Ali in ilmail III ann i Ail ail</u> **IBM OEM** スキャナ **4B00h** ハンドヘルド: ハンドヘルド:高速 USB のみ ³ 3 1 6 4 3 0 IBM OEM スキャナ 4A00h フラットベッド: 高速 USB のみ ³ 3 1 6 4 0 1 0 <u> Ali in iinnin ail ann an Ail</u> \* USB キーボード・エミュレーションモードを有効にする ³ 3 1 6 4 0 0

Note: スキャナを再設定中に「デフォルト」バーコードをスキャンすると、スキャナの設定はデフォルト設定の 「USB キーボード・エミュレーションモード」に戻ります。適切なシリアル・エミュレーションモードを 有効にするには、15–2ページの「単方向」もしくは「双方向 USB シリアル・エミュレーションモード」バ ーコードを再びスキャンしてください。

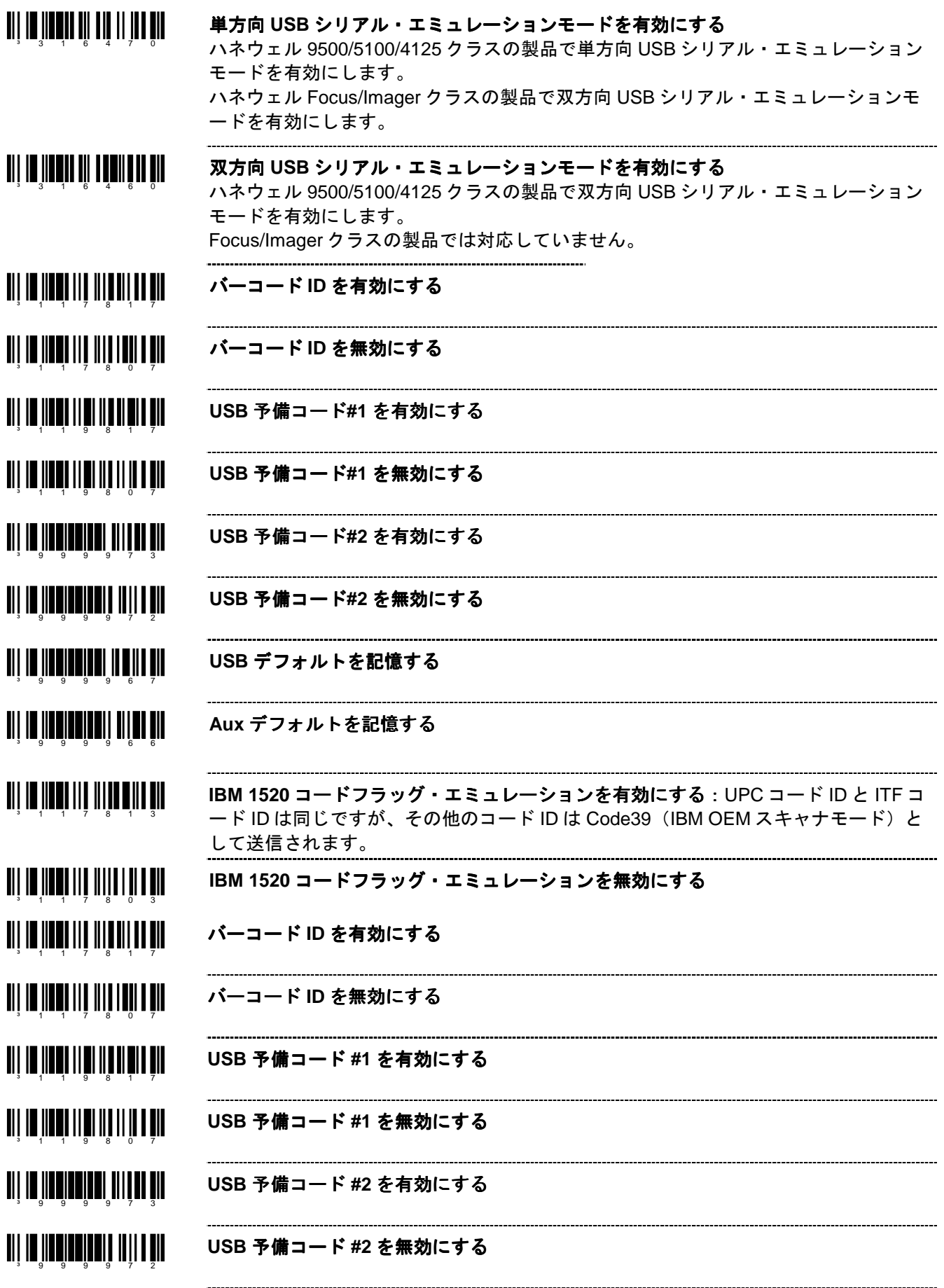

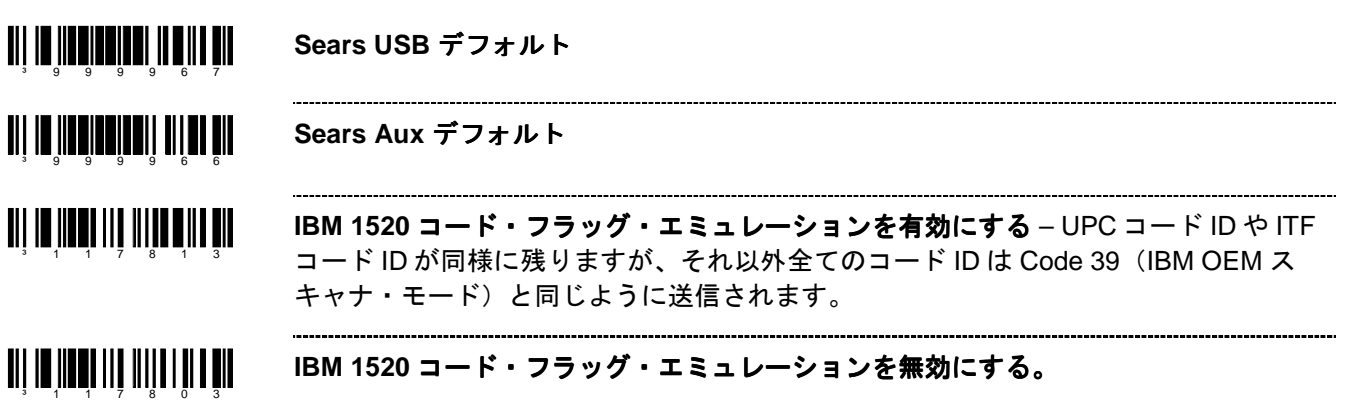

コート・バイトの使用方法

以下のコート・バイトを使用する機能を設定する場合は、スキャナを「設定モード」にする必要があります。設定 サイクルを開始する前に、上の「設定モード開始/終了」バーコードをスキャンしてください。

例: ユーザー設定が可能なプレフィックス/サフィックスのキャラクタは、ASCII キャラクタに相当する 3 桁 の 10 進数をコート・バイト・バーコードとともに適切なキャラクタロケーションにスキャンして、スキャナに保 存できます。

プリフィクスとしてアスタリスク(\*)を追加するには、次の順番でバーコードをスキャンしてください。

1. 「設定モード開始/終了」 (ブザー音 3 回) 2. 「設定可能なプレフィックス#1」 (ブザー音 1 回) 3. 「コート・バイト 0」 (ブザー音 1回) 4. 「コート・バイト 4」 (ブザー音 2 回) 5. 「コート・バイト 2」 (ブザー音 3 回) 6. 「設定モード開始/終了」 (ブザー音 3 回)

### コート・バイト **0–9**

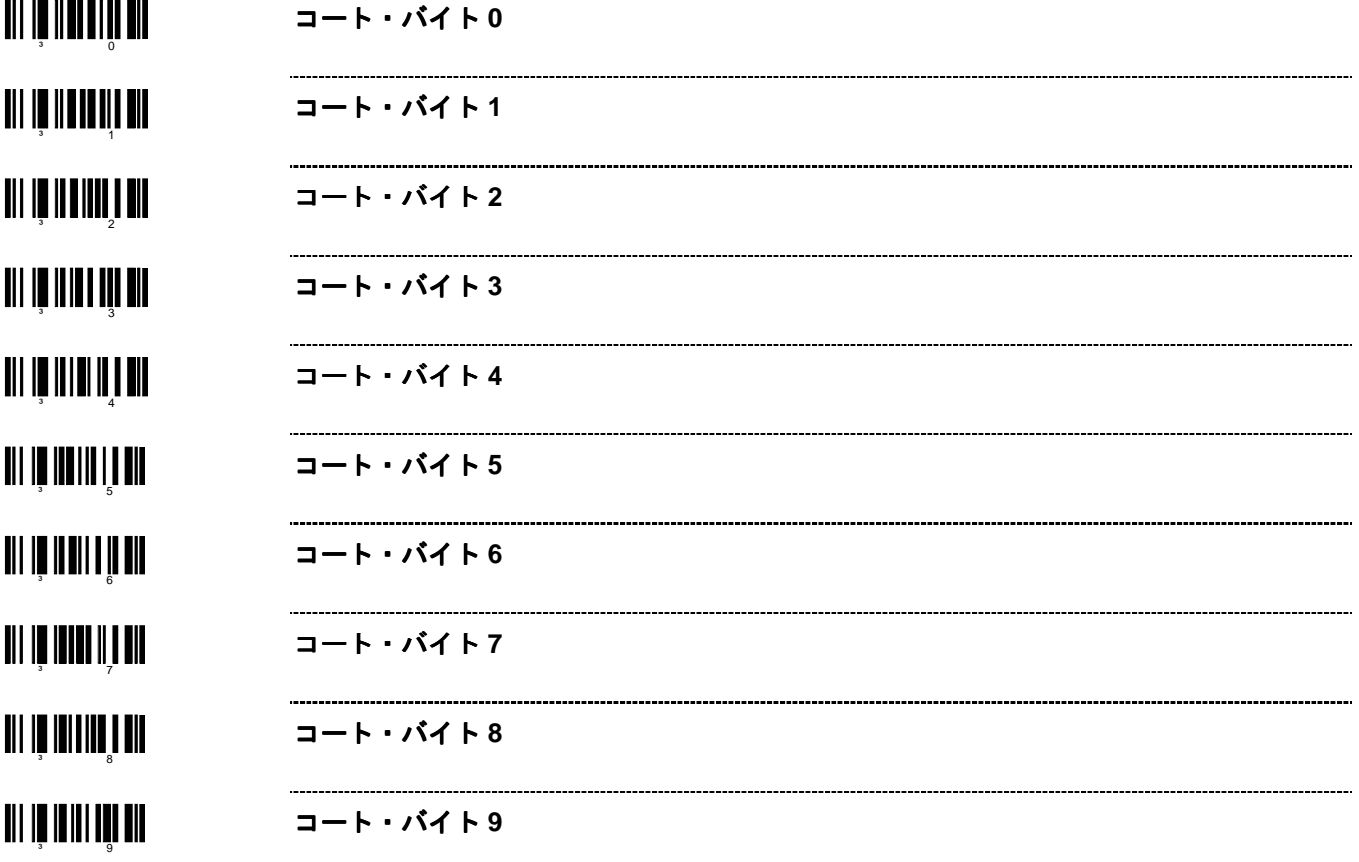

## 予備コード

³ 9 9 9 9 8 8 **~**予備コードを有効にする:この機能の情報に関してはハネウェルにご連絡ください。

³ 9 9 9 9 8 7 **~** 予備コードを無効にする

コード・タイプ表

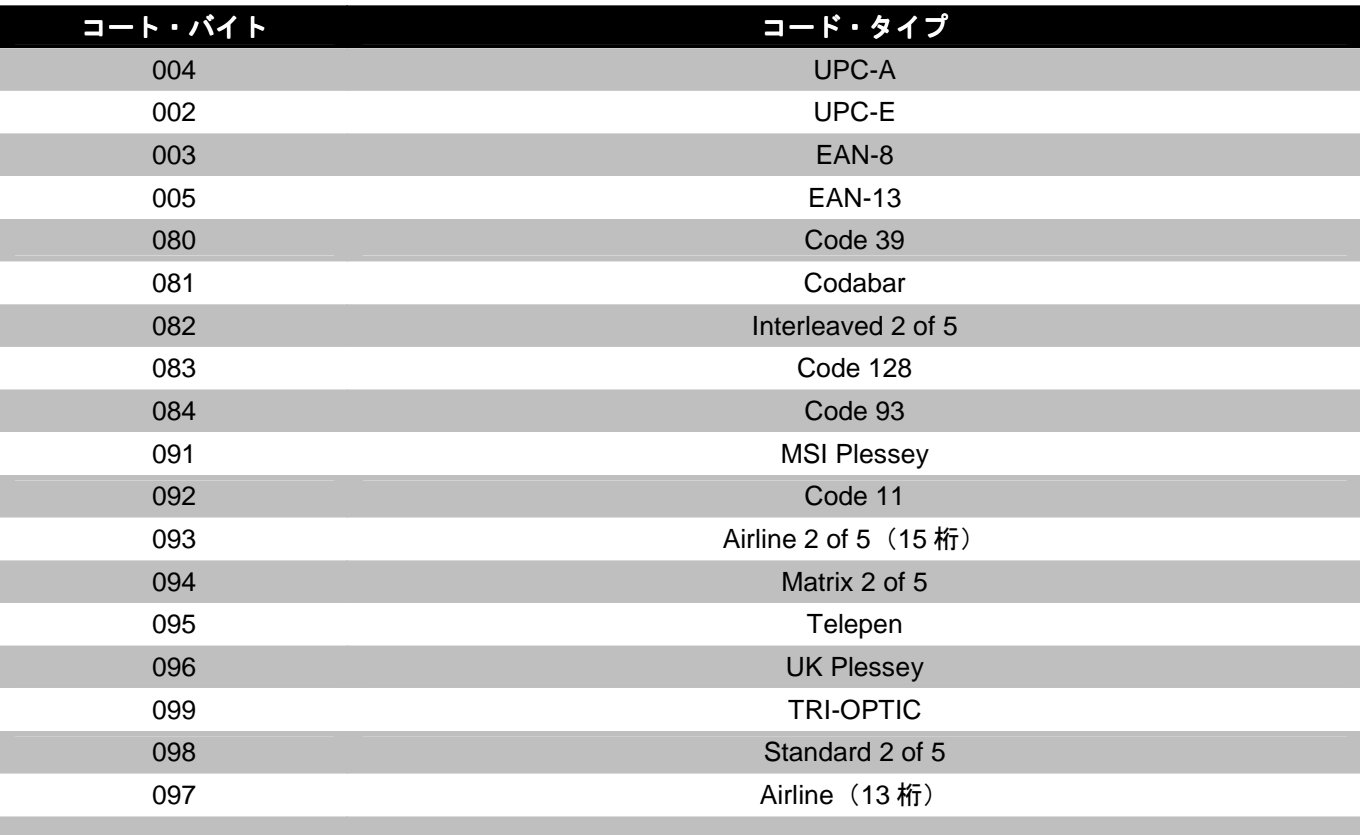

## **ASCII** 参照表

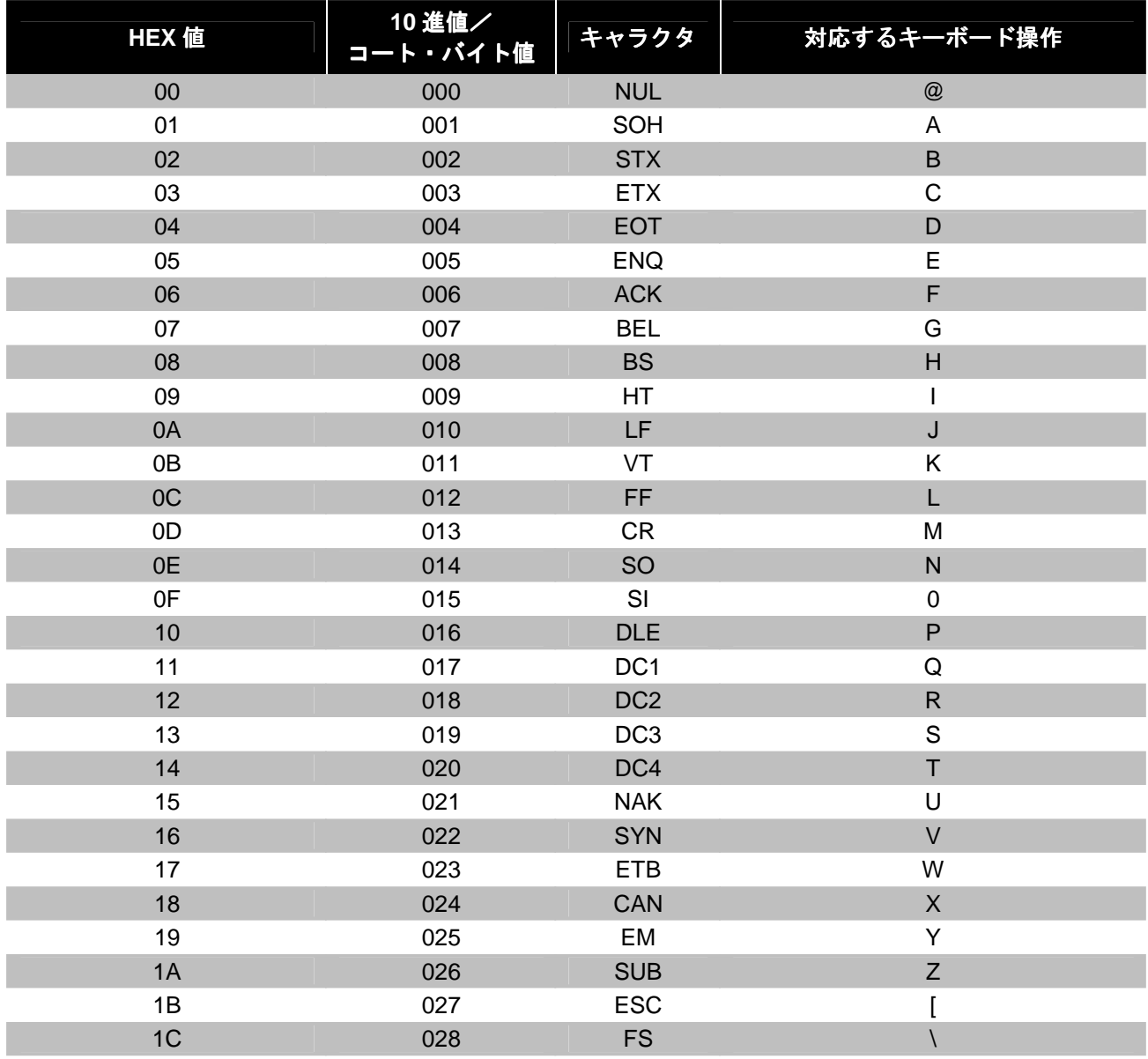

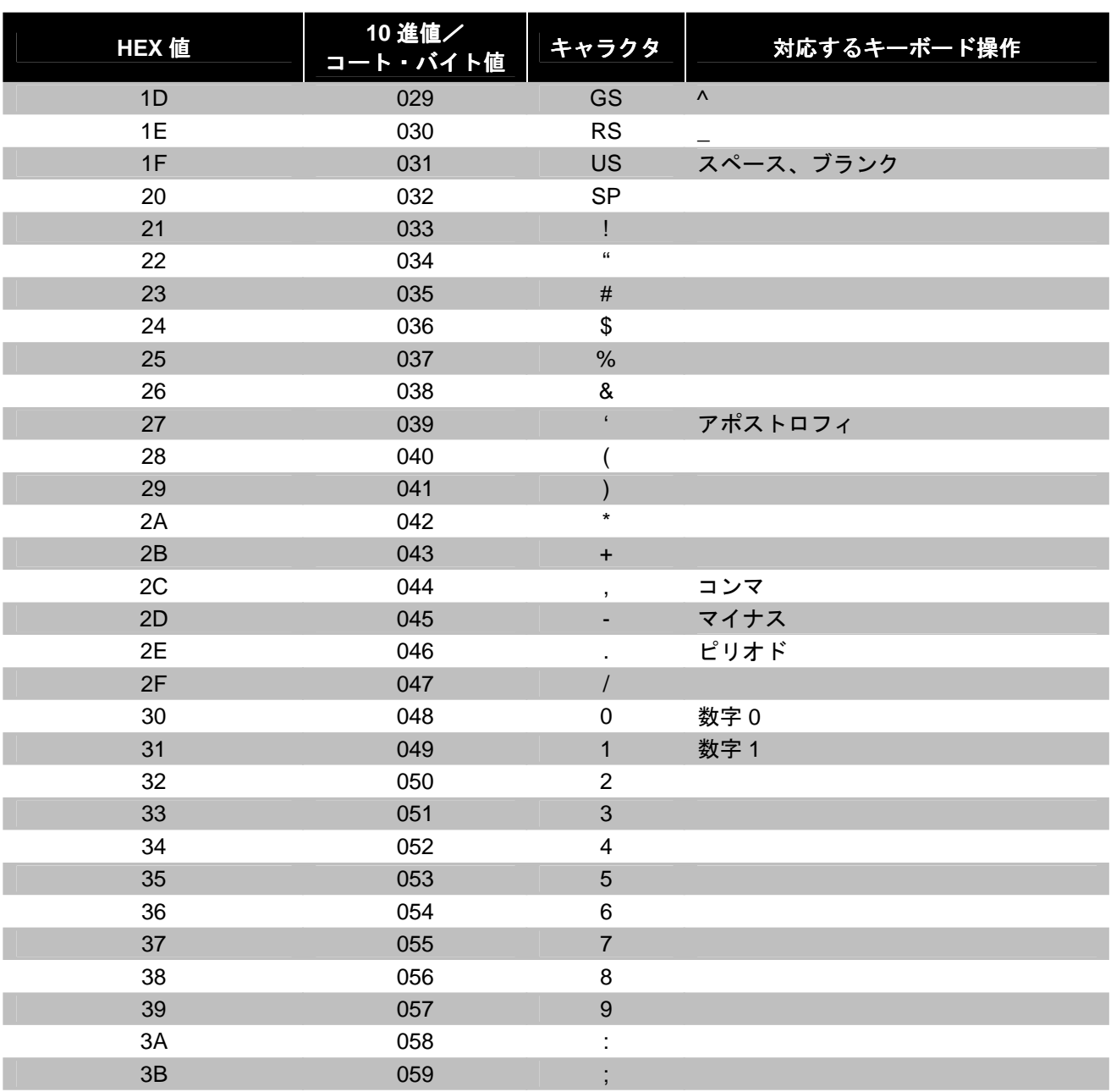

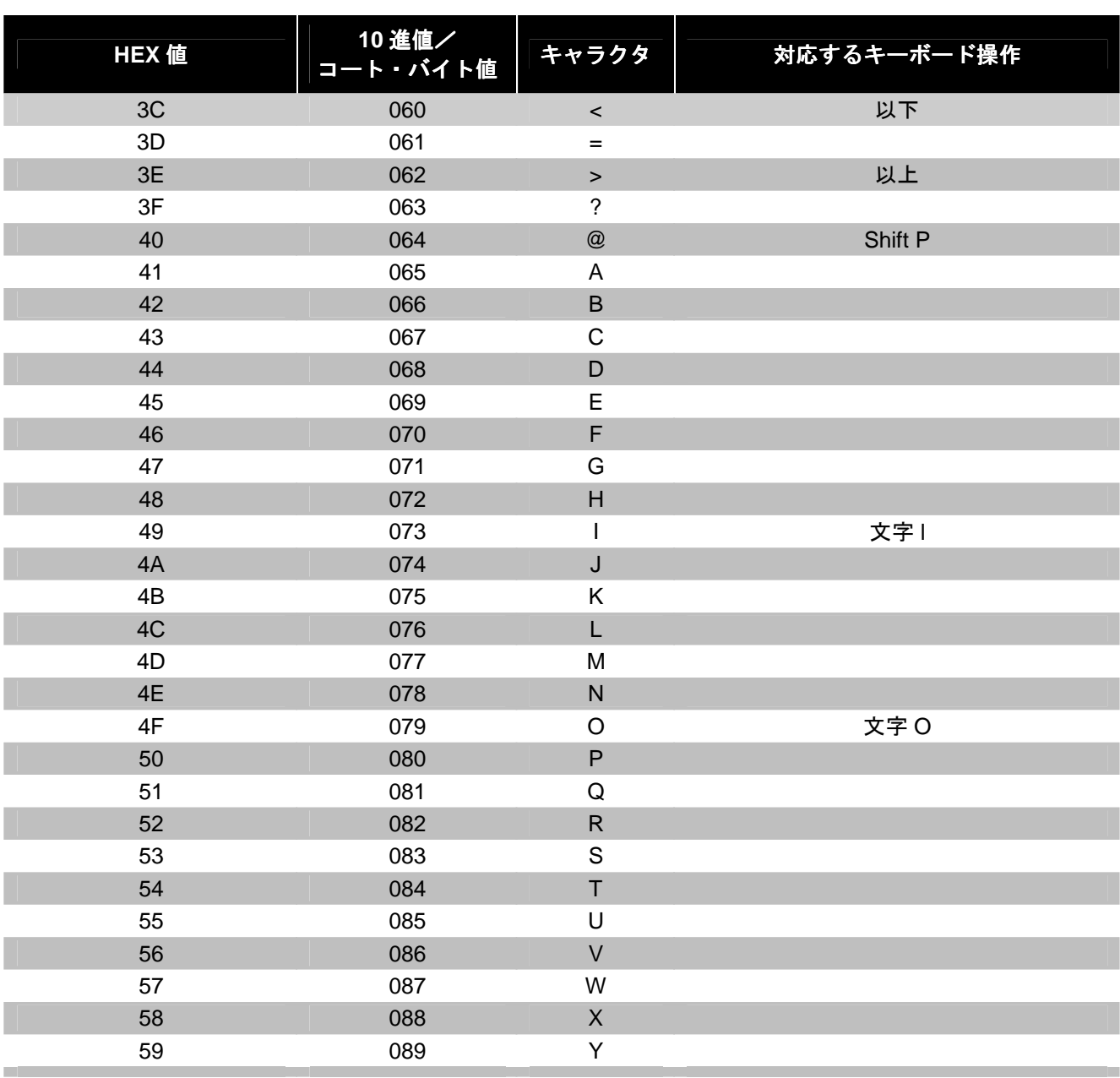

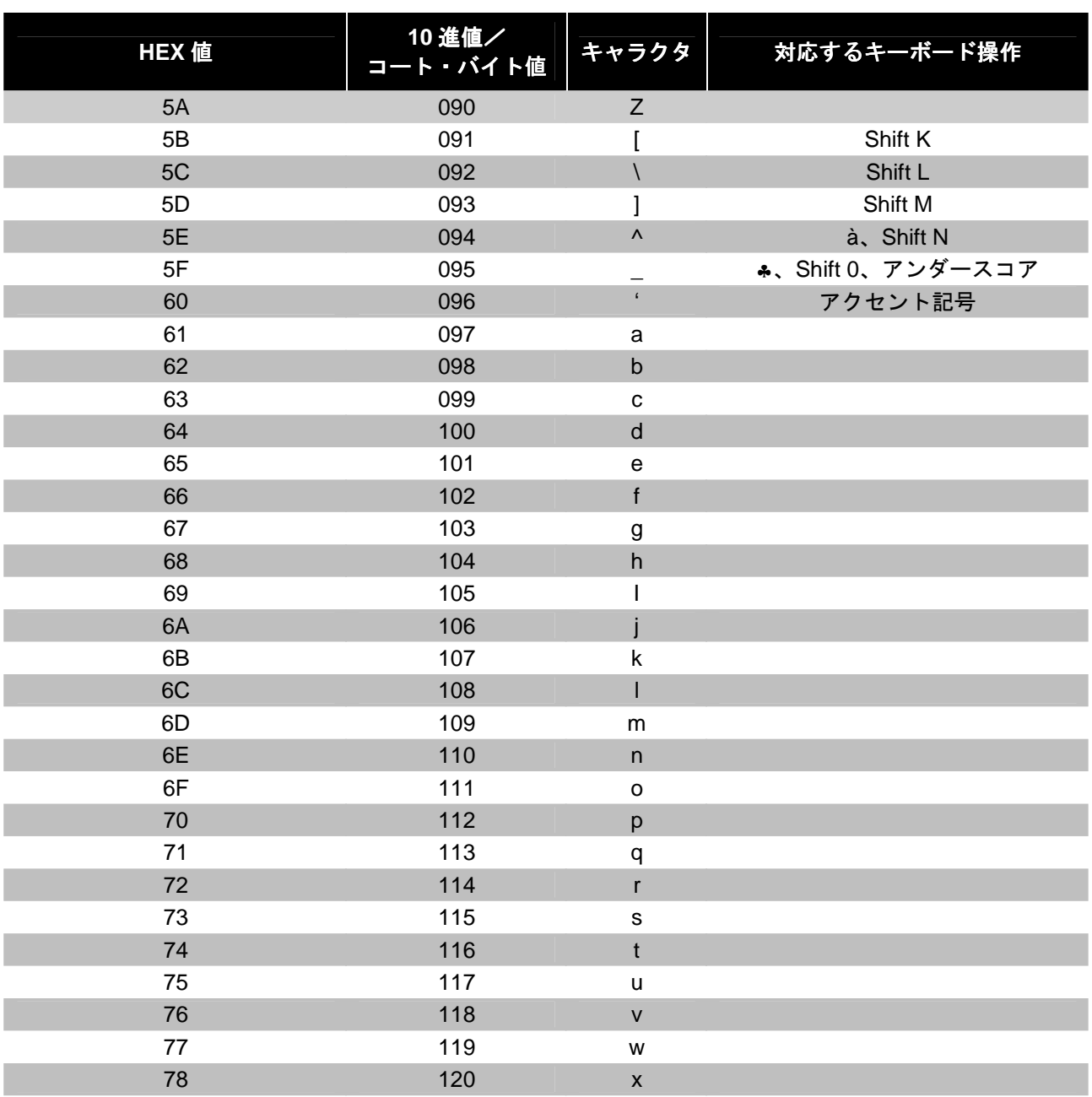

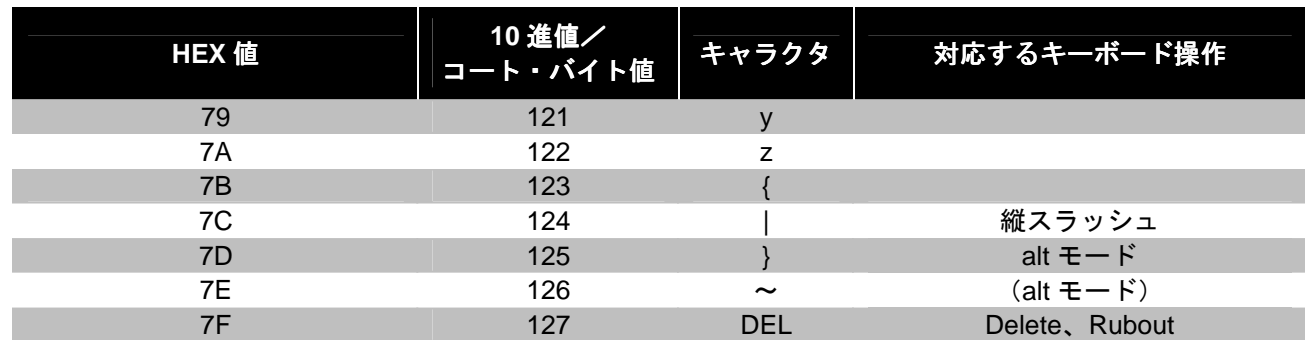

## 拡張キー・コード参照表

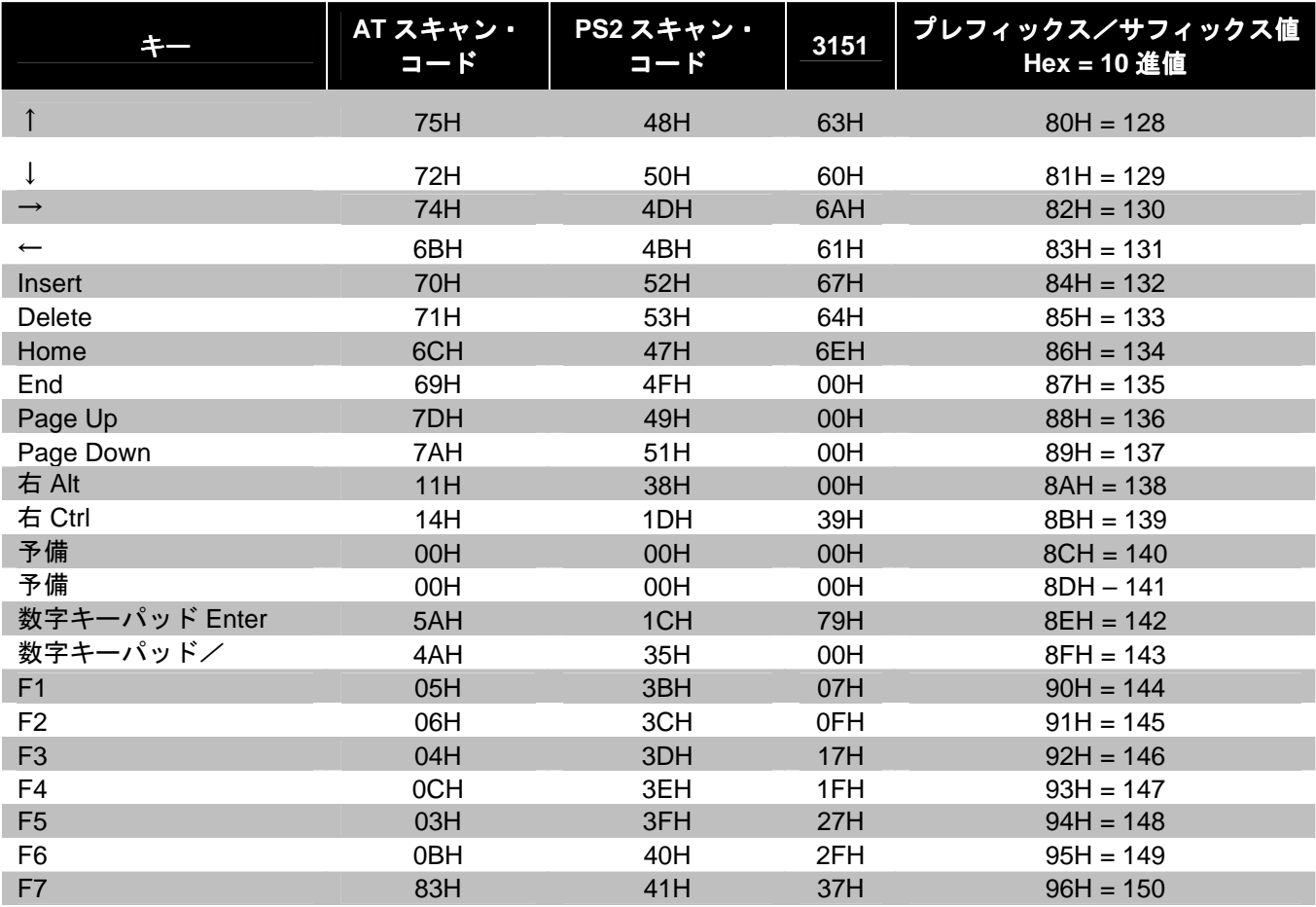

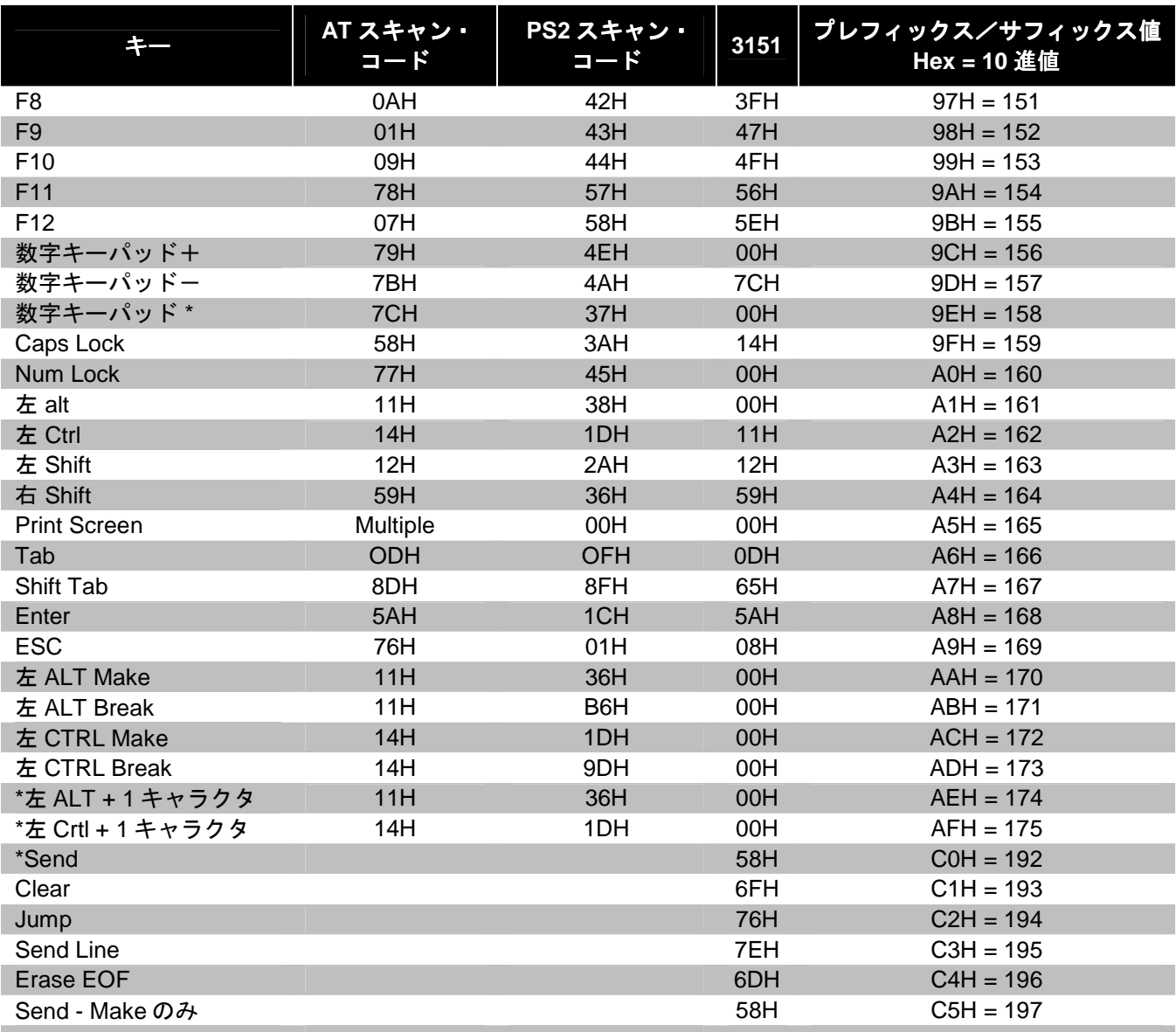

\*例:

1 桁目の設定可能なプレフィックス=174 2桁目の設定可能なプレフィックス=065 スキャナは<左 ALT Make>「A」<左 ALT Break>を送信します。

## **MS9520 Voyager®** および **MS9540 VoyagerCG®** シリーズ

### 稼動範囲

³ 1 1 8 7 0 5

³ 1 1 8 7 1 5

³ 1 1 8 7 1 1

以下のバーコードを使用して、スキャン・フィールドに対象物を検知した場合の赤外線(IR)センサの稼働範囲を 選択します。

<u>ait in innei Italii itinud eil</u> **\*** スタンド上で長い範囲

<u>all in inne i lin ii medde yn yr </u> スタンド上で短い範囲

<u> Ali in iinni iin iidhiiid ooli</u> **\*** スタンド取り外し状態で長い範囲 ³ 1 1 8 7 0 1 スタンド取り外し状態で短い範囲

スタンド・スキャン・モード

<u>TIT IN IIN III NI III NI III NI </u> スタンド上で短波スキャン:スタンド取り付け状態でスキャンする場合、スキャナは短 波赤外線でのみバーコードを受け付けます。 ³ 1 2 0 1 1 7 <u>aii 10 110011 0 11011 111 111 011</u> **\*** スタンド上でノーマル・スキャン

### **CodeGate®**の状態

下記のバーコードはボタン機能の操作に使用します。

Note: 以下の機能は MS5145 のすべてのバージョンで対応しているわけではありません。

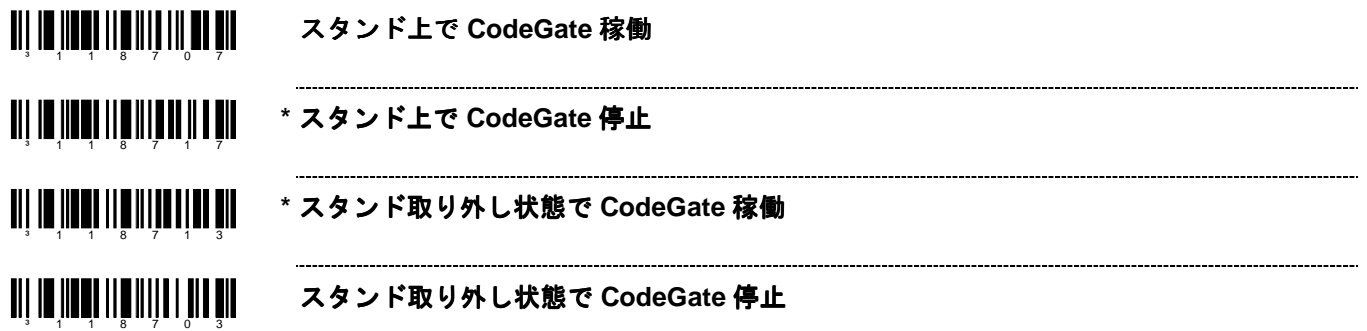

## レーザー **/** スキャン・モード

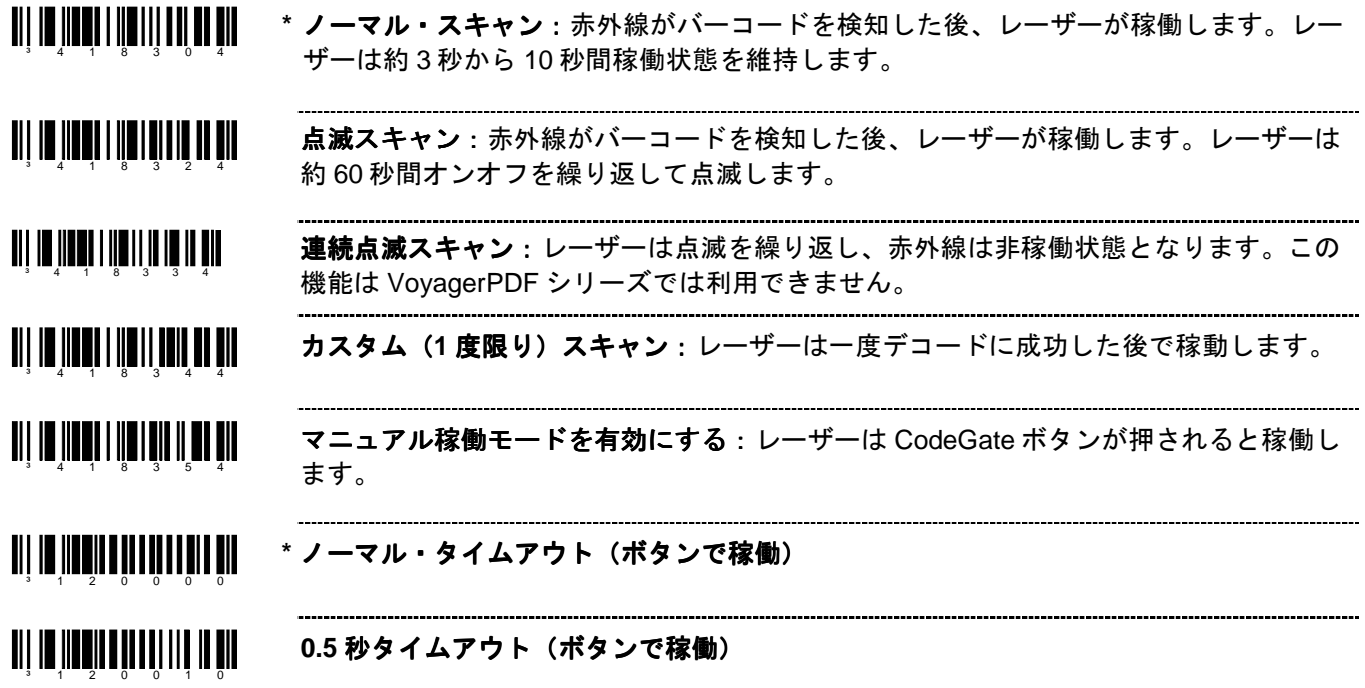

## 同一シンボル・タイムアウト

MS5145 Eclipse、MS9524 または MS9544 VoyagerPDF を使用している場合、7–3ページを参照してください。. <u> Ali in ilk lik neminin ilk all</u> 同一シンボル・タイムアウトなし ³ 8 1 8 9 0 0 **1000** ミリ秒の同一シンボル・タイムアウト ³ 8 1 8 9 1 0 <u>ail io Iioni io Iioni ioi ioi oil</u> **\* 875** ミリ秒の同一シンボル・タイムアウト **750** ミリ秒の同一シンボル・タイムアウト ³ 8 1 8 9 3 0 ³ 8 1 8 9 4 0 **625** ミリ秒の同一シンボル・タイムアウト <u>ali 10 iloni 10 iloni 10 ili dil</u> **500** ミリ秒の同一シンボル・タイムアウト ani na înatina înatî an În tin **375** ミリ秒の同一シンボル・タイムアウト <u>ai) in jihejin padij li pid pid</u> **250** ミリ秒の同一シンボル・タイムアウト <u> Ali in iinnai iinnain ann air</u> 同一シンボル・タイムアウトが無限³ 1 1 8 9 1 7

### **MS9520-00** および **MS9540-00** レーザー・エミュレーション エミュレーションエミュレーション・モード

MS9520-00 および MS9540-00 は、工場出荷時にデフォルトでレーザー・エミュレーション・インターフェースが 有効になっています。

スキャナを再設定中にデフォルトを呼び戻す場合は、以下のバーコードをスキャンしてレーザー・エミュレーショ ン・インターフェースを再び有効にしてください。この機能は MS9520-00 および MS9540-00 のみ対応しています。

### HH レーザー・エミュレーションを有効にする

### ³ 9 9 9 9 7 9

ホストコントロールのレーザー・エミュレーションが必要な場合は、上記の「HH レーザー・エミュレーションを 有効にする」をスキャンした後で、次のバーコードをスキャンしてください。

### ホストコントロールのレーザー・エミュレーションを有効にする <u> Ali imiliani ilin tottu ildall</u>

³ 1 1 7 0 1 0

#### <u> Ali im innen liin teneval in ain</u> ノーマルのレーザー・エミュレーション・モーター・アイドル状態 ³ 1 1 7 0 0 1 **TIT I'D IIDDU IIID IYO IIDDU DUU** 反転レーザー・エミュレーション・モーター・アイドル状態

³ 1 1 7 0 1 1

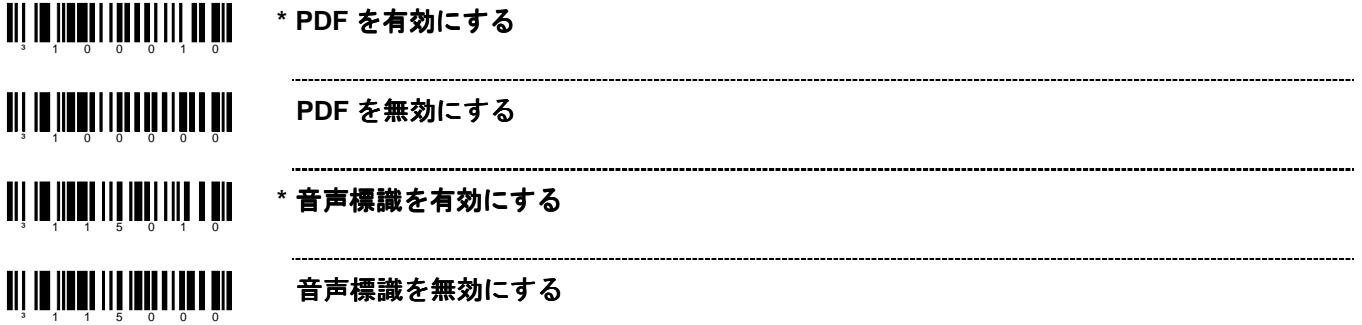

### **PDF CodeGate** の状態

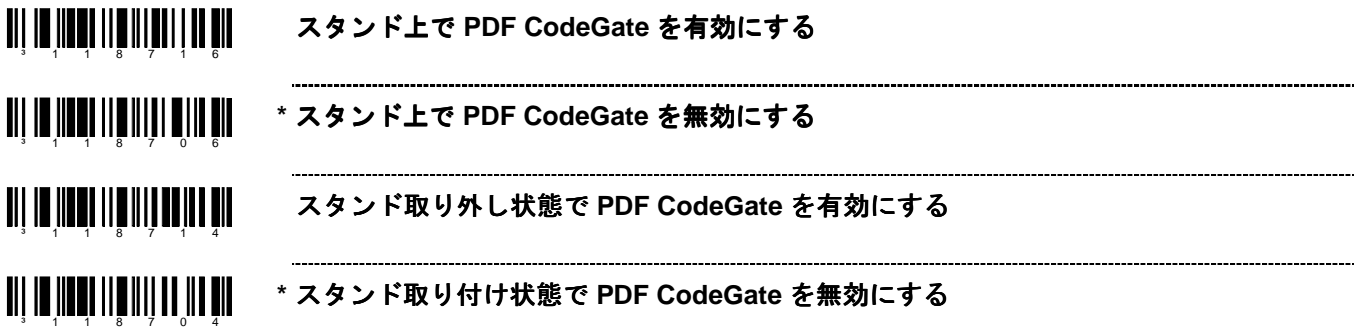

### **MicroPDF** および合成コードの取り扱い

ang na jinayi ng mga mga pin **Micro PDF** を有効にする:合成シンボルのスキャンを許可します。(PDF 417 はデフ ォルトで有効) \_\_\_\_\_\_\_\_\_\_\_\_\_\_\_\_\_\_\_\_\_\_\_\_\_\_\_\_\_\_\_\_\_ 

**THE NUMBER OF 1989 IN \* Micro PDF** を無効にする

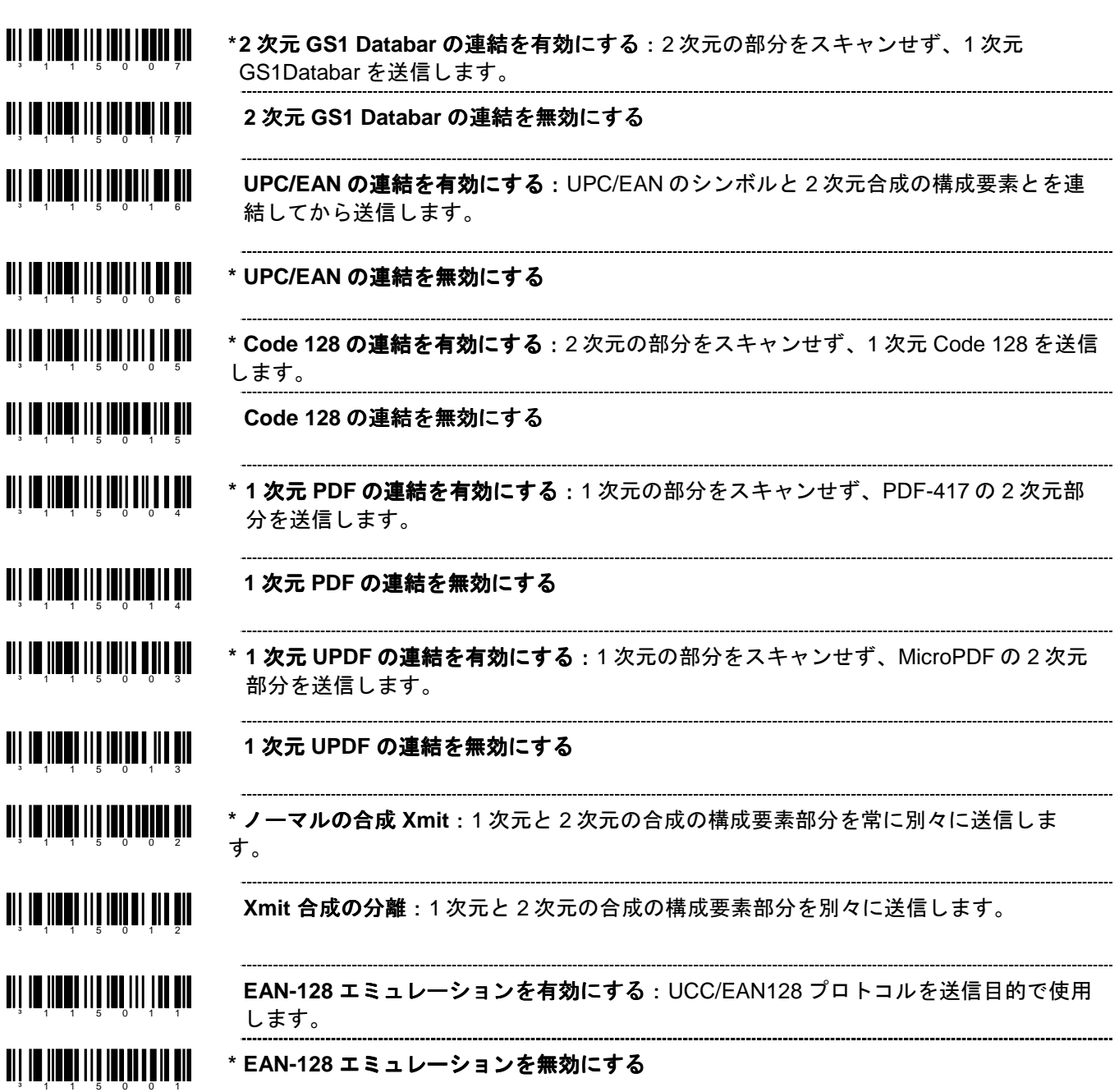

同一シンボル・タイムアウトについては、7–3ページを参照してください。

MS9535 がその他の Bluetooth デバイス(000CA700118 のように、アドレスが FNC3 で始まらず、通常の 12 桁の hex 値を持つデバイス)のクライアントとして稼働している場合、まず「Bluetooth アドレス入手」のコードをスキ ャンし、次にそのデバイスのアドレスバーコードをスキャンしてください。

### **BT** アドレスを入手 ³ 0 0 0 C A 7 F F F F F F

「**Bluetooth** サービスの供給」バーコードをスキャンし、MS9535 をサービスモードにしてください。このモード では、Bluetooth が使用可能な他のデバイスがスキャナへの接続を開始できるようになります。

### **BT** サービスの供給 ³ 0 0 0 C A 7 0 0 0 0 0 0

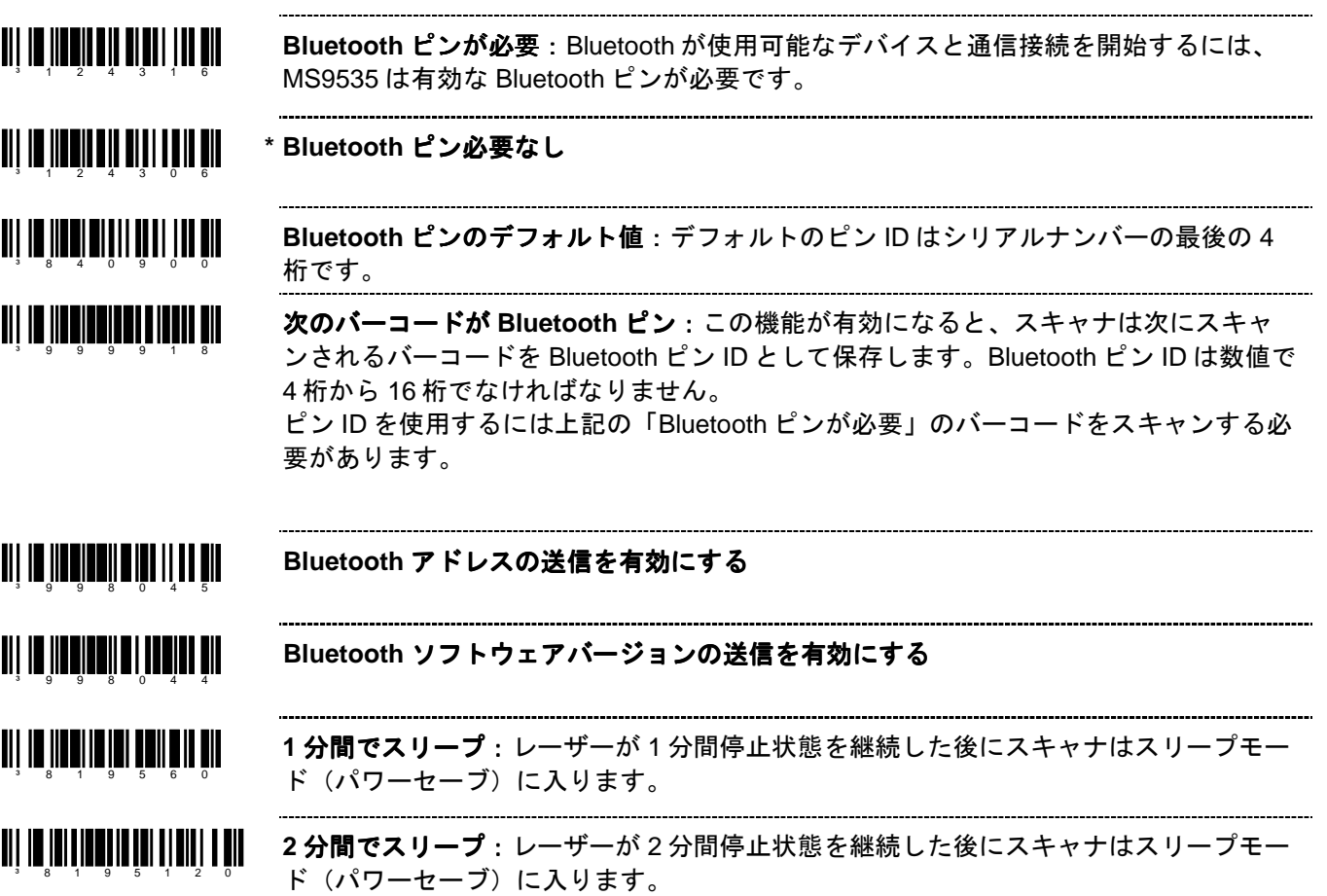

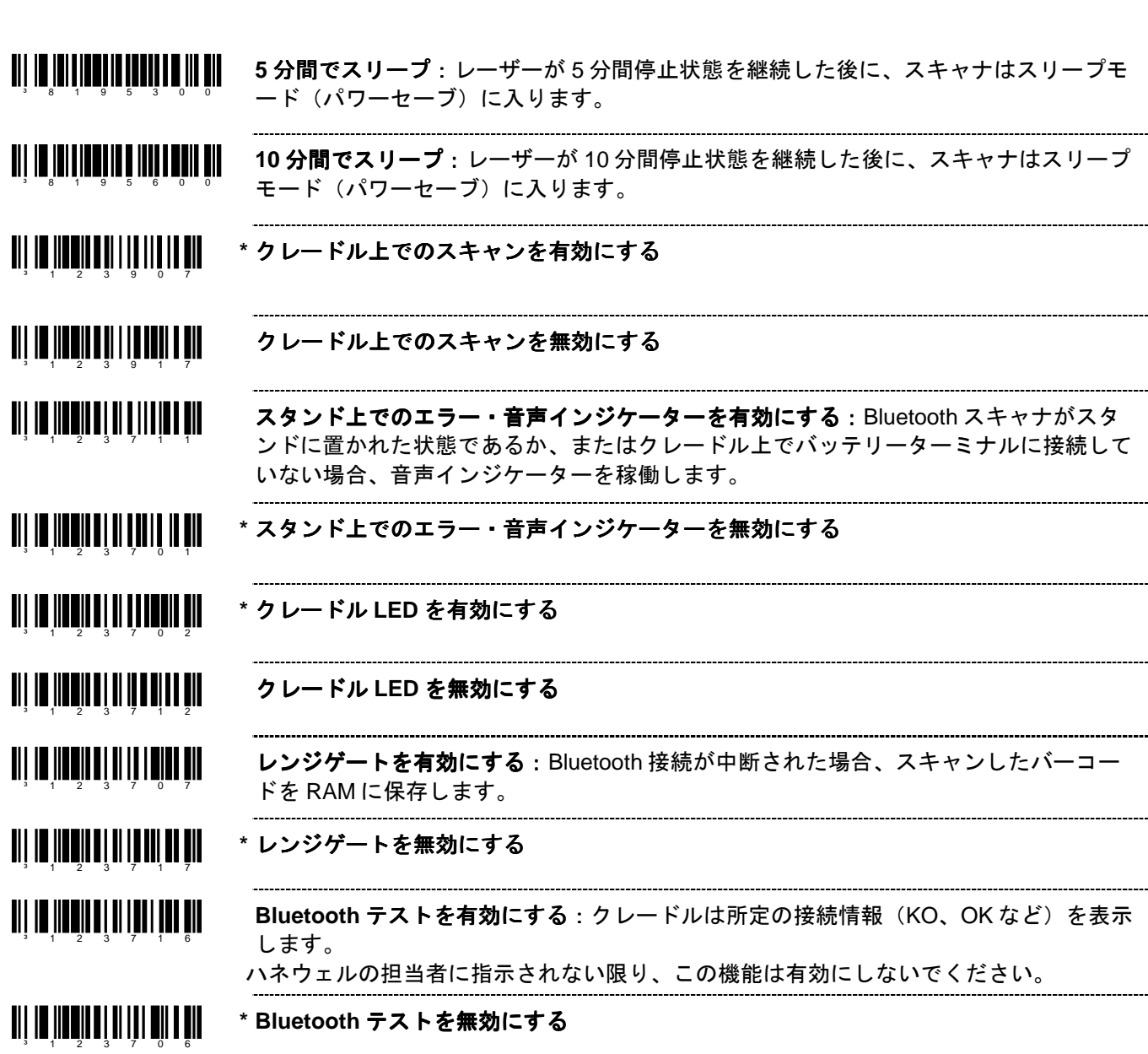

## **MS9535-5M VoyagerBT**

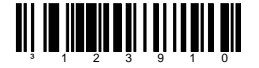

³ 1 2 3 9 0 0

³ 1 2 3 9 0 3

<u> Ali in iinnin nai i iin nnin ni</u>

³ 1 2 3 9 0 1

³ 1 2 3 9 1 1

³ 1 2 3 9 1 2

<u>TIT IN HATH TA LINT TIT AI</u>

³ 1 2 3 9 0 2

³ 1 2 3 9 0 4

³ 1 2 3 9 1 4

<u> Ali in innin a bi i in nin a bil</u>

インベントリー・モードを有効にする:スキャンされたバーコードデータはスキャナの拡 張メモリベースに格納されます。スキャナが Bluetooth クレードルに戻されたらデータは 送信されます。

Note:バーコードをスキャンする際に、メモリベースがフルで格納できない場合、特別なブ ザー音が鳴ります。その場合メモリを空にするためスキャナを Bluetooth クレードルに戻し てください。

\* インベントリー·モードを無効にする <u> Ali in innih ali i mahall</u>

> \* **自動クレードル送信**: スキャナが Bluetooth クレードルに戻されたらすべてのバーコード データは自動的に送信されます。

³ 1 2 3 9 1 3 クレードル送信 クレードル送信なし:スキャナが Bluetooth クレードルに戻されても、スキャナはバーコ ードデータを自動送信しません。

**\*** インベントリー**FIFO** で送信:データは先入れ先出しで送信されます。

<u> All io inoilean i a llotha an</u> インベントリー**LIFO** で送信:データは後入れ先出しで送信されます。

> インベントリー·ブザーを有効にする:バーコードが送信されるたびにブザーが鳴りま す。データ送信が終わったら特別な音声インジケーターが鳴ります。

<u> Al io no no mindi an</u> \* インベントリー·ブザーを無効にする

<u> Ali in iinnii nai i ii aini a nii</u> **\*** 送信/入力カウンターなし

> 送信/入力カウンター:バーコードデータとともに送信されるオプション・フィールド で、全部のバッファの送信に要した送信数を示します。

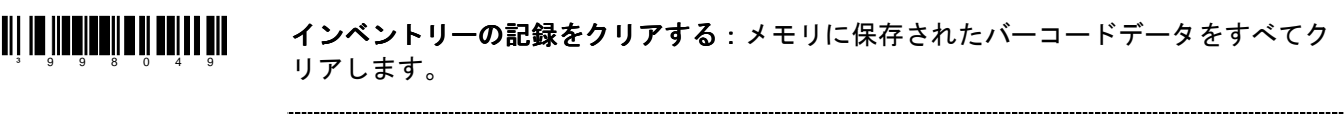

<u> All i'm iimmin a ann ainmeil air</u> 自動記録消去を有効にする:保存された記録が送信されたらインベントリー・バッファ の保存記録を自動的にクリアします。 ³ 1 2 5 6 1 2

#### <u>ail io Iionii a a in fhe in ail</u> **\*** 記録を保持する

³ 9 9 8 0 4 8

<u> Ali in inningin a bonin a bil</u>

³ 9 9 8 0 5 0

³ 1 2 3 9 1 5

<u> Ali in immila ali in ai all'al</u>

³ 1 2 3 9 0 5

最後の記録を削除:最後に記録されたバーコードを削除します。 「送信数量フィールド」が有効の場合、スキャンされた数量コードはそれぞれ独自のフ ィールドを持ちます。「最後の記録を削除」バーコードをスキャンするとスキャン済み 最後の数量コードが消去されます。

- 例:数量 103(数量 1、数量 0、数量 3)がスキャンされたが、数量 10 が適切な場合
- 1.「最後の記録を削除」バーコードをスキャンします。
- 2. 数量 3 のコードが削除され、数量 10 が保存されます。

<u> Ali in indheni da indhi dil</u> すべての記録を送信する:保存されたデータ記録をすべて送信します。

³ 9 9 8 0 5 1 記録カウンターを送信する:記録の数と現在保存されたバーコードの現在の数をスペー スで区切った 5 桁の数として送信します。

> 数量フィールドを送信する:最後にスキャンしたアイテム(バーコード)の数量フィー ルドを追加します。この機能を有効にすると、ユーザーは最後にスキャンされたアイテ ム(バーコード)について 1 から 9999 までを入力できます。(詳細は3 ページのイン ベントリー数量バーコードを参照してください)

<u> Ali in iinniin ah ittistin ah</u> \* 数値フィールドを送信しない

## インベントリー数量 インベントリー数量バーコード**\*\***

以下のインベントリー数量バーコードにより、ユーザーは、スキャンされた最後のアイテム(バーコード)につい て数量 1 から 9999 までを入力できます。アイテムのバーコードデータは「数量」が示す数だけ再送信されます。

例:

- 1. アイテムのバーコードをスキャンします。(ABCD など)
- 2. 「数量 1」のバーコードをスキャンします。
- 3. 「数量 0」のバーコードをスキャンします。
- 4. ABCD バーコードは 10 回送信されます。

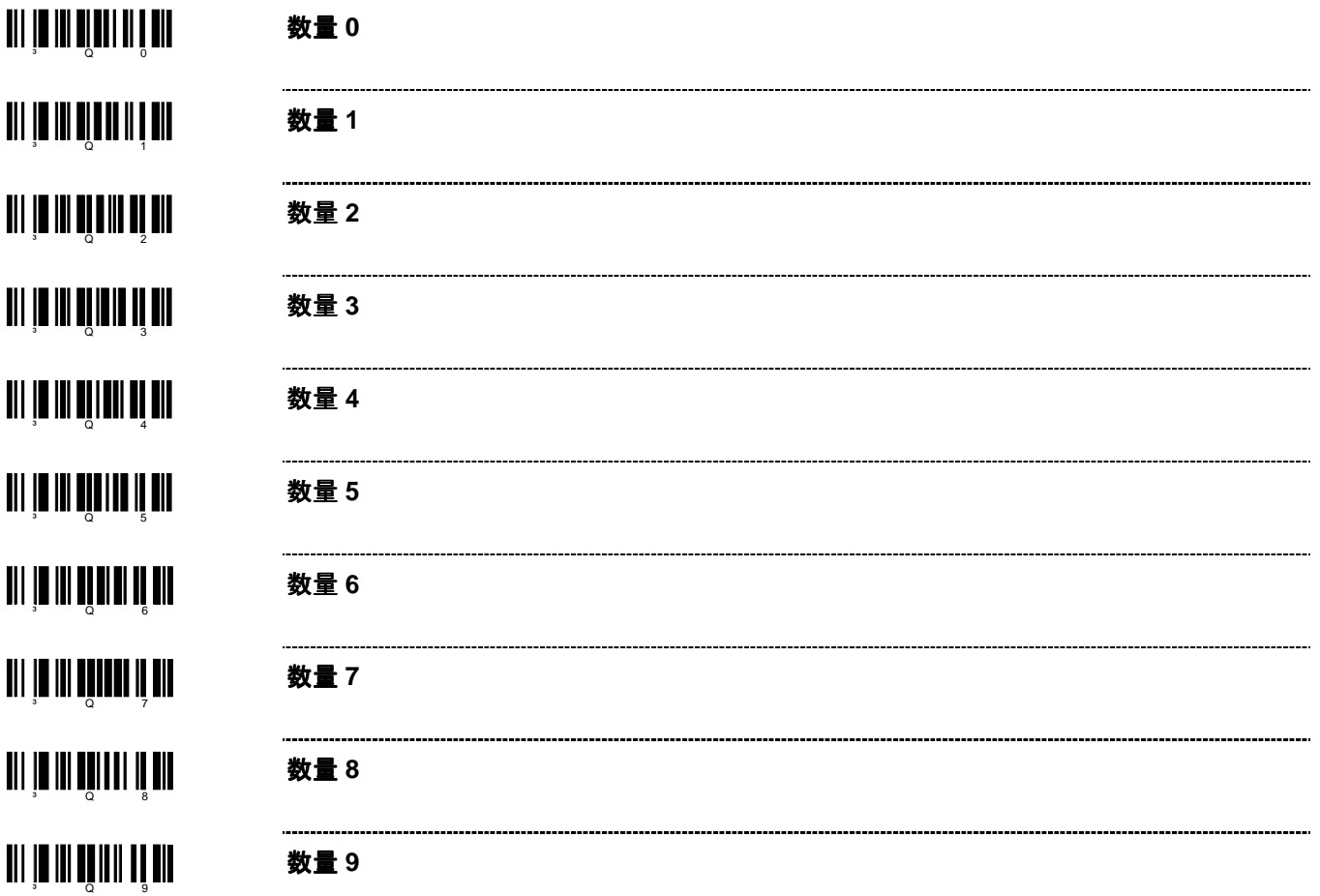

\*\* この機能を使用するために20–2ページの「送信数量フィールド」を有効にしてください。

# **IS4125 / IS4225** スキャン・エンジン

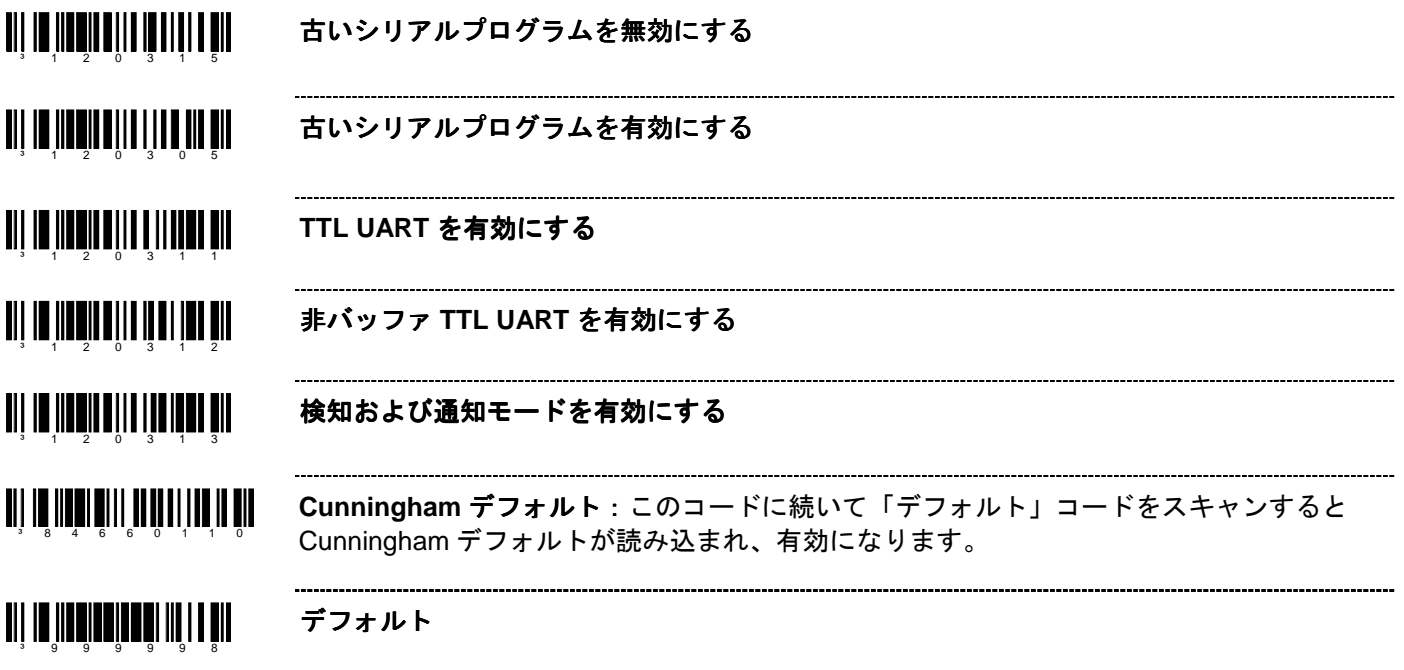

同一シンボル・タイムアウトについては、7–3ページを参照してください。

## **IS4823** および **IS4825** スキャン・エンジン

### 操作モード

アクティベーション・モード

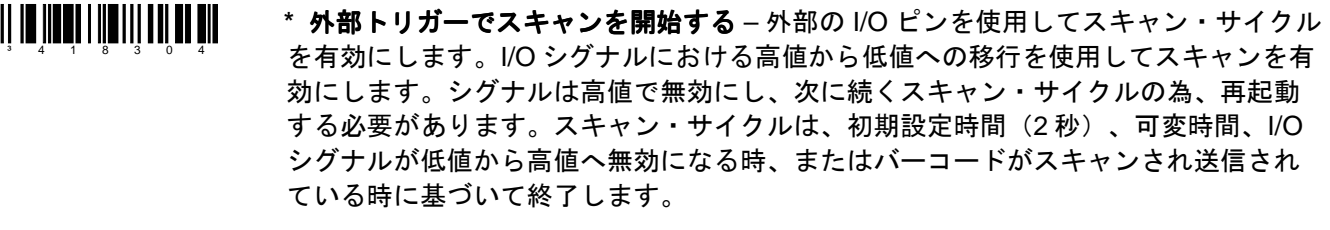

<u> Ali in iinni iiiin aliinni nin</u>  **<DC2>**キャラクタを受信してスキャンを開始する – <DC2>キャラクタを受信することで スキャン・サイクルを開始します。スキャン・サイクルは初期設定時間(2秒)、可変 ³ 1 1 8 1 1 0 時間、またはバーコードがスキャンされ送信される時に基づいて終了します。

 **D/E** を使用してスキャンを開始する – 「E」キャラクタを受信することでスキャン・サ <u>TII IN III III III III III III</u> イクルを開始します。初期設定時間(2 秒)、設定された可変レーザー・タイムアウ ³ 1 2 0 3 1 6 ト、またはバーコードをスキャンして送信する際に出される「D」キャラクタの受信に 基づいてスキャン・サイクルを終了します。

<u> Ali in iin ali ailmailmen min</u> アドレスを使用してスキャンを開始する – 設定されたアドレス・キャラクタを使用して スキャンを開始します。初期設定時間(2秒)、設定可能な可変レーザー・タイムアウ ³ 1 1 7 4 1 5 ト、またはバーコードをスキャンして送信する際に基づいてスキャン・サイクルは終了 します。

<u>an in menin mutu din di</u> **~** アドレス・キャラクタの設定 – スキャンの開始を意味するキャラクタを16–3ページの ASCII リフェレンス・テーブルから選択し、16–1ページのコート・バイトとこのバーコ ³ 9 1 7 5 0 0 ードを組み合わせて設定してください。

### アクティベーション・モード 機能

³ 1 1 8 1 0 1

³ 1 1 8 3 0 1

- <u>TII IN IINTI IIIN III III III III</u> **~** 可変のレーザー・タイムアウトをオンにする – タイムアウト・インクリメントを決定 し、16–1ページのコート・バイトとこのバーコードを組み合わせて設定してください。 ³ 9 1 9 6 0 0 設定可能なタイム・インクレメント(1秒インクレメント)がスキャンのレーザーがオ ンになる時間です。
- <u>ai 1 10 110 411 411 412 413 414 4</u> フルレーザー・サイクルをオンにする – バーコードをスキャンして送信する際でもスキ ャン・サイクルの間フルにレーザーを点灯します。

- an na matang manang at an 点滅モード – 選択されたアクティベーション・トリガーが検知されると、レーザーがオ ンになります。約 30 秒間、レーザーはオンとオフを繰り返します。
- <u> Ali in iinni iiiin iiiinni ail</u> レーザー・タイムアウト時に **NO READ** メッセージを送信する – バーコードのスキャン がないままスキャン・サイクルが終了してしまった場合、NO READ メッセージをスキ ³ 1 1 8 1 1 1 ャン・サイクルの終了と同時に送信します。

<u> III III IIIIII IIIIIIII IIIII</u> レーザー・タイムアウト時に **NO READ** メッセージを送信しない

- <u> Ali in ilini ilini ilini ka</u> **NO READ** を送信する間に **LED** を起動する – NO READ メッセージと一緒に LED を出 力します。 ³ 1 1 8 3 1 1
- <u> Ali in iinni iilmii aal mir</u> **NO READ** を送信する間に **LED** を起動しない
	- ³ 1 1 9 9 1 7 **RTS No Read** パルスを有効にする – NO READ メッセージの送信後に設定可能な RTS パルス幅を送信する。

<u>an de media di nombre di se</u> **RTS NO READ** パルスを無効にする
# ³ 1 2 0 3 1 3

検知・通知モード(外部トリガーの監視) – デフォルトのアクティベーション・モード で使用される外部 I/O ピンをレーザー・サイクルが未活動の間、監視します。I/O が活動 する際には<SI>を、未活動の際は<SO>を送信します。スキャン・アクティベーショ ン・サイクルが一旦開始すると、スキャン・サイクルが終了するまで、実際の I/O レベ ルに関わらず、外部 I/O の監視状況を維持します。The external I/O pin used in the default activation mode is monitored during the inactive laser cycles. An <SI> is transmitted when the I/O is active and an <SO> when it is inactive. Once the scanning activation cycle is started, the external I/O monitoring status is maintained until the scanning cycle is terminated regardless of the actual I/O level.

連続点滅モード <u>aii 10 1100 1110 1110 1110 11</u>

連続点滅モード – 通常のスキャナ操作時にスキャナのレーザーをオンとオフを連続して 繰り返し、スキャン・サイクルもオンとオフを繰り返します。バーコードがスキャンさ れ送信されると、スキャナがデフォルトモードの状態で同じバーコードを複数回スキャ ンしないよう、スキャン・サイクルの間中、同一シンボル・タイムアウトを維持しま す。The scanner will continuously blink on and off, turning the scanning cycle on and off for all normal scanner operations.

If a bar code is scanned and transmitted, the same symbol timeout is maintained throughout the cycle preventing additional scans of the same bar code when the scanner is in default mode.

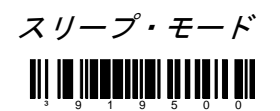

**~** スリープ・モード – 電力節約モードを 1 秒から設定できます。16–1ページのコート・バ イトとこのバーコードを組み合わせて設定してください。

**23**

# その他機能

## カスタム・デフォルト

ハネウェルは OEM アプリケーションに対応したスキャナも製造しています。 それらのスキャナはハネウェルの工場出荷デフォルトとは異なったデフォルト設定を使用してい場合があります。 以下のバーコードをスキャンすると、ハネウェルのデフォルトに再設定できます。

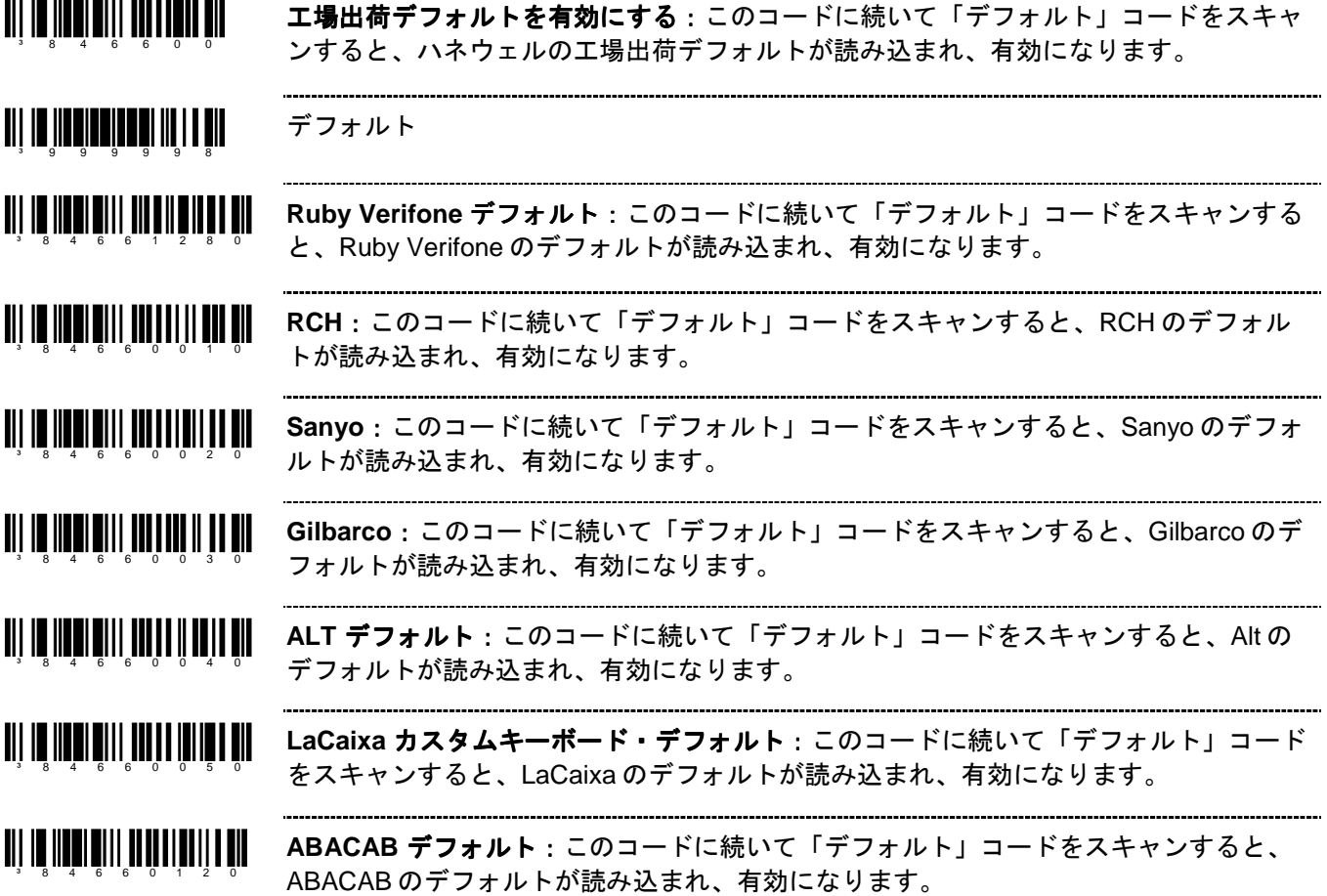

### シリアル・プログラム・モード

シリアル・プログラム・モードでは、すべてのコマンドは STX (02 Hex) と ETX (03 Hex) で囲まれていなけれ ばなりません。

デフォルト呼び戻しは以下の通りです。

- 1. シリアルポートを通じて<STX>999999<ETX>を送信します。これでスキャナはシリアル・プログラム・モー ドになります。スキャニングは一時停止し、スキャナは ACK(06 Hex)と応答します。
- 2. シリアルポートを通じて<STX>999998<ETX>を送信します。これは MetroSelect ガイドにある「デフォル ト」バーコードです。スキャナは ACK(06 Hex)と応答します。
- 3. シリアルポートを通じて<STX>999999<ETX>を送信します。これでスキャナはプログラムモードから出て新 しい設定を保存します。スキャナはブザーを3回鳴らし、ACK (06 Hex) を送信します。

スキャナがコマンドを認識できないときは常時 NAK(15 Hex)と応答します。シリアル・プログラム・モードの 詳細は、スキャナの設定およびユーザーガイドをご覧ください。

各国事業拠点

### **The Americas (TA) Omniplanar, Inc. Spain**

(Customer Support) (Sales) Email: Email: (Marketing)

info@br.metrologic.com **China**

Fax: 55.5362.2544 Email: Email: Email: info@de.metrologic.com info@cn.metrologic.com info@mx.metrologic.com

888.633.3762 (Technical Support) **Poland Guangzhou Sales Office**

### **South America**

Tel: 55.11.5182.7273 Tel: +7 (495) 737 7273 Tel: 010- Fax: 55.11.5182.7198 Fax: +7 (495) 737 7271 Fax: 010- Email: Email: Email: info@sa.metrologic.com info@ru.metrologic.com info@cn.metrologic.com

USA Tel: 856.374.5550 Tel: +34 913 272 400 (Customer Service) Email:<br>866.460.8033 info@omniplanar.com

856.228.0653 **Europe, Middle East, Asia Pacific**  (Legal/Finance) **and Africa Australia France** Tel: 1 800 99 88 38 **Brazil** Tel: +33 (0) 1 48.63.78.78 Fax: +61 2 8916-6471<br>
Tel: 55.11.5185.8222 Fax: +33 (0) 1 Email: Tel: 55.11.5185.8222 Fax: +33 (0) 1 Email: Fax: 55.11.5185.8225 Email: info@au.metrologic.com Email: info@fr.metrologic.com

**Germany** Tel: 86-21-58356616 **Mexico** Tel: 49-89-89019-0 86-21-58358830 Tel: 55.5365.6247 Fax: 49-89-89019-200 Fax: 86-21-58358873

**North America** Tel: +39 0 51 6511978 Tel: 86-512-67622550<br>Tel: 856.537.6400 Fax: +39 0 51 6521337 Fax: 86-512-67622560 Tel:856.537.6400 Fax: +39 0 51 6521337 866.460.8033 Email: Email: Email: Email: Email:<br>(Customer Service) info@it.metrologic.com info@o

Fax: 856.537.6474 Tel: +48 (22) 545 04 30 Tel: 86-20-38823476 Email: Fax: +48 (22) 545 04 31 info@us.metrologic.com Email: Email:

Tel:800.436.3876 Fax: 856.374.5576 Fax: +34 913 273 829 info@es.metrologic.com

888.633.3762 **NOVODisplay United Kingdom** (Technical Support) Tel: 856.537.6139 Tel: +44 (0) 1256 365900 Fax: 856.228.6673 Fax: 856.537.6116 Fax: +44 (0) 1256 365955 info@uk.metrologic.com

**Italy Suzhou Sales Office**

info@cn.metrologic.com

info@pl.metrologic.com info@cn.metrologic.com

(Outside Brazil) **Russia Beijing Sales Office**

# **Chengdu Sales Office** 日本 **Singapore**

Tel: 028-66135066/86786348 〒105-0022 Tel: (65) 6842-7155<br>Fax: 028-86787061 東京都港区海岸 1-16-1 Fax: (65) 6842-7166

Tel: 852-2331-9133<br>Fax: 852-2511-3557 **Korea** 

Tel: +91 80 4125 6718<br>Fax: +91 80 4125 6719 Email: info@in.metrologic.com

Fax: 028-86787061 東京都港区海岸 1-16-1 Fax: (6<br>Email: ニューピア竹芝サウスタワー Email: Email: ニューピア竹芝サウスタワー Email: i<u>nfo@cn.metrologic.com</u> 20 階 <u>info@sg.metrologic.com</u> Tel: 81-3-6730-7344 (代) **Hong Kong Fax: 81-3-6730-7222 Thailand**<br>Tel: 852-2331-9133 **Tel: +662-610-3787** 

Tel: (82) 2-6205-5379 Email:<br>Fax: (82)-2-3444-3980 info@th.metrologic.com **India** Fax: (82)-2-3444-3980<br>Tel: +91 80 4125 6718 Email: info@kr.metrologic.com

Fax: 852-2511-3557 **Korea** Fax: +662-610-3601

Honeywell Scanning & Mobility 90 Coles Road Blackwood, NJ 08012-4683

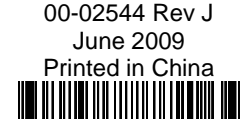